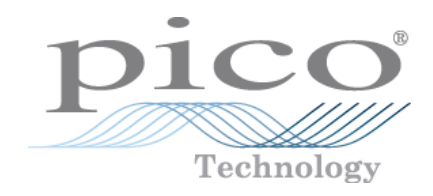

# PicoScope ® 9400

Sampler Extended Real Time Oscilloscope

Programmer's Guide

ps9400pg.en r2

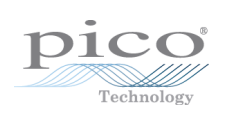

## **Contents**

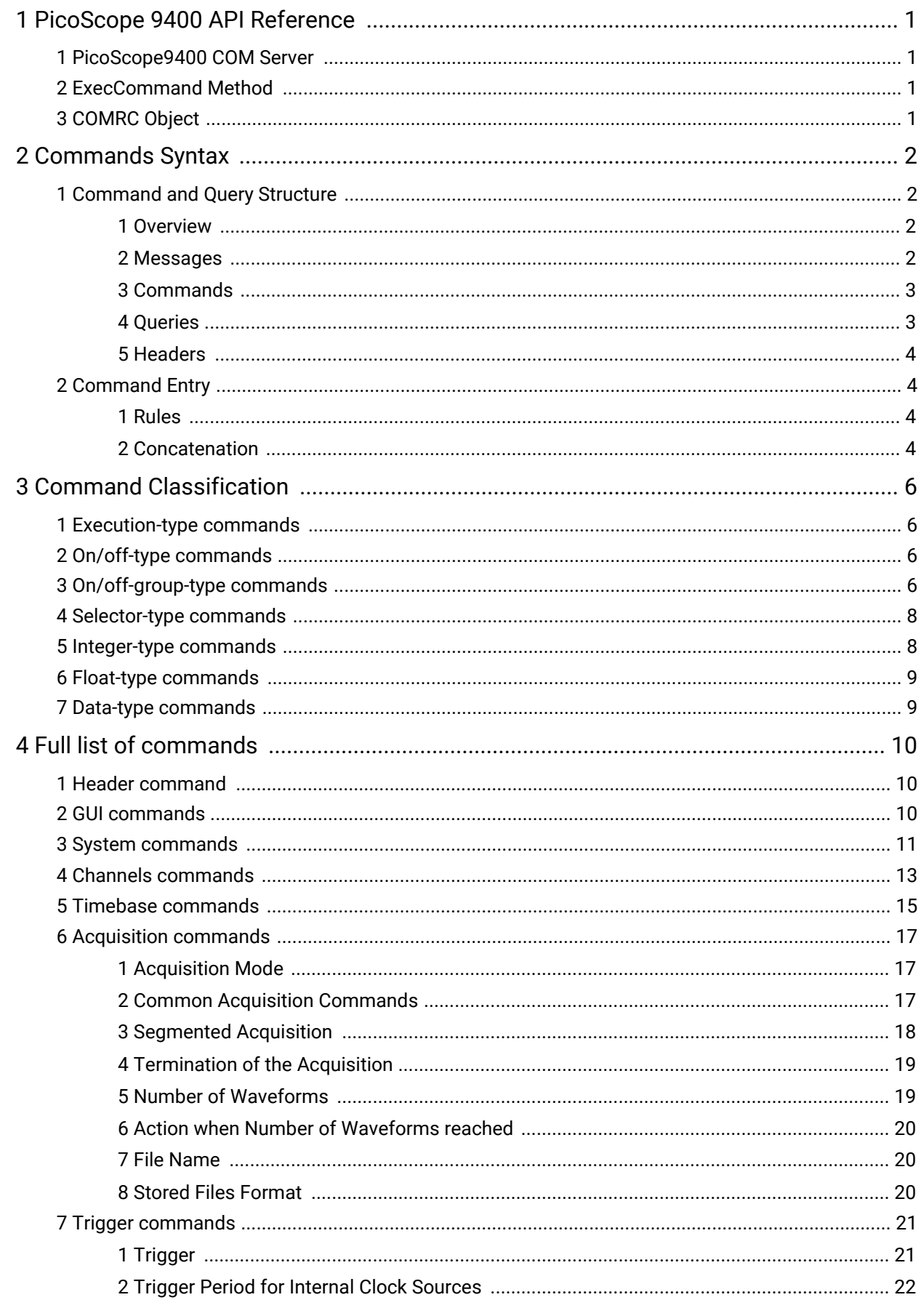

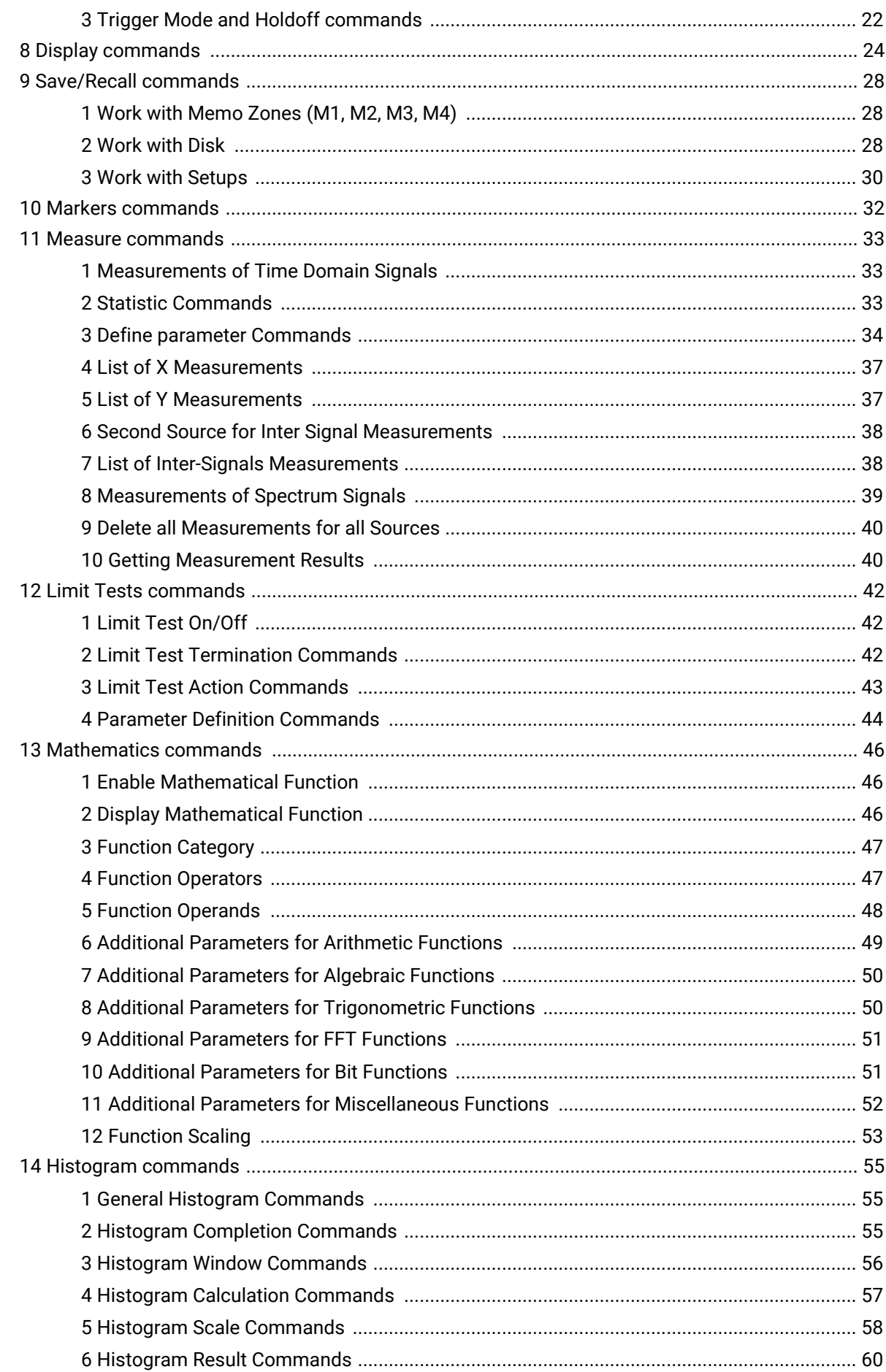

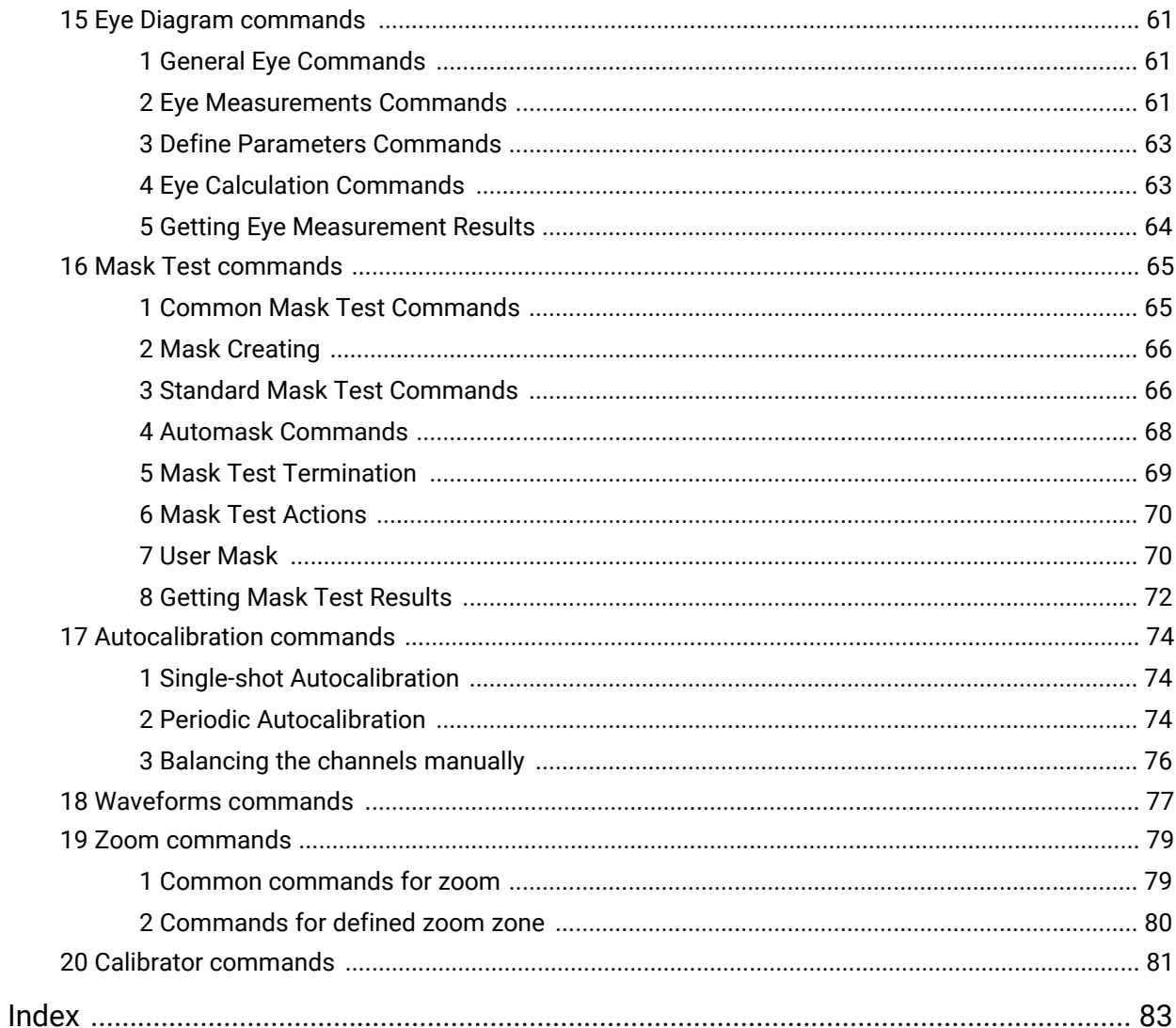

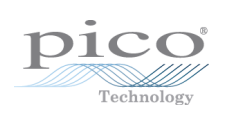

# <span id="page-6-0"></span>1 PicoScope 9400 API Reference

PicoScope 9400 provides an API for any third-party application or library to control the oscilloscope and collect signals. The API is *COM-based* and is provided by the PicoScope 9400 GUI application.

## <span id="page-6-1"></span>1.1 PicoScope9400 COM Server

The COM server implementing the API is called *PicoSample 4* and is implemented by the PicoScope 9400 GUI application (*PicoSample4.exe*). It is registered in the system during the setup process, and can be explicitly unregistered and registered again by executing *PicoSample4.exe* with the /UnregServer or /RegServer switches.

## <span id="page-6-2"></span>1.2 ExecCommand Method

The *COMRC* object contains only one method, *ExecCommand*. This method has one argument, a text string with a command or query. The method returns:

- · *NULL (Nothing* in Visual Basic) if a command without query has been successfully executed
- · The text string *ERROR* if the command was invalid
- · Another text string with query results if either the command was a query or a command with a query

The syntax of the commands and queries and the full list of commands are described in the following pages.

## <span id="page-6-3"></span>1.3 COMRC Object

To implement the API the server exposes only one object, *COMRC*. This object supports automation, so it can be used by high-level languages like JavaScript (HTML pages) or VBA (Microsoft Word). Additionally, low-level languages like C are also supported. The string defining the system-wide name of the object and used for object creation is *PicoSample4.COMRC.*

## <span id="page-7-0"></span>2 Commands Syntax

## <span id="page-7-1"></span>2.1 Command and Query Structure 2.1.1 Overview

The PicoScope 9400 commands consist of set commands and query commands (usually called commands and queries).

- · Commands modify instrument settings or tell the instrument to perform a specific action.
- · Queries cause the instrument to return data and information about its status.

Most commands have both a set form and a query form. The query form of the command differs from the set form by the addition of a question mark at the end. For example, the set command

ACQuire:NACQuire

has a query form

```
ACQuire:NACQuire?
```
Not all commands have both a set and a query form. Some may have set only and some have query only.

## <span id="page-7-2"></span>2.1.2 Messages

A command message is a command or query name followed by any information the instrument needs to execute the command or query. Command messages may contain five element types, as defined in the following table.

| <b>Symbol</b>         | <b>Meaning</b>                                                                                                    |
|-----------------------|----------------------------------------------------------------------------------------------------|
| <header></header>     | This is the basic command name. If the header ends<br>with a question mark, the command is a query. If the<br>command is concatenated with other commands, the<br>header must begin with a colon (:).                                                      |
| <mnemonic></mnemonic> | This is the header of the sub-function. Some command<br>headers have only one mnemonic. If a command<br>header has multiple mnemonics, a colon (:) character<br>always separates items from one another.                                                   |
| <argument></argument> | This is a quantity, quality, restriction or limit associated<br>with the header. Some commands have no arguments<br>while others have multiple arguments. A space<br>separates arguments from the header. A comma<br>separates arguments from one another. |
| <comma></comma>       | A single comma is used between the arguments of<br>multiple-argument commands. Optionally, there may<br>be white space characters before and after the comma.                                                                                              |
| <space></space>       | A white space character is used between a command<br>header and its argument. Optionally, a white space<br>may consist of multiple white space characters.                                                                                                 |

**Command message elements**

## <span id="page-8-0"></span>2.1.3 Commands

Commands cause the instrument to perform a specific function or change one of its settings. Commands have this structure:

[:]<Header>[<Space><Argument>[<Comma><Argument>]...]

A command header consists of one or more mnemonics arranged in a hierarchy or tree structure. The first mnemonic is the base or root of the tree and each subsequent mnemonic is a level or branch off the previous one. Commands at a higher level in the tree may affect those at a lower level. The leading colon (:) always returns you to the base of the command tree.

## <span id="page-8-1"></span>2.1.4 Queries

Queries cause the instrument to return information about its status or settings. Queries have the structure:

- · [:]<Header>?
- · [:]<Header>?[<Space><Argument>[<Comma><Argument>]...]

You can specify a query command at any level within the command tree unless otherwise noted. These branch queries return information about all the mnemonics below the specified branch or level. For example

HIStogram:STATistics:STDdev?

returns the standard deviation of the histogram, whereas

HIStogram:STATistics?

returns all the histogram statistics, and

HIStogram?

returns all the histogram parameters.

## <span id="page-9-0"></span>2.1.5 Headers

You can control whether the instrument returns headers as part of the query response. Use the HEADer command to control this feature. If header is on, the query response returns command headers and formats itself as a valid set command. When the header is off, the response includes only the values. This may make it easier to parse and extract the information from the response. The table below shows the difference in responses.

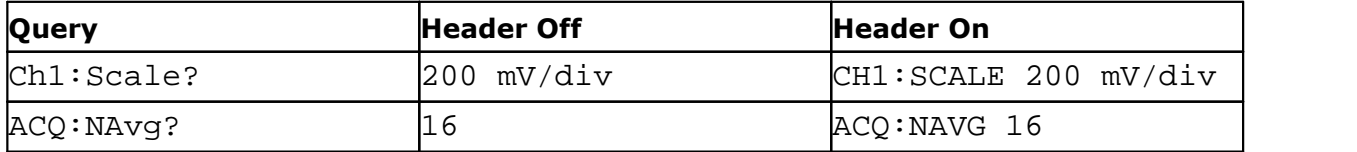

**Comparison of Header Off and Header On responses**

## <span id="page-9-1"></span>2.2 Command Entry

### 2.2.1 Rules

The following rules apply when entering commands:

· A mnemonic can be followed by any letters for easier understanding of the program's text. For example, these commands are all equivalent:

Ch1:ATTEN:DIMENS Volt

Ch1:ATTENuator:DIMENSion Volt

Ch1:ATTENblabla:DIMENSblabla Volt

However, arguments must not be followed by additional characters.

- · You can enter commands in upper or lower case.
- · You can precede any command with white space characters. White space characters include any combination of the ASCII control characters 00 to 09, and 0B to 20 hexadecimal (0 to 9, and 11 to 32 decimal).
- · The instrument will ignore commands consisting of any combination of white space characters and line feeds.

## <span id="page-9-2"></span>2.2.2 Concatenation

You can concatenate any combination of set commands and queries by using a semicolon (:). The instrument executes concatenated commands in the order received. The following rules apply when concatenating commands and queries:

· You can separate completely different headers with a semicolon (;), and by adding a leading colon (:) at the beginning of all commands except the first one. For example

TRIGger:MODE FREE ACQuire:NAVG 10

can be concatenated into the single command

TRIGger:MODE FREE;:ACQuire:NAVG 10

· If concatenated commands have headers that differ by only the last mnemonic, you can abbreviate the second command and eliminate the leading colon. For example, you can concatenate the commands

```
Zoom1:Ch1:VertFactor 10
Zoom1:Ch1:VertPosition -1
```
into a single command

Zoom1:Ch1:VertFactor 10; VertPosition -1

The longer version also works equally well:

Zoom1:Ch1:VertFactor 10;:Zoom1:Ch1:VertPosition -1

· Set commands and queries may be concatenated in the same message. For example:

Acq:Mode Average;NAvg?

This is a valid message that sets the acquisition mode to Stable Averaging. The message then queries the number of acquisitions for averaging. Concatenated commands and queries are executed in the order received.

· Here are some invalid concatenations:

Displ:TraceMode AllLocked; ACQ:NAVG 10 (a colon is needed before ACQuire)

Displ:TraceMode AllLocked;:Format YT (there is an extra colon before FORMAT. Use Displ:TraceMode AllLocked;Format YT instead.)

Displ:Ch1:Persistence Simple;Ch1:PersistTime 2

(The levels of these mnemonics are different. Either remove the second use of Ch1: or place :Displ: in front of Ch1:.)

## <span id="page-11-0"></span>3 Command Classification

Most commands belong to one of a few types. For example, execution-type commands tell the instrument to perform a specific action, selector-type commands modify a specific instrument setting to the one of few fixed values, and so on. All commands of a given type have similar behavior.

## <span id="page-11-1"></span>3.1 Execution-type commands

Execution-type commands tell the instrument to perform a specific action. For example:

 $*$ Run

\*ClrDispl

There are no arguments for these commands.

All execution-type commands have a *set* form only, with no *query* form.

## <span id="page-11-2"></span>3.2 On/off-type commands

On/off type commands tell the instrument to turn on or turn off a specific function. For example:

Header Off Ch1:Display 0

There are four fixed arguments possible in these commands: On, Off, 0, 1. Arguments On and 1 are equivalent and turn on the corresponding function. Arguments Off and 0 are also equivalent and turn off the corresponding function.

All on/off type commands have a query form, which will return one of two fixed values: ON or OFF. It is also possible to use the query form with an argument. For example:

Ch1:Display? 0

This command turns off the graphic of Channel 1 and returns OFF.

## <span id="page-11-3"></span>3.3 On/off-group-type commands

Some functions of the instrument have items that may be set on or off independently. It is also possible for the items to be either all on or all off. An example of this type of command is:

```
Meas:Ch1:XParam
```
This command has a set of parameters for automatic X-axis measurements for Ch1. It is possible to select up to 10 parameters from a list of 18:

```
Period, Freq, PosWidth, NegWidth, Rise, Fall, PosDuty,
NegDuty, PosCross, NegCross, BurstWidth, Cycles, TimeOfMax,
TimeOfMin, PosJitterPp, PosJitterRMS, NegJitterPp,
NegJitterRMS
```
There are between 2 and 64 custom items in the on/off-group-type commands. The full set of items for each command is specified in the list of [commands.](#page-15-0)

The on/off-group-type commands can be used in several modes. Every such command can be used in every mode.

#### **Single-item mode**

Single-item mode is used to control one item of a command without changing its other items. In this case the item's mnemonic is added to the end of the command after a colon (:). This must be followed by a space character and then one of the following arguments: On, Off, 0, 1. For example, this command turns on a frequency measurement for Channel 1:

```
Meas:Ch1:XParam:Freq 1
```
Single-item mode has a query form similar to the On/off commands. So the query

```
Meas:Ch1:XParam:Period 1
```
or

```
Meas:Ch1:XParam:Freq?
```
returns either ON or OFF.

#### **Group-on mode**

Group-on mode is used to simultaneously turn on a custom group ofitems. In this case the :Include mnemonic is added to the end of the command. This is then followed by a space and a few items separated by commas. For example, this command turns on the rise time and fall time measurements for Channel 1:

```
Meas:Ch1:XParam:Include Rise,Fall
```
#### **Group-off mode**

Group-off mode is used to simultaneously turn off a custom group of items. In this case the :Exclude mnemonic is added to the end of the command. This is then followed by a space and a few items separated by commas. For example, this command turns off the frequency and period measurements for Channel 1:

Meas:Ch1:XParam:Exclude Freq,Period

#### **All-off mode**

All-off mode is used for simultaneously turning off all items. In this case the :ClearAll mnemonic is added to the end of the command. For example, the next command turns off all measurements for Channel 1:

```
Meas:Ch1:XParam:ClearAll
```
Group-on, Group-off and All-off modes do not have a query form.

#### **Group-query mode**

Group-query mode is used find out which items are currently turned on. This mode only has a query form. For example:

Meas:Ch1:XParam?

The answer may include one or more items separated by a comma, or ClearAll if all items are turned off. For example, the answer Freq, Period means there are two items turned on.

## <span id="page-13-0"></span>3.4 Selector-type commands

The selector-type commands modify a specific instrument setting to one of a few fixed values. For example

Trig:Analog:Ch1:Slope

has these possible arguments:

Pos, Neg, BiSlope

and

Trig:Mode

has these possible arguments:

Free, Trig

Between 2 and 32 custom arguments are available for these commands. The full set of arguments for each command is specified in the list of [commands.](#page-15-0)

The selector-type commands have a query form. It is possible to use the query form with an argument. For example:

```
Trig:Analog:Ch1:Slope? Pos
```
This command sets the Direct input as the trigger source and returns POS.

## <span id="page-13-1"></span>3.5 Integer-type commands

The integer-type commands modify specific integer-value functions. For example, the command

```
INSTR:TimeBase:RecLen 1000
```
sets the length of signals to 1000 points. The valid range and increment of each value is different and is described in the list of [commands.](#page-15-0)

The integer-type commands have a query form. It is possible to use the query form with an argument. For example

```
INSTR:TimeBase:RecLen? 24
```
returns 50, since 50 is the minimum valid length of a signal.

## <span id="page-14-0"></span>3.6 Float-type commands

The float-type commands modify specific real-value functions. For example, the command

Ch1: Scale 0.1

sets the Y-scale for Channel 1 to 100 mV/div. The valid range and increment of each value is different and is described in the list of [commands.](#page-15-0)

Float-type commands have a query form. It is also possible to use the query form with an argument. For example

Ch1:Scale? 0.1

returns  $100 \, \text{mV}/\text{div}$ , when  $\text{V}/\text{div}$  is a dimension of the scale, and the prefix  $\text{m}$  is milli.

The commands

INSTR:TimeBase:ScaleT? 0.0000001

INSTR:TimeBase:ScaleT? 100e-9

INSTR:TimeBase:ScaleT? 0.1u

INSTR:TimeBase:ScaleT? 100p

are equal and set the Scale of timebase to the value 100 ns/div. All of these commands return 100 ns/div.

## <span id="page-14-1"></span>3.7 Data-type commands

The data-type commands are used to send data to the instrument or to receive data from the instrument, such as the array of points from an acquired signal, the result of a measurement, and so on.

Some data-type commands only have a query form, while others have both a command and a query form. The structure of the data is different for each command and is specified in the [list](#page-15-0) of [commands](#page-15-0).

## <span id="page-15-0"></span>4 Full list of commands

## <span id="page-15-1"></span>4.1 Header command

<span id="page-15-2"></span>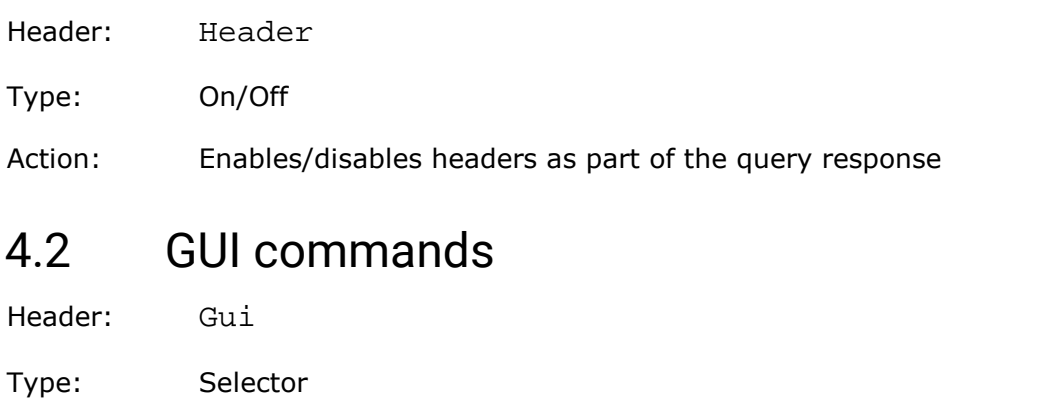

Arguments: RemoteLocal, RemoteOnly, Invisible

Action: Sets the behavior of the GUI when it is controlled by the COM-object

#### *GUI ready query*

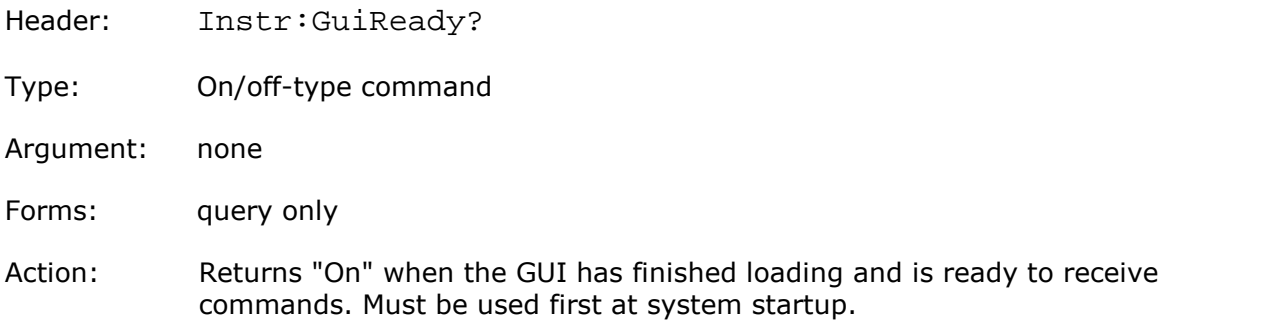

#### *GUI control command*

Header: Gui:Control

Type: Selector-type command

Arguments: RemoteLocal, RemoteOnly, Invisible

Action:Set the behavior of the GUI when it controls by COM-object.

#### *GUI side menu*

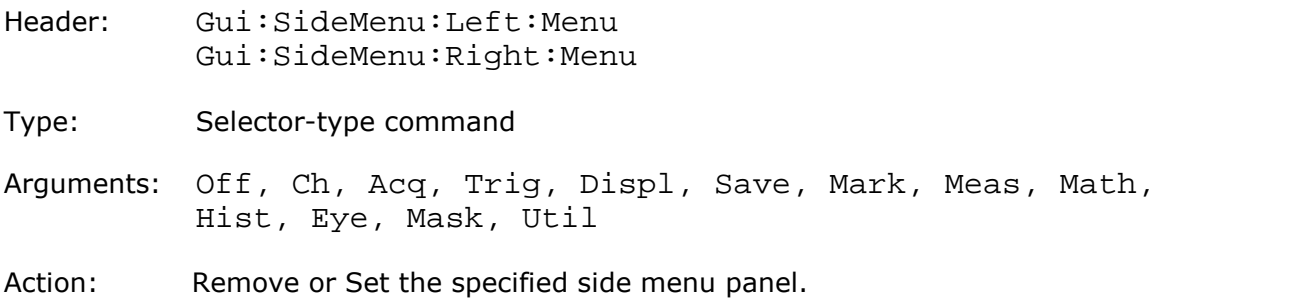

#### *GUI side menu page*

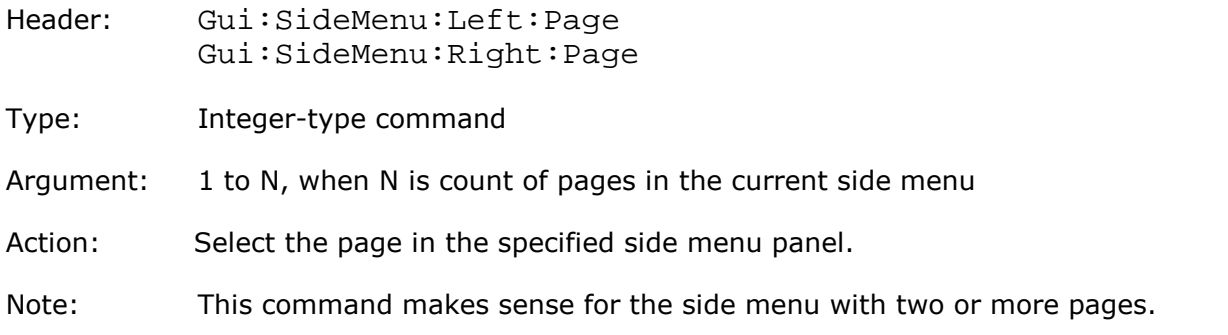

#### *GUI side menu signal*

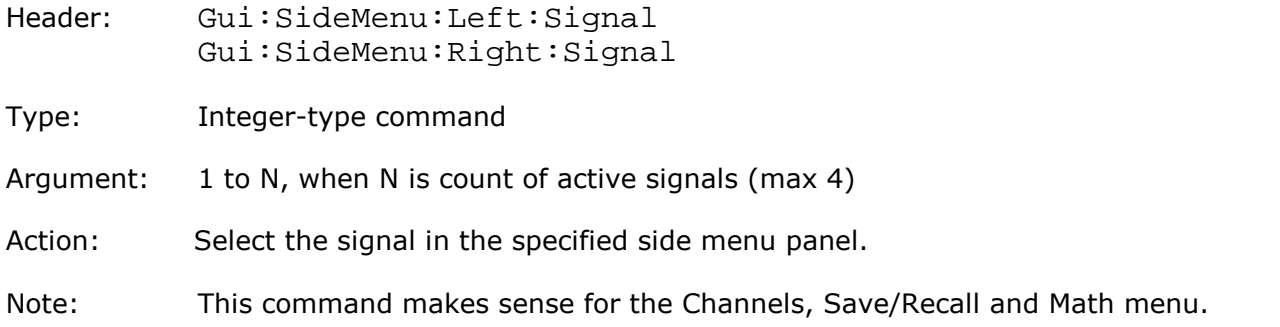

## <span id="page-16-0"></span>4.3 System commands

#### *Clear Display*

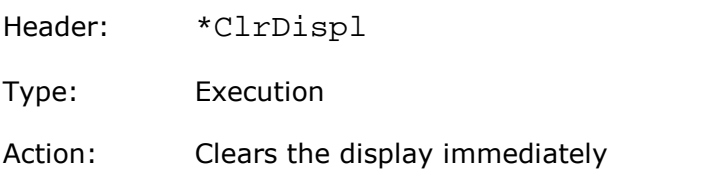

#### *Running Control*

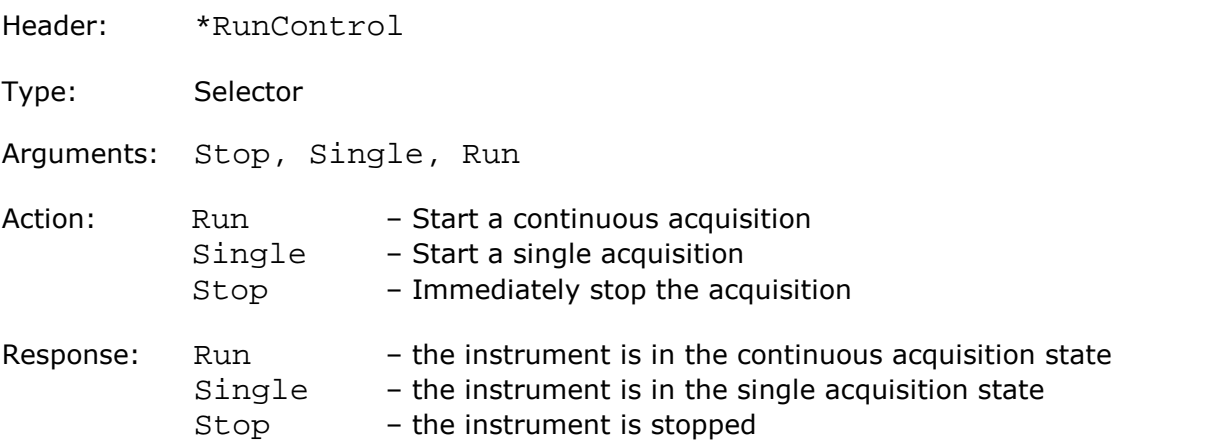

#### *Start Autoscaling*

Header: \*Autoscale

Type: Selector

Arguments: None

Action: Starts autoscaling of the instrument

#### *Recall Default Setup*

Header: \*DefSetup

Type: Execution

Action: Restores the instrument to its default setup

#### <span id="page-17-0"></span>*Set Copy Mode and Copy to the Clipboard*

Header: \*Copy:<Mode>

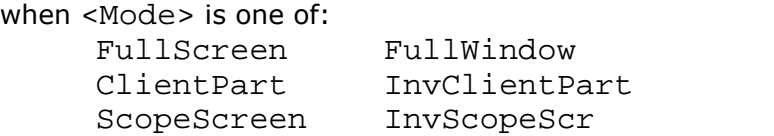

- Type: Executing-type command
- Action: Sets the specified copy mode (All display, software window, client part of the software window, client part of the software window with colors inverted, software screen area or software screen area with color inversion) and copy specified onto the clipboard.

#### *Copy to the Clipboard*

Header: \*Copy

Type: Execution

Action: Puts the image onto the clipboard, depending on the Copy Mode

#### *Get Copy Mode query*

- Header: \*Copy?
- Argument: None
- Forms: Query only
- Action: Returns current Copy Mode. See Set Copy Mode and Copy to the [Clipboard](#page-17-0).

## <span id="page-18-0"></span>4.4 Channels commands

#### *Display a Channel*

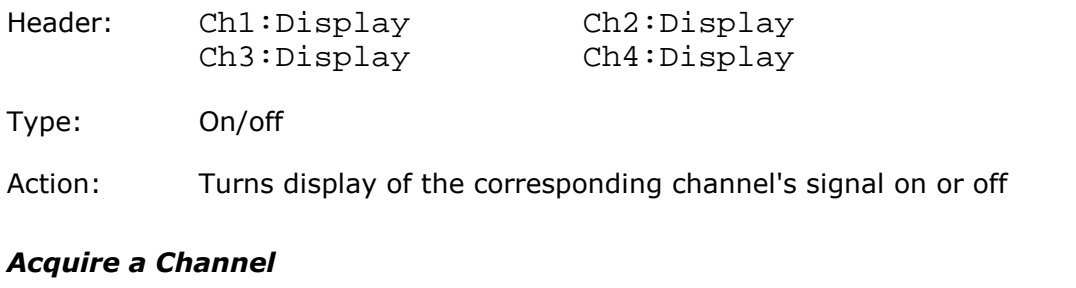

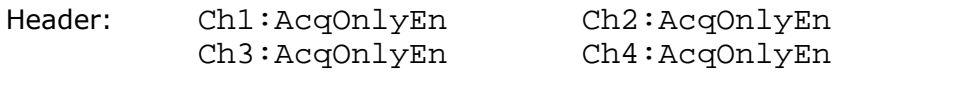

Type: On/off

Action: On acquisition of the channel is independent of whether it is displayed or not Off acquisition of the channel occurs only when the channel display is On

#### *Scale a Channel*

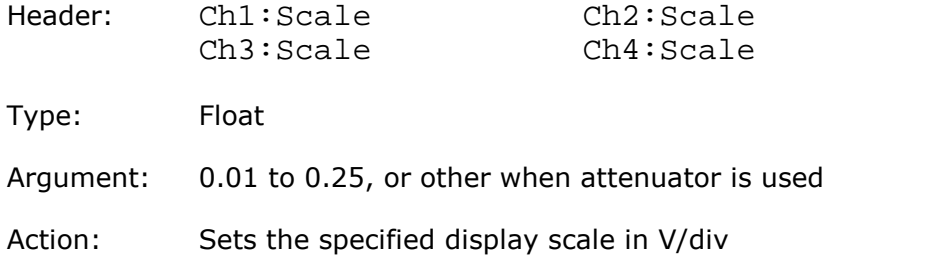

#### *Offset a Channel*

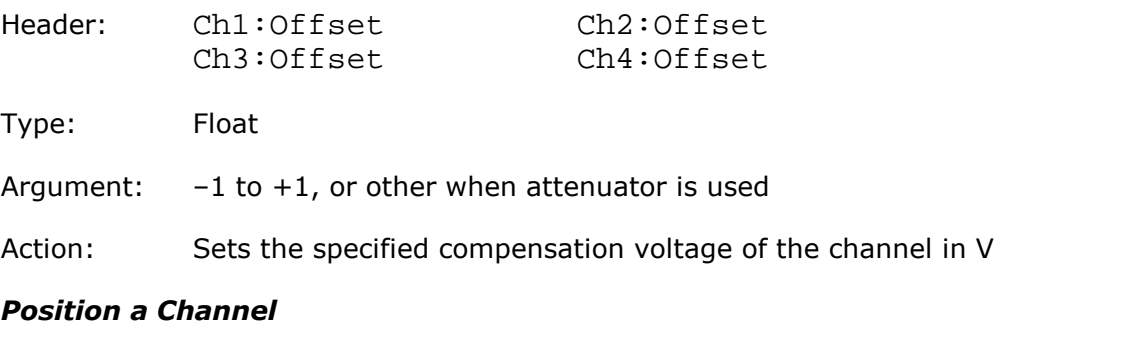

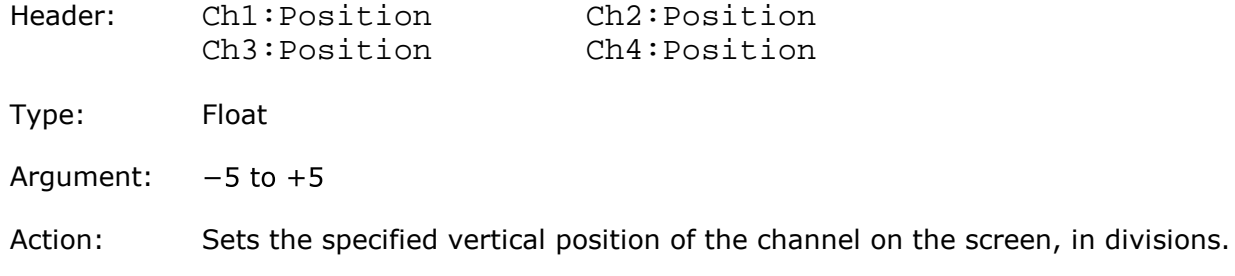

#### *Bandwidth of Channel*

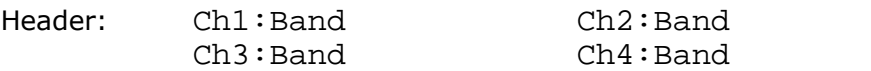

Type: Selector

Arguments: Full, Middle, Narrow

Action: Sets the bandwidth of the channel

#### *Deskew of Channel*

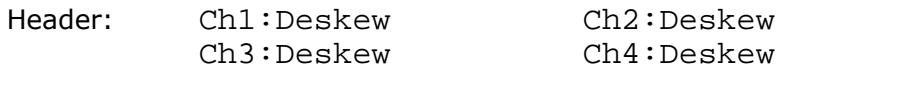

Type: Float

Argument: 0 to 100e-9

Action: Sets the deskew of the channel in s

#### *Attenuator linear/log*

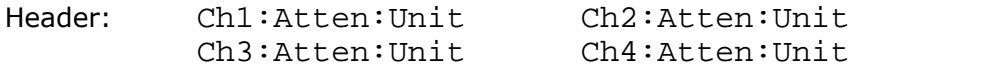

Type: Selector

Arguments: Off, Ratio, DB

Action: Sets the presence and scale of the attenuator or converter used with the channel

#### *Attenuator ratio*

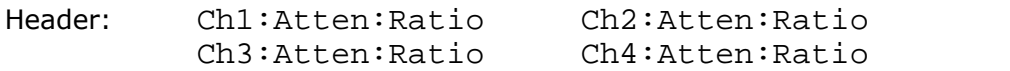

Type: Float

Argument: 0.0001 to 1000000

Action: Sets the attenuation ratio. This setting is active only when the attenuator unit is *ratio*.

#### *Attenuator dB*

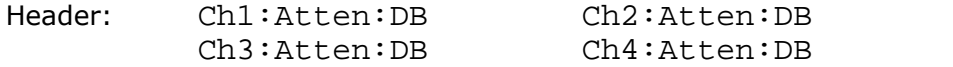

Type: Float

Argument:  $-80$  to  $+120$ 

Action: Sets the attenuation in dB. This setting is only active when the attenuator unit is *decibels*.

#### *Attenuator unit*

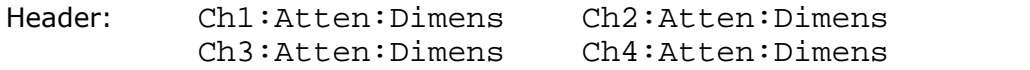

Type: Selector

Arguments: Volt, Watt, Ampere, Unknown

Action: Sets the units of the converter used with the channel

## <span id="page-20-0"></span>4.5 Timebase commands

#### *Sampling Mode*

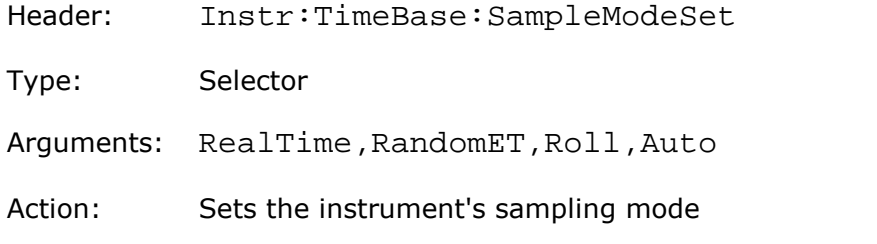

#### *Primary Priority Mode*

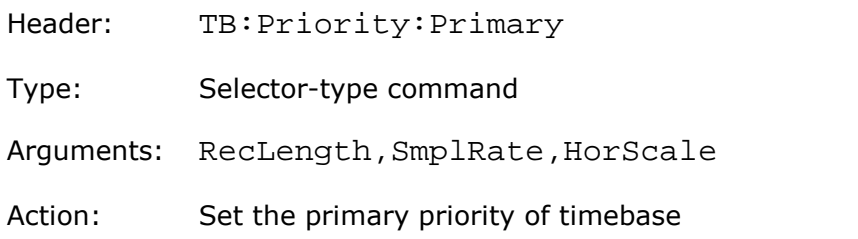

#### *Secondary Priority Mode*

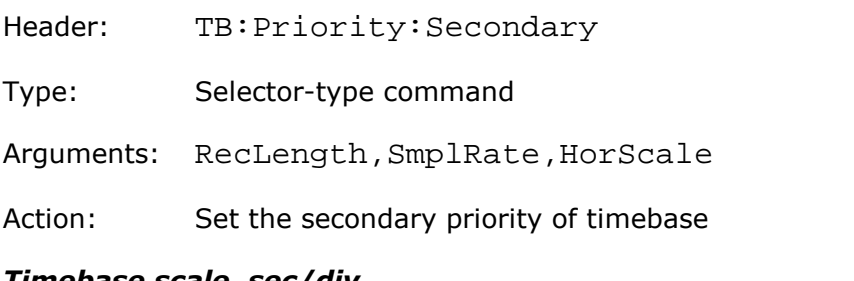

#### *Timebase scale, sec/div*

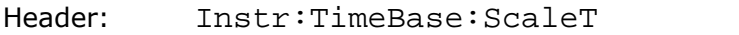

Type: Float

- Argument: PicoScope 9404-05: 50e–12 to 1000; PicoScope 9404-16: 20e–12 to 1000;
- Action: Sets the scale of the timebase

#### *Timebase Sample Rate*

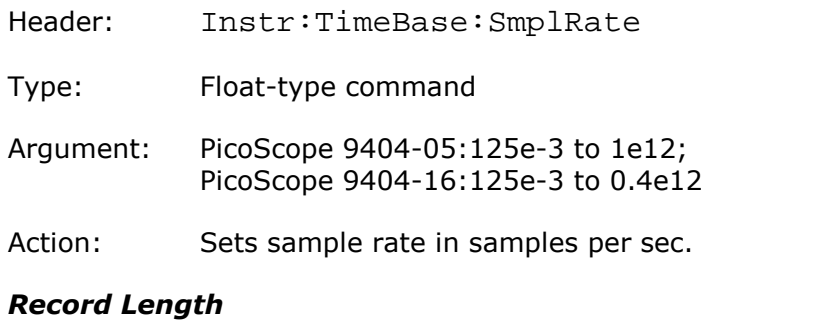

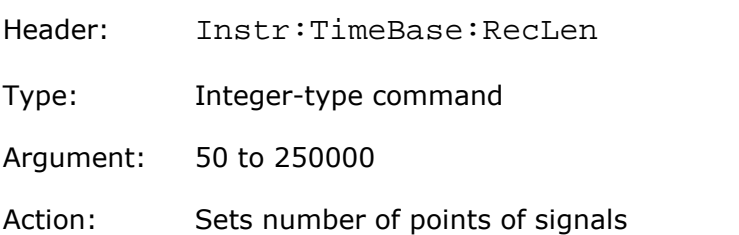

#### *Timebase delay*

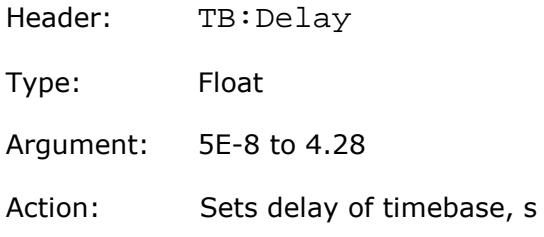

## *Trigger Position*

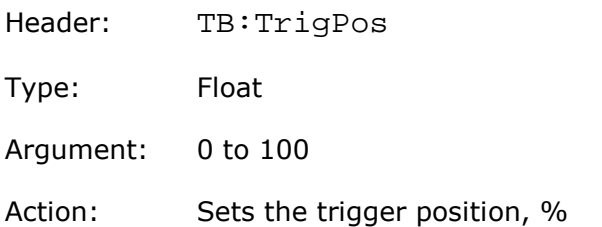

## <span id="page-22-0"></span>4.6 Acquisition commands 4.6.1 Acquisition Mode

#### *Acquisition Mode*

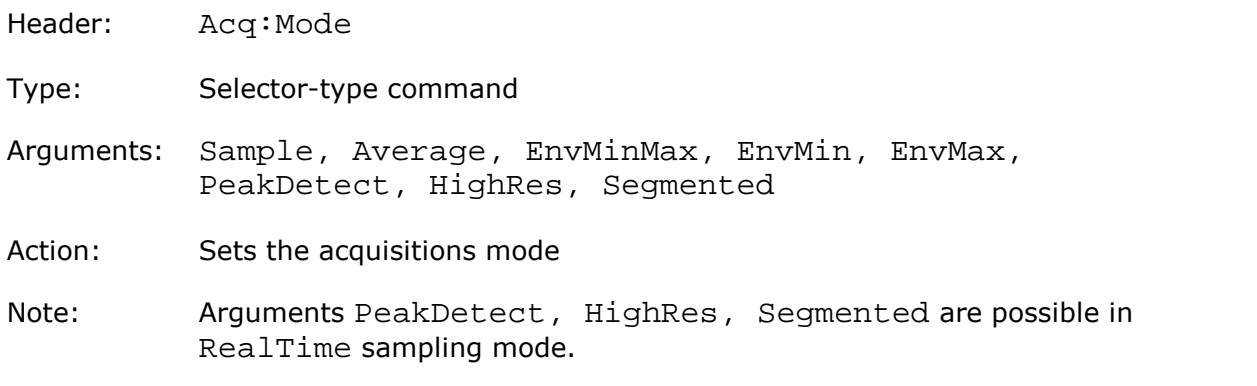

## <span id="page-22-1"></span>4.6.2 Common Acquisition Commands

#### *# of Averaging*

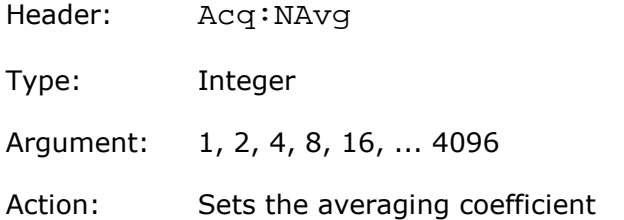

## *# of Envelopes*

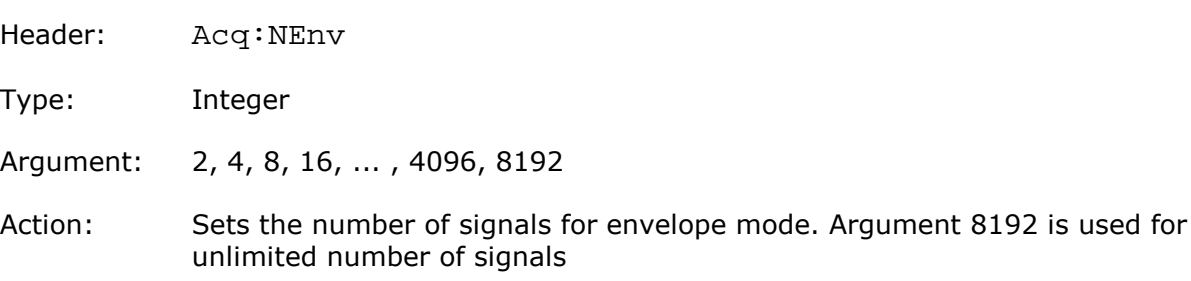

#### *# of High Resolution Bits*

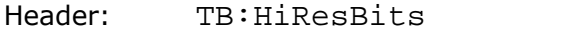

Type: Float-type command

Argument:  $12.5$  to 16 with step =  $0.5$ 

Action: Sets the effective number of bits in HighRes Acquisition Mode

#### *Channels for High Resolution*

Header: Acq:HiResChs

Type: Group-on/off-type command

Arguments: Ch1, Ch2, Ch3, Ch4

Action: Selects channels to increase the effective number of bits

### <span id="page-23-0"></span>4.6.3 Segmented Acquisition

#### *Max Number of Segments query*

- Header: Acq:Segment:MaxNSeg?
- Type: Integer-type command
- Argument: none

Action: Gets max number of segments for current channel's count and record length

#### *Number of Segments*

Header: Acq:Segment:NSegments

Type: Integer-type command

- Argument: 1 to 1024
- Action: Sets number of segments. Max value may be less than 1024 for current channel's count and record length

#### *Segments Display Channel*

- Header: Acq:Segment:Source
- Type: Selector-type command
- Arguments: Ch1, Ch2, Ch3, Ch4
- Action: Sets the channels for display segments

#### *Segments View Mode*

- Header: Acq:Segment:ViewMode
- Type: Selector-type command
- Arguments: Off, Overlay, OverSel
- Action: Sets the mode of display segments

#### *Selected Segment*

- Header: Acq:Segment:SelectedSeg
- Type: Integer-type command

Argument: 1 to 1024

Action: Setects the segment for highlighting. Max value may be less than 1024 for current channel's count and record length

#### *Range of segments for overlays*

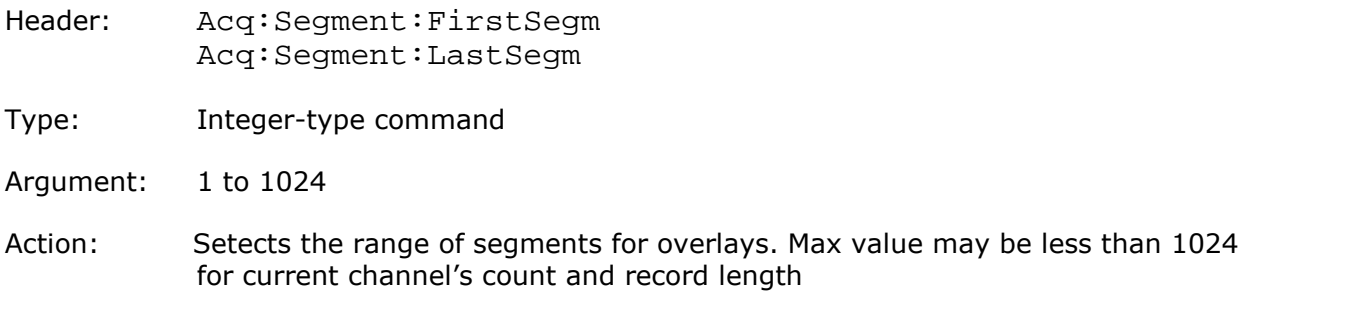

#### *Segments time table*

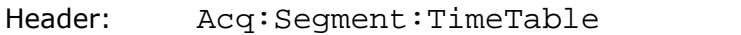

Type: On/off-type command

Action: Shows or Hides the table of segment's times

## <span id="page-24-0"></span>4.6.4 Termination of the Acquisition

#### *Termination of Acquisition*

Header: Acq:RunUntil

Type: Selector

Arguments: StopBtn, NAcq

Action: Sets the condition for terminating acquisition when the Stop button is pressed or after the specified number of waveforms is reached.

### <span id="page-24-1"></span>4.6.5 Number of Waveforms

#### *Number of Waveforms*

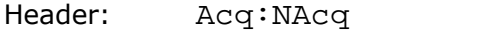

Type: Integer

Argument: 1 to 65535

Action: Sets the number of signals for the terminating acquisition

## <span id="page-25-0"></span>4.6.6 Action when Number of Waveforms reached

### *Action when Number of Waveforms reached*

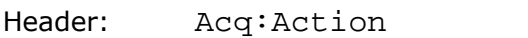

Type: On/off-group

Items: Beep, Save

Action: If Save is turned on, every signal is stored to disk If Beep is turned on, the beep signal will sound after the specified number of waveforms is reached

## <span id="page-25-1"></span>4.6.7 File Name

#### *File Name*

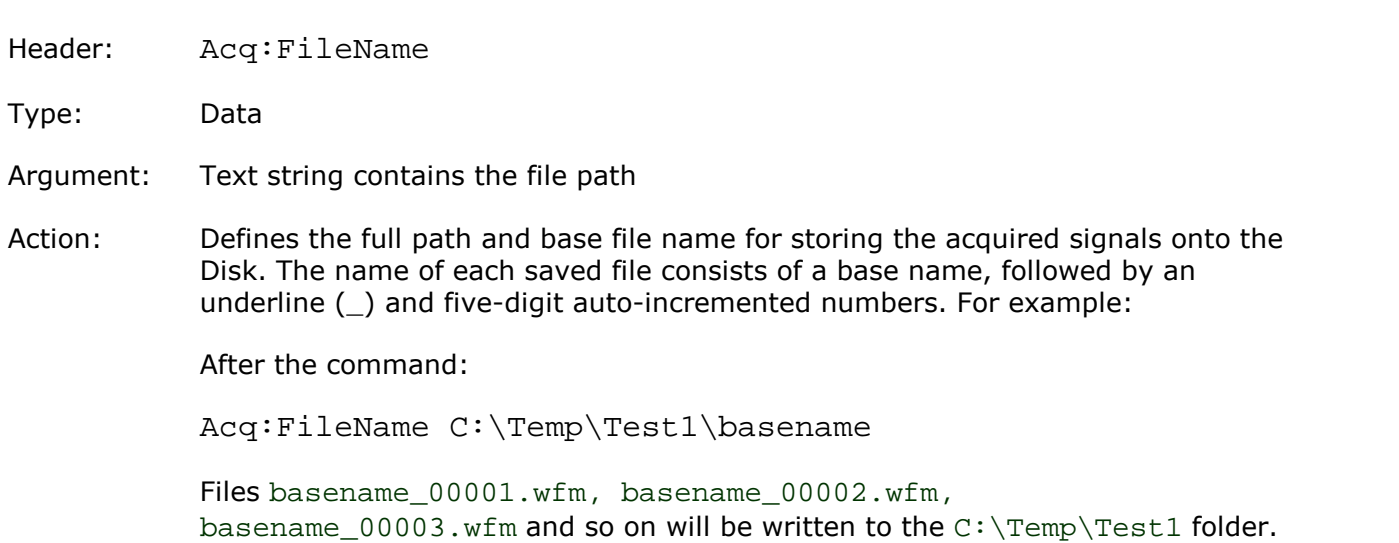

Note: The specified folder must exist

## <span id="page-25-2"></span>4.6.8 Stored Files Format

#### *Stored Files Format*

- Header: Acq:FileFormat
- Type: Selector
- Arguments: Binary, Verbose, YOnly
- Action: Sets the format of the file

## <span id="page-26-0"></span>4.7 Trigger commands 4.7.1 Trigger

#### *Trigger Source*

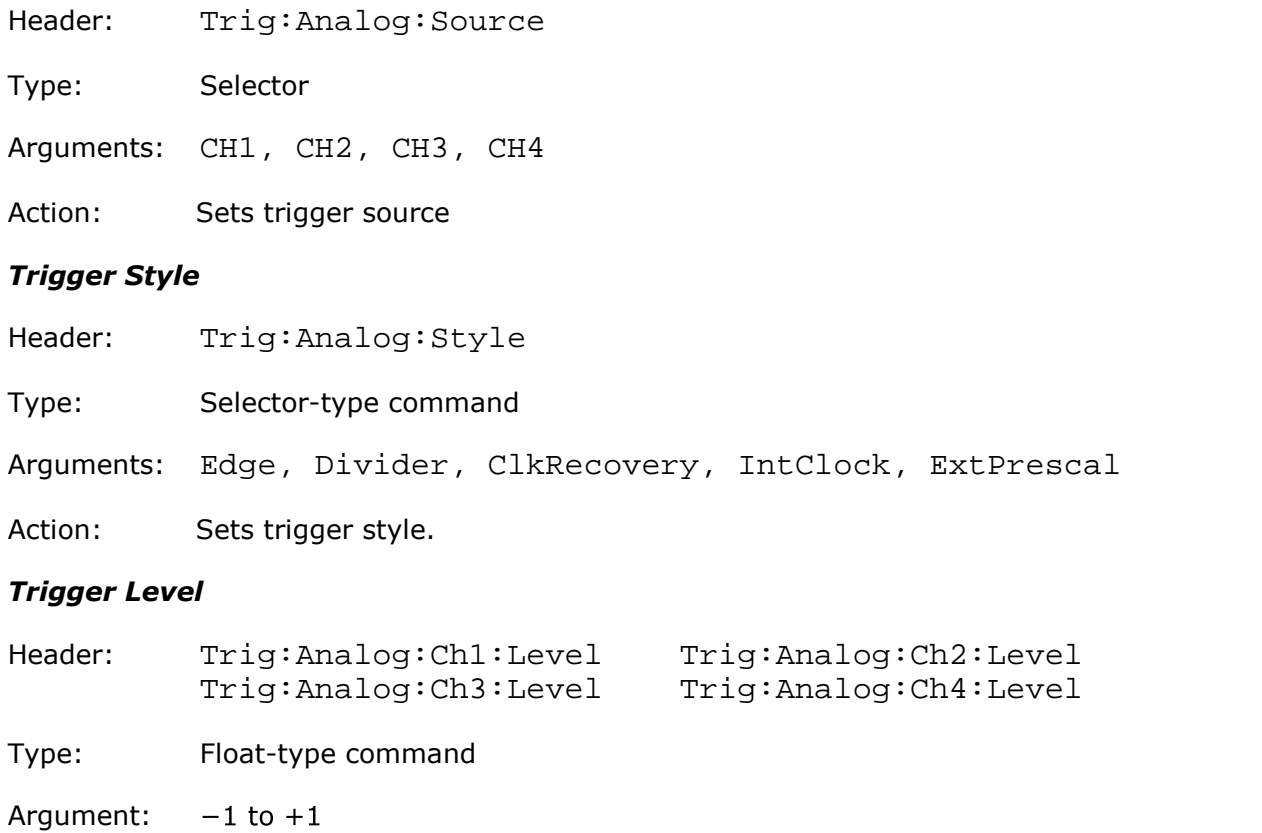

Action: Sets trigger level for specified channel, volts

#### *Trigger Slope*

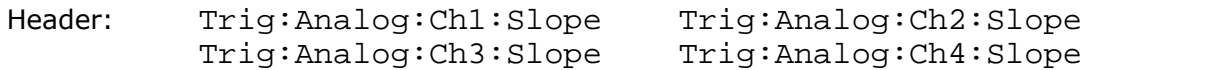

Type: Selector-type command

Arguments: Pos, Neg, BiSlope

Action: Sets the slope of trigger for specified channel

#### *Trigger Sensitivity*

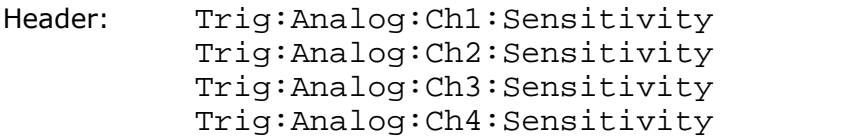

Type: Selector-type command

Arguments: High, Low, Var

Action: Sets trigger sensitivity for specified channel

#### *Trigger Hysteresis*

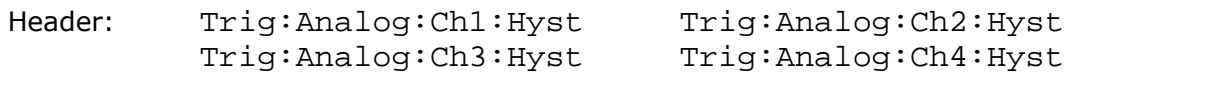

Type: Float-type command

Arguments: 0 to 100

Action: Sets trigger hysteresis for specified channel in the Var Trigger Sensitivity

## <span id="page-27-0"></span>4.7.2 Trigger Period for Internal Clock Sources

#### *Trigger Period for Internal Clock*

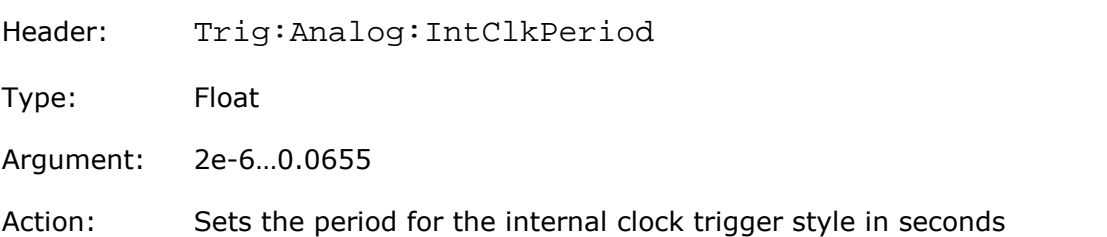

## <span id="page-27-1"></span>4.7.3 Trigger Mode and Holdoff commands

#### *Trigger Mode*

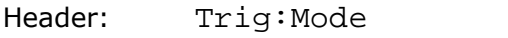

Type: Selector

Arguments: Free, Trig

Action: Sets Freerun or Triggered mode for the trigger

#### *Trigger Sharing*

Header: Trig:Shared

Type: Selector-type command

Arguments: Shared, Independ

Action: Sets sharing mode

#### *Holdoff Mode*

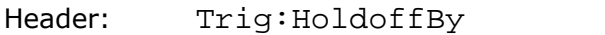

- Type: Selector-type command
- Arguments: Time, Random
- Action: Sets Holdoff mode

#### *Holdoff Time*

- Header: Trig:HoldoffTime
- Type: Float-type command
- Argument: 0.5e-6…15
- Action: Sets holdoff time, seconds

#### *Holdoff Time for Random mode*

- Header: Trig:HoffRandMin Trig:HoffRandMax
- Type: Float-type command
- Argument: 0.5e-6…15
- Action: Sets minimum and maximum holdoff time for Random mode, seconds

## <span id="page-29-0"></span>4.8 Display commands

Mnemonic <src> in some Display Commands signifies Source ( <src> is: Ch1, Ch1B2, Ch2, Ch2B2, F1, F2, F3, F4, M1, M2, M3, M4, S1, S2)

#### *Trace mode*

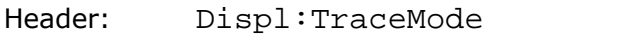

Type: Selector

Arguments: AllLocked, PerTrace

Action: In PerTrace mode, every waveform may be displayed in its own style In AllLocked mode, the display style of all waveforms is set as the style of the active trace

#### *Select active trace*

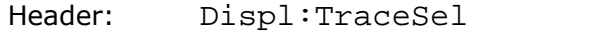

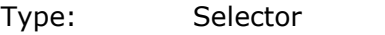

- Arguments: Ch1, Ch1B2, Ch2, Ch2B2, F1, F2, F3, F4, M1, M2, M3, M4, XY
- Action: Selects the active trace for AllLocked trace mode

#### *Display Persistence*

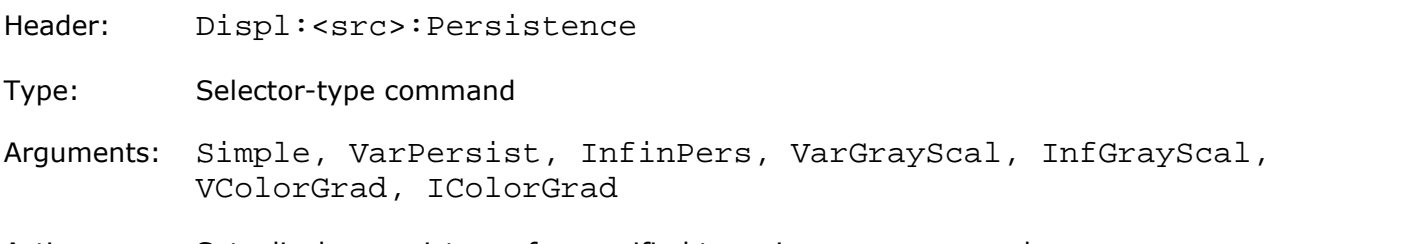

Action: Sets display persistence for specified trace in PerTrace mode; Sets display persistence for all traces in AllLocked mode.

#### *Display Style*

- Header: Displ:<src>:Style
- Type: Selector

Arguments: Dots, Vectors

Action: Sets the display style for specified trace in PerTrace mode Sets the display style for all traces in AllLocked mode

#### *Persistence Time (for VarPersist Style)*

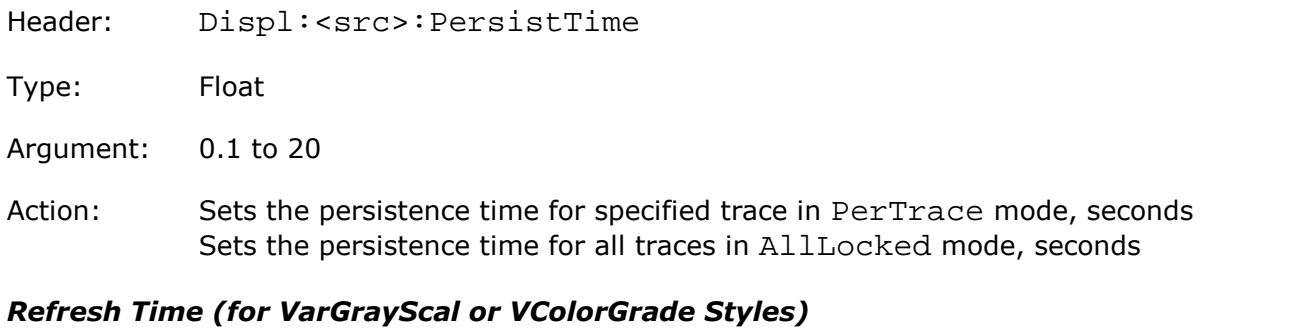

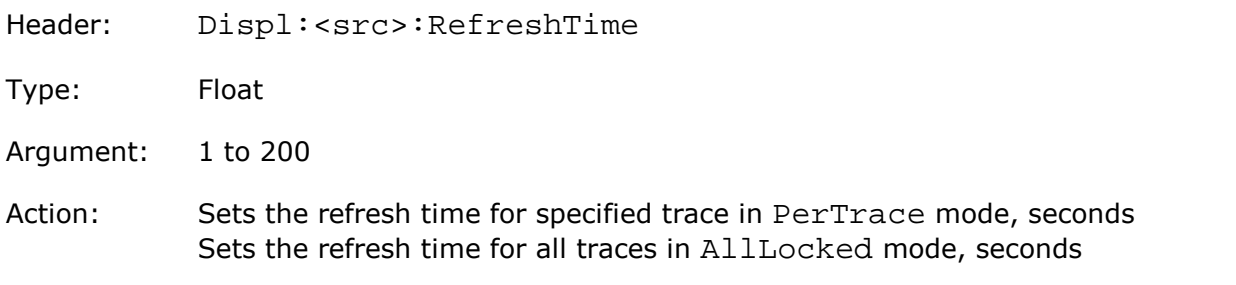

#### *Reset Display Style*

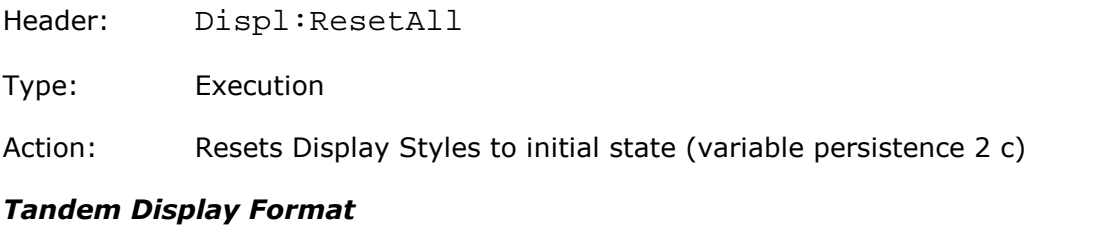

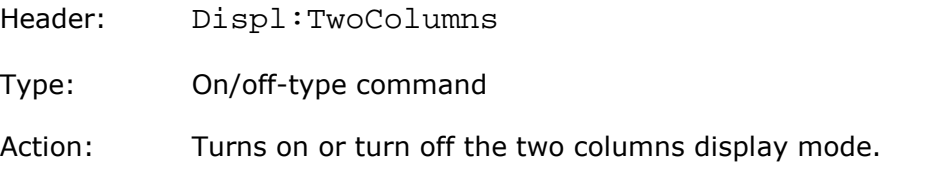

#### *Display Format*

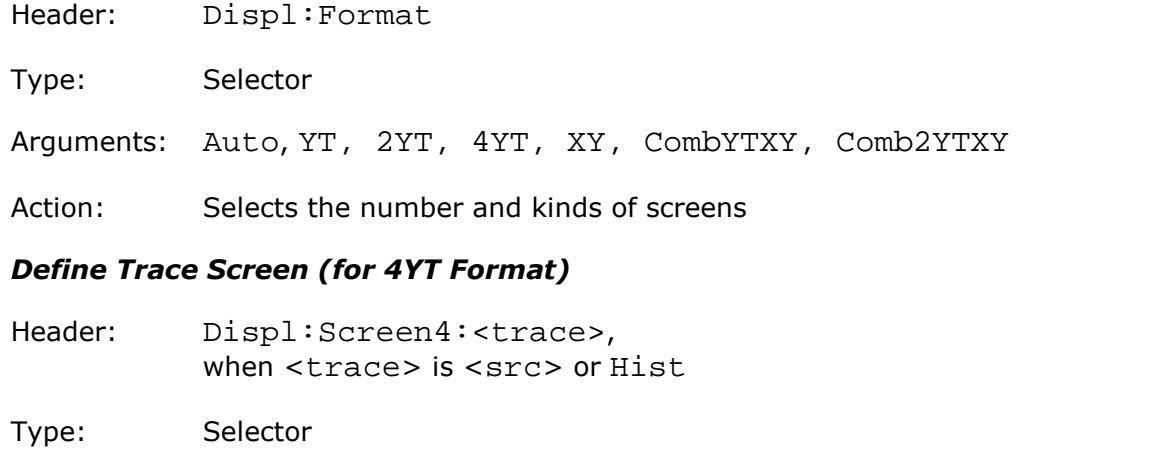

Arguments: 1, 2, 3, 4

Action: Moves the specified trace onto the specified screen in 4YT format

#### *Define Trace Screen (for 2YT, Comb2YTXY Formats)*

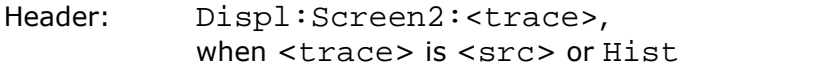

Type: Selector

Arguments: 1, 2

Action: Moves the specified trace onto the specified screen in 2YT or Comb2YTXY formats

#### *Source of X Axis for XY Screen*

Header: Displ:XAxis

Type: Selector

Arguments: <src>, exclude XY, DB

Action: Sets the specified signal as X axis for XY screen

#### *Source of Y Axis for XY Screen*

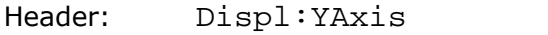

Type: Selector

Arguments: <src>, exclude XY, DB

Action: Sets the specified signal as Y axis for XY screen

#### *Graticule Type*

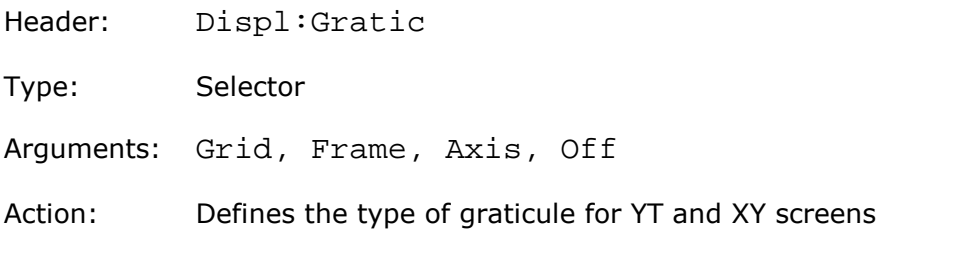

#### *Large Dots Display Mode*

Header: Displ:Dot3x3

Type: On/off-type command

Action: Turns on or turn off the large dots display mode. Used only with short signal length

#### *Visibility of Main Toolbar*

Header: Displ:Toolbar

Type: On/off-type command

Action: Turns on or turn off the main toolbar

#### *Visibility of Permanent Controls*

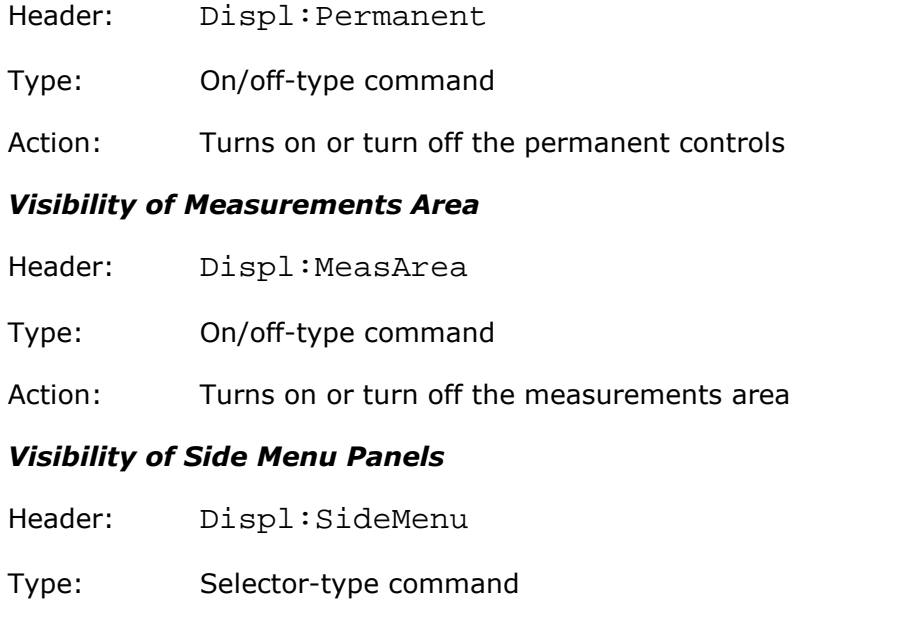

- Arguments: Left, Right, Both, None
- Action: Sets the specified mode of side menus visibility

## <span id="page-33-0"></span>4.9 Save/Recall commands

4.9.1 Work with Memo Zones (M1, M2, M3, M4)

#### *Memory Display*

Header: Save:<mz>:Visible

Type: On/off-group

Items: M1, M2, M3, M4

Action: Controls the display of memory zones

#### *Source for storing into Memory*

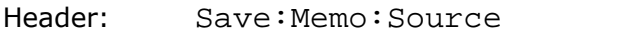

Type: Selector

Arguments: Ch1, Ch2, Ch3, Ch4, F1, F2, F3, F4, M1, M2, M3, M4

Action: Defines the signal as source for storing into memory zone

#### *Save into Memory*

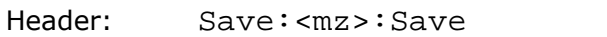

Type: Execution

Action: Stores the selected source into selected memory

## <span id="page-33-1"></span>4.9.2 Work with Disk

#### *File Type*

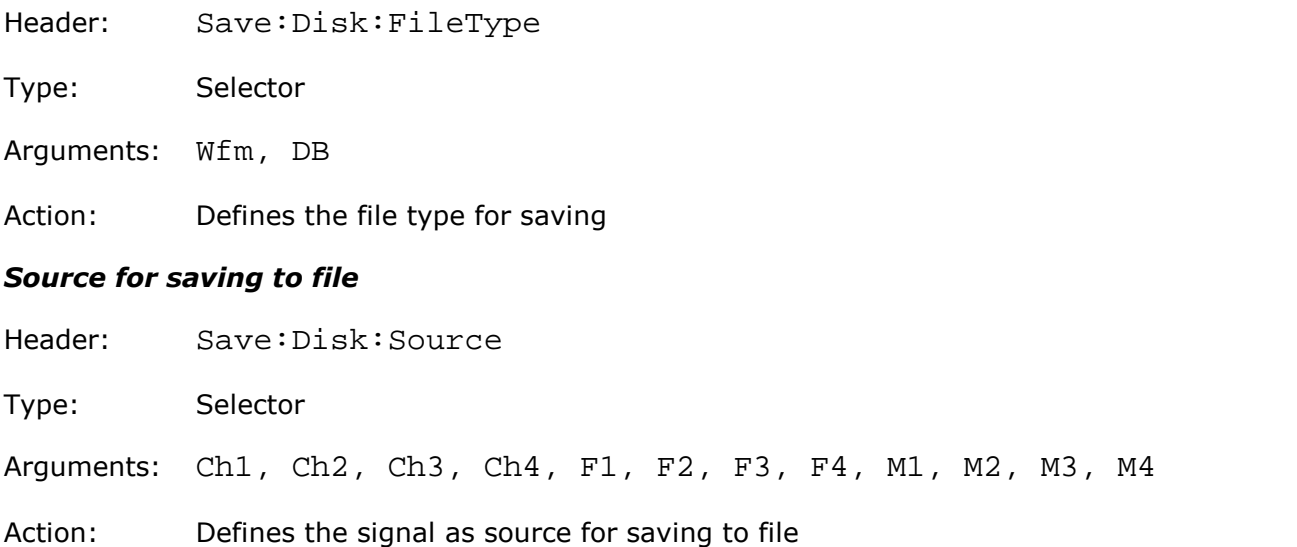

#### *File Name*

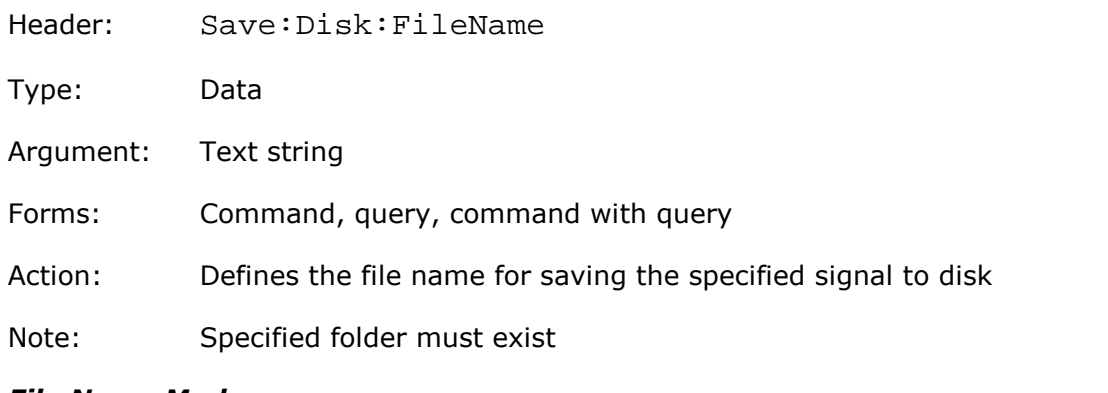

#### *File Name Mode*

- Header: Save:Disk:NameMode
- Type: Selector
- Arguments: Manual, Auto
- Action: Sets the file name mode. In Auto mode the file name consists of a base name followed by an underscore (\_) and a five-digit number. Each time you save a waveform, the number in the file name is automatically incremented. For example: basename\_00001.wfm, basename\_00002.wfm, basename\_00003.wfm, and so on.

#### *Format of stored files*

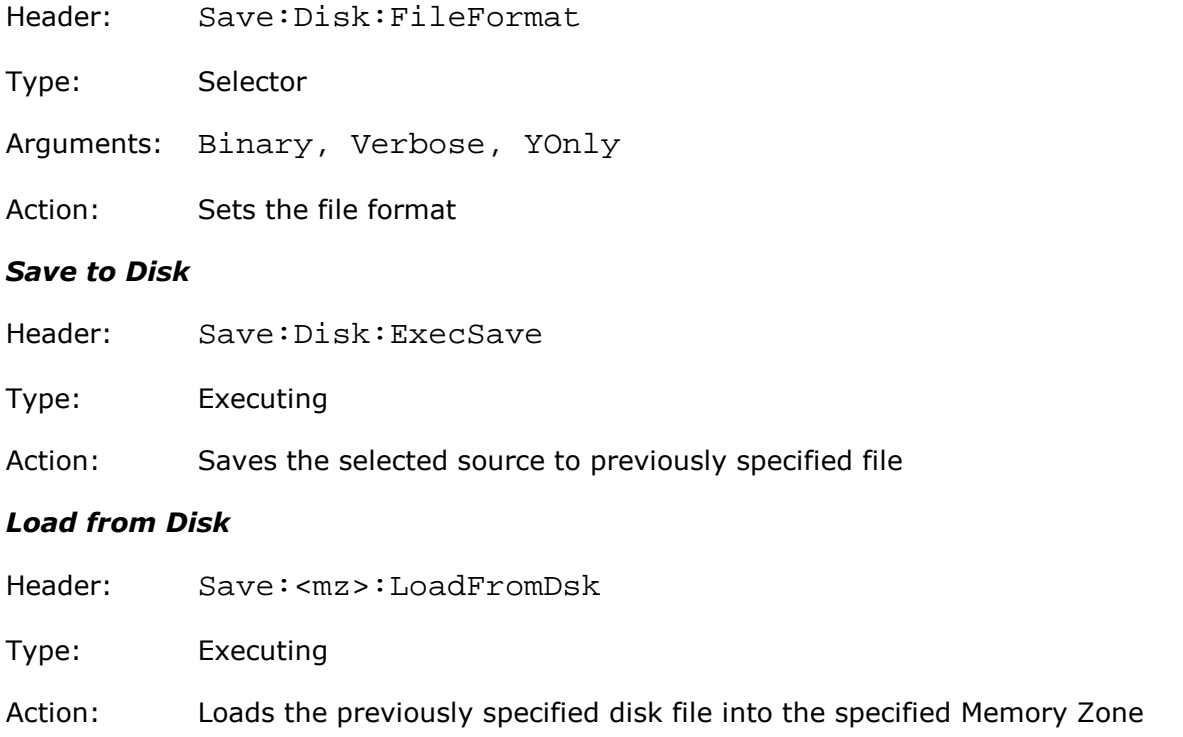

## <span id="page-35-0"></span>4.9.3 Work with Setups

#### *Recall Factory Setup*

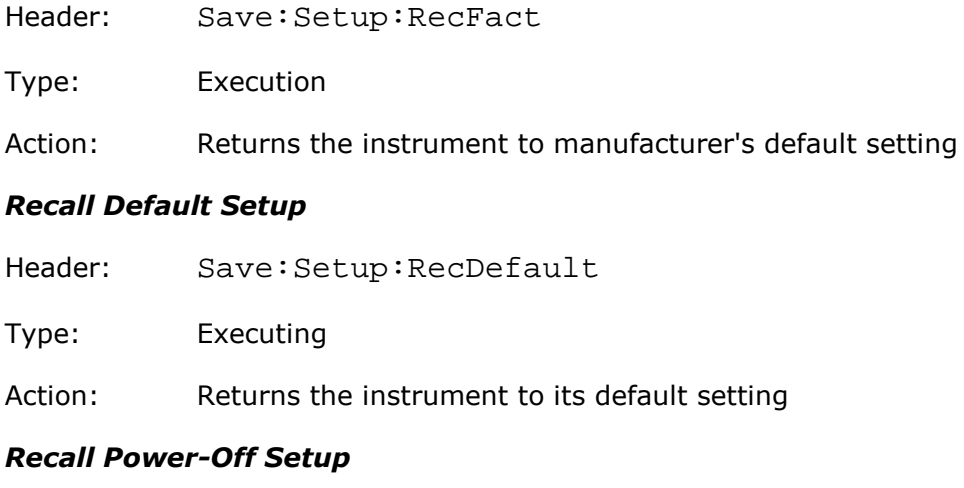

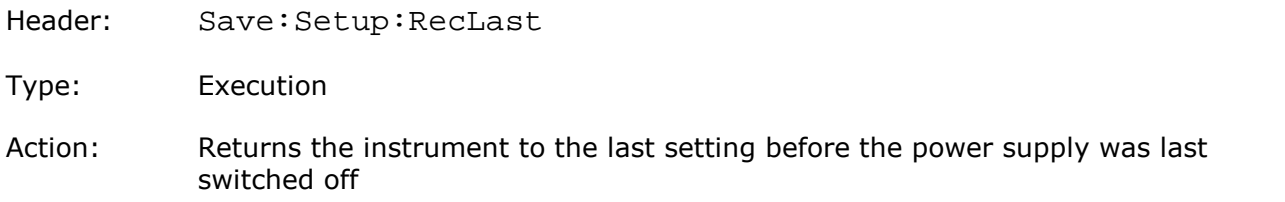

#### *Save Setup as Default*

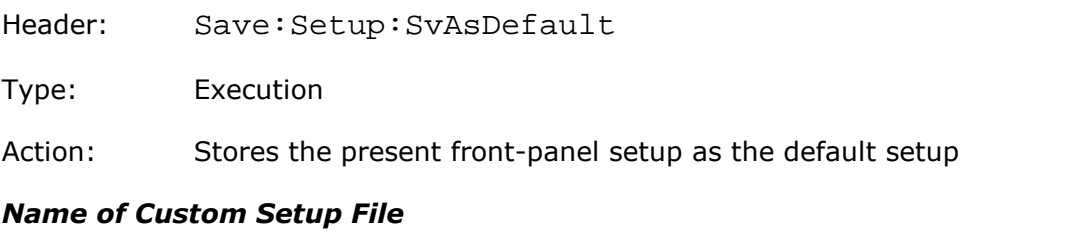

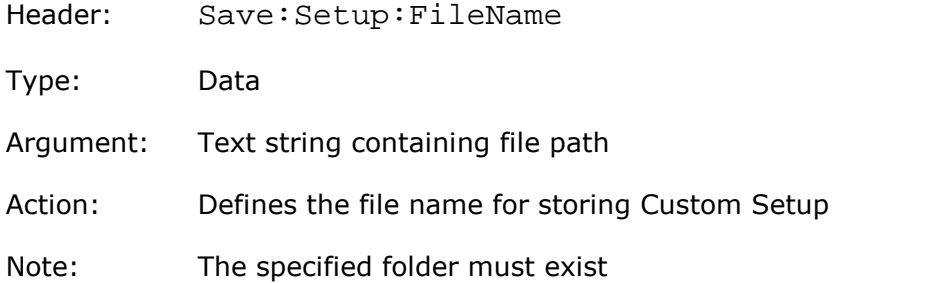

#### *Save Custom Setup*

Header: Save:Setup:Save

Type: Execution

Action: Stores the present front-panel setup as previously specified custom setup
### *Recall Custom Setup*

Header: Save:Setup:Recall

#### Type: Execution

Action: Recalls the setup previously saved to file. The name of the setup must first be defined by the command Save: Setup:FileName.

# 4.10 Markers commands

### *Marker Type*

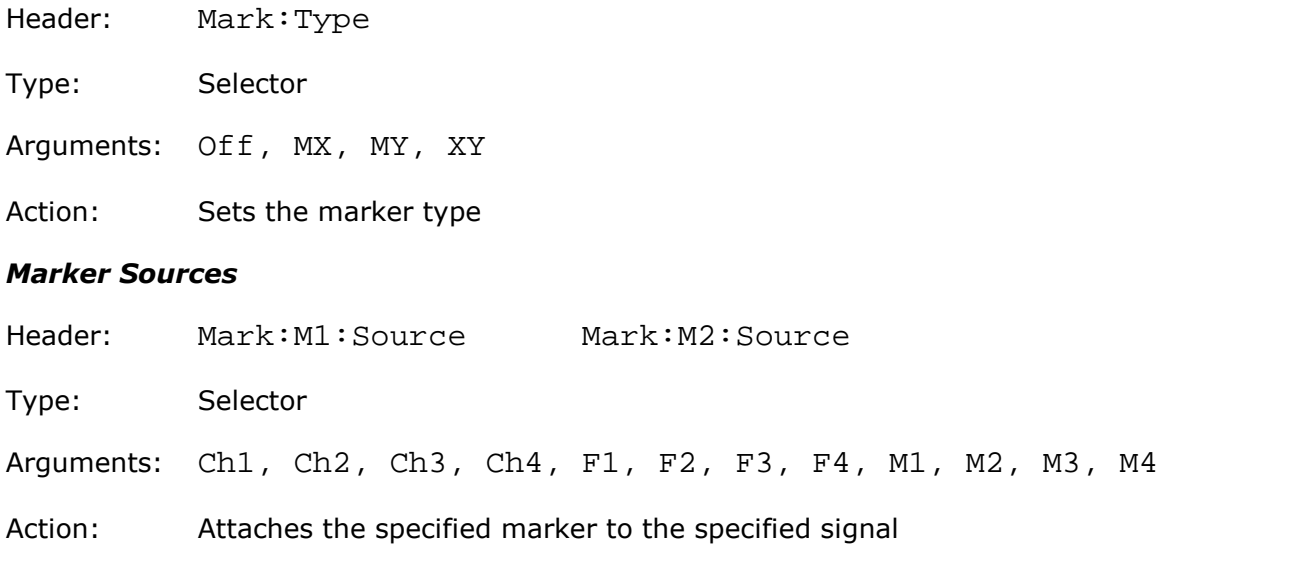

### *X position of Marker*

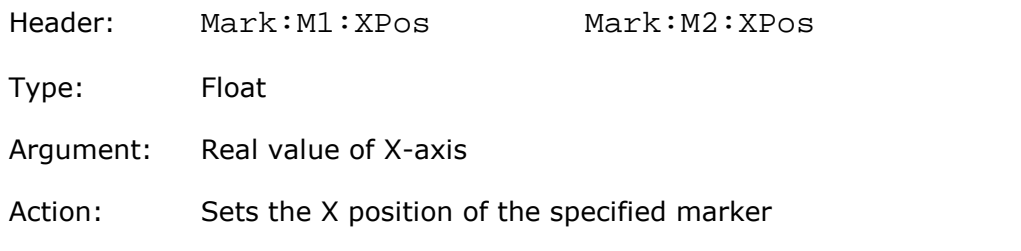

### *Y position of Marker*

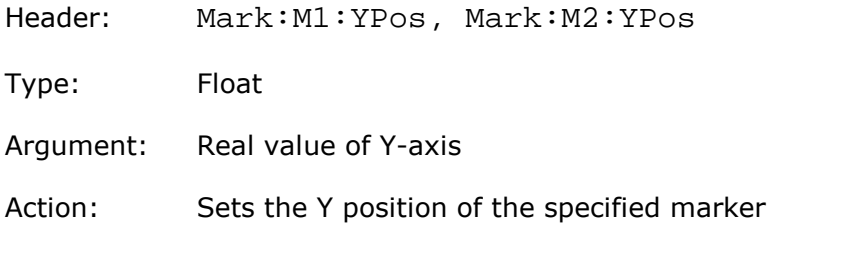

### *Motion of Markers*

Header: Mark:Motion

Type: Selector

Arguments: Independ, Paired

Action: When Paired motion is selected, you can move both markers with the M1 POSITION variable simultaneously, while the difference between markers can be moved with the M2 POSITION variable

# 4.11 Measure commands

### 4.11.1 Measurements of Time Domain Signals

The mnemonic <src> in some Measure Commands signifies the Source ( <src> is: Ch1, Ch2, Ch3, Ch4, F1, F2, F3, F4, M1, M2, M3, M4)

### *Measurement Type*

Header: Meas:Display

Type: Selector

Arguments: Off, Param, Statistic

Action: Sets the measurement type

#### *Measurement Source*

Header: Meas:DisplSrc

Type: Selector

Arguments: Ch1, Ch2, Ch3, Ch4, F1, F2, F3, F4, M1, M2, M3, M4

Action: Sets the source for the measurement

### *Measurement Mode*

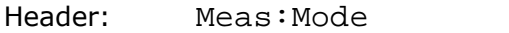

Type: Selector

Arguments: Permanent, Single

Action: Sets the measurement mode

### *Execute Single Measurement*

Header: Meas:SingleMeas

Type: Execution

Action: Executes a single measurement in Single mode

### 4.11.2 Statistic Commands

### *Statistic Measurement Mode*

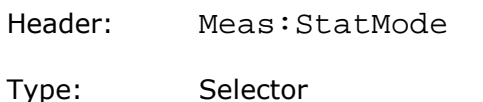

Arguments: Permanent, Window, Weight

Action: Sets the Statistic Measurement mode

### *Windows Value*

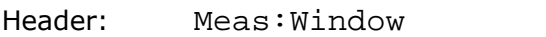

- Type: Integer
- Argument: 8 to 8192
- Action: Sets the number of recently acquired waveforms for Window mode of Statistic Measurement

### *Weight Value*

- Header: Meas:Weight
- Type: Integer
- Argument: 8 to 8192

Action: Sets the weight variable for Weight mode of Statistic Measurement

### 4.11.3 Define parameter Commands

### *Viewing of Define Parameters*

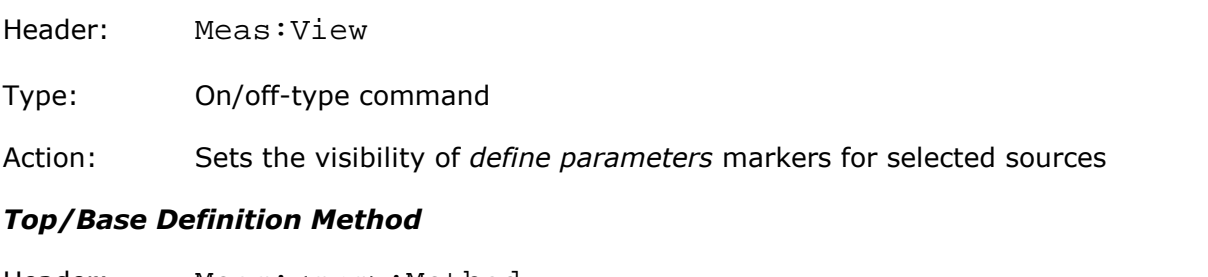

Header: Meas:<src>:Method

- Type: Selector
- Arguments: Hist, MinMax, Marker
- Action: Sets the Top and Base vertical reference thresholds for amplitude measurements of specified signals

#### *Top Value for Marker Method*

Header: Meas:<src>:Top

Type: Integer

Argument: 257 to 1023

Action: Sets the Top vertical reference threshold for specified signals. Argument 0 corresponds to the bottom of the screen, and argument 1023 corresponds to the top of the screen independently of the real screen's height.

### *Base Value (for Marker Method)*

Header: Meas:<src>:Base

Type: Integer

- Argument: 1 to 767
- Action: Sets the Base vertical reference threshold for specified signals. Argument 0 corresponds to the bottom of the screen, and argument 1023 corresponds to the top of the screen independent of the real screen's height.

#### *Threshold Definition Method*

Header: Meas:<src>:Thresh

Type: Selector

Arguments: 10-90, 20-80, Custom

Action: Sets the lower, middle, and upper thresholds for measurements of the specified signals. May be set to the fixed values 10%-50%-90%; 20%-50%-80%; or custom values.

### *Threshold Units*

Header: Meas:<src>:Unit

Type: Selector

Arguments: Percent, Volt, Division

Action: Sets the units of thresholds for the specified signals. Used for custom threshold definition method only.

### *Position of Upper, Middle or Lower Threshold*

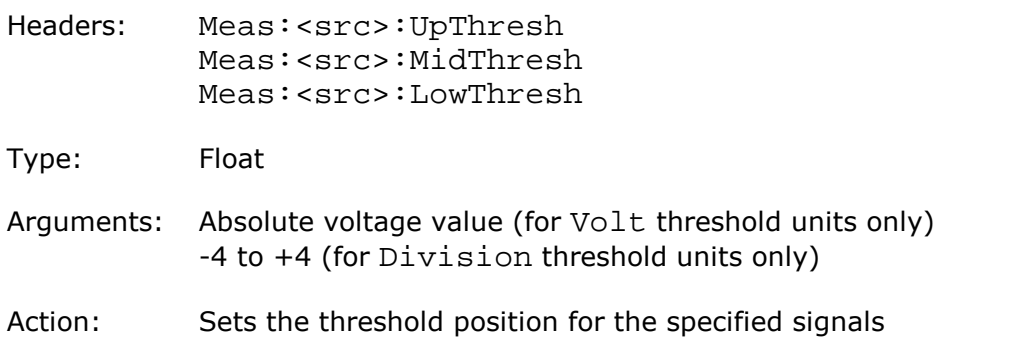

### *Percentage of Upper, Middle or Lower Threshold*

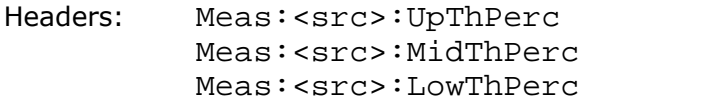

Type: Integer

Arguments:  $-80$  to  $+200$ 

Action: Sets the threshold percentage for the specified signals. Used for Percent threshold units only. Argument 0 (%) corresponds to the Base of the signals, and argument 100 (%) corresponds to the Top of the signals.

#### *Margins Definition Mode*

Header: Meas:<src>:MargMode

- Type: Selector
- Arguments: Slope, Marker

Action: Sets the margins definition mode

### *Slope of Left or Right Margins*

Headers: Meas:<src>:LeftSlope Meas:<src>:RightSlope

Type: Integer

Arguments: 0 to 127

Action: Sets the margin for the specified signals on the specified slope. Used for slope margins definition mode only. Argument  $0 =$  the first rise, value  $1 =$  first fall, 2  $=$  second rise,  $3 =$  second fall, and so on.

#### *Thresholds of Left and Right Margin Slopes*

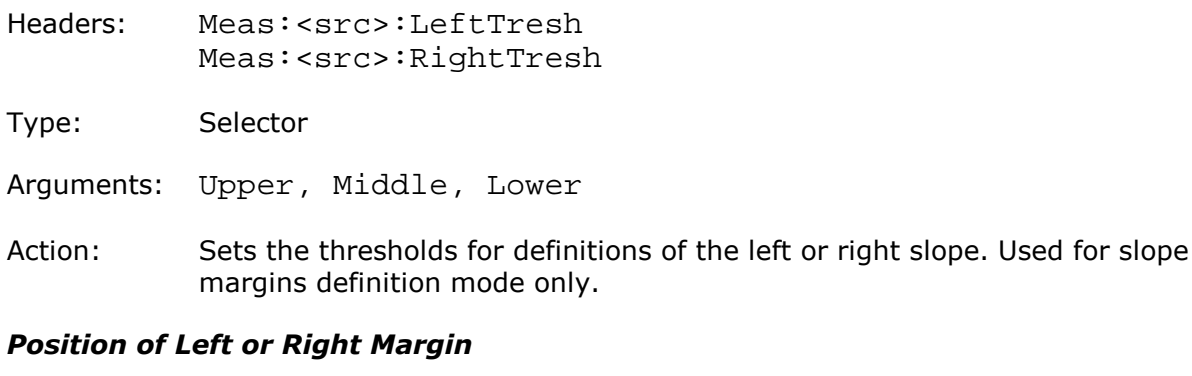

Headers: Meas:<src>:LeftMarker Meas:<src>:RightMarker

Type: Float

Arguments: Absolute time value

Action: Sets the position of margin for the specified signals. Used for marker margins definition mode only.

### 4.11.4 List of X Measurements

#### *List of X Measurements*

Header: Meas:<src>:XParam

Type: On/off-group

- Items: Period, Freq, PosWidth, NegWidth, Rise, Fall, PosDuty, NegDuty, PosCross, NegCross, BurstWidth, Cycles, TimeOfMax, TimeOfMin, PosJitterPp, PosJitterRMS, NegJitterPp, NegJitterRMS
- Action: Defines the set of X-axis measurements for the specified signals

### 4.11.5 List of Y Measurements

#### *List of Y Measurements*

Header: Meas:<src>:YParam

Type: On/off-group

- Items: Max, Min, Top, Base, PP, Ampl, Middle, Mean, CycMean, dcRMS, CycDcRMS, acRMS, CycAcRMS, PosOver, NegOver, Area, CycArea
- Action: Defines the set of Y-axis measurements for the specified signals

# 4.11.6 Second Source for Inter Signal Measurements

### *Second Source for Inter-Signal Measurements*

Header: Meas:Source2

Type: Selector

Arguments: Ch1, Ch2, Ch3, Ch4, F1, F2, F3, F4, M1, M2, M3, M4

Action: Sets the second source for the inter-signal measurements

### 4.11.7 List of Inter-Signals Measurements

### *List of Inter-Signals Delay Measurements*

Header: Meas:<src>:DualParDelay

Type: On/off-group

Items: Del1R1R, Del1R1F, Del1F1R, Del1F1F, Del1RnR, Del1RnF, Del1FnR, Del1FnF

Action: Defines the set of the inter-signal delay measurements for the specified signal

### *List of Inter-Signals Phase Measurements*

Header: Meas:<src>:DualParPhase

Type: On/off-group

Items: PhaseDeg, PhaseRad, PhasePerc

Action:Defines the set of the inter-signal phase measurements for the specified signal

### *List of Inter-Signals Gain Measurements*

Header: Meas:<src>:DualPar

Type: On/off-group

Items: Gain, DBGain

Action:Defines the set of the inter-signal gain measurements for the specified signal

### 4.11.8 Measurements of Spectrum Signals

Mnemonic <fft\_src> in some Measurement Commands signifies Source (<fft\_src> is F1, F2, F3, F4, M1, M2, M3, M4)

### 4.11.8.1 Spectrum Parameter Commands

### *Limits Definition Method for Spectrum*

Header: Meas:<src>:FFTMethod

Type: Selector

Arguments: Harmonic, Peak

Action: Sets the method of the limits definition for the specified signal. Used for spectrum signals only.

### *Left and Right Spectrums Margin*

Headers: Meas:<src>:FFTLeft Meas:<src>:FFTRight

Type: Float

Arguments: Absolute frequency value

Action: Sets the position of margin for the specified spectrum signals. Used for searching for peak 1 of the spectrum for the Harmonic method.

### *Peak Level of Spectrum*

Header: Meas:<src>:PeakLevel

Type: Float

Arguments:  $-100$  to  $+80$  (dBV)

Action: Sets the level for the specified spectrum signals. Used for searching a peak of the spectrum for the Peak method.

### *Left and Right Spectrum Peaks*

Headers: Meas:<src>:PeakLeft

Meas:<src>:PeakRight

Type: Integer

Arguments: 1 to 41

Action: Sets the first and second peaks for the specified spectrum signals

### 4.11.8.2 List of Spectrum Frequency Measurements

### *List of Spectrum Frequency Measurements*

- Header: Meas:<src>:XFFTPar
- Type: On/off-group

Items: Freq, DFreq

Action: Defines the set of the frequency measurements for the specified signals

### 4.11.8.3 List of Spectrum Magnitude Measurements

### *List of Spectrum Magnitude Measurements*

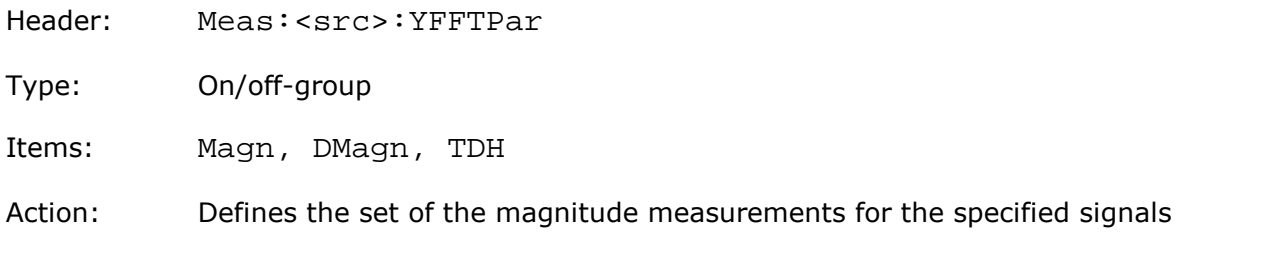

# 4.11.9 Delete all Measurements for all Sources

### *Delete all Measurements for all Sources*

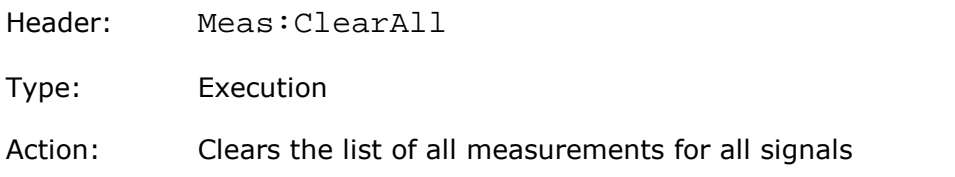

### 4.11.10 Getting Measurement Results

### *Get List of Measured Parameters*

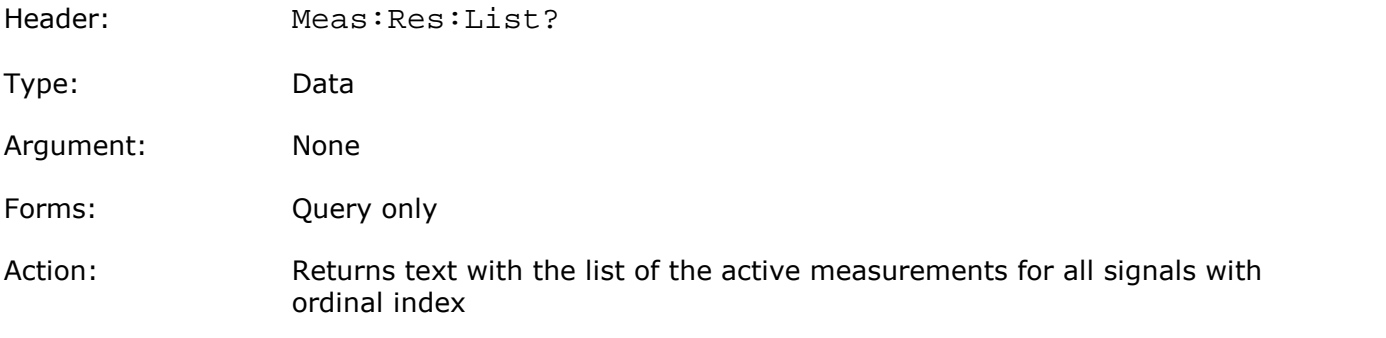

### *Get Current Value of Parameter*

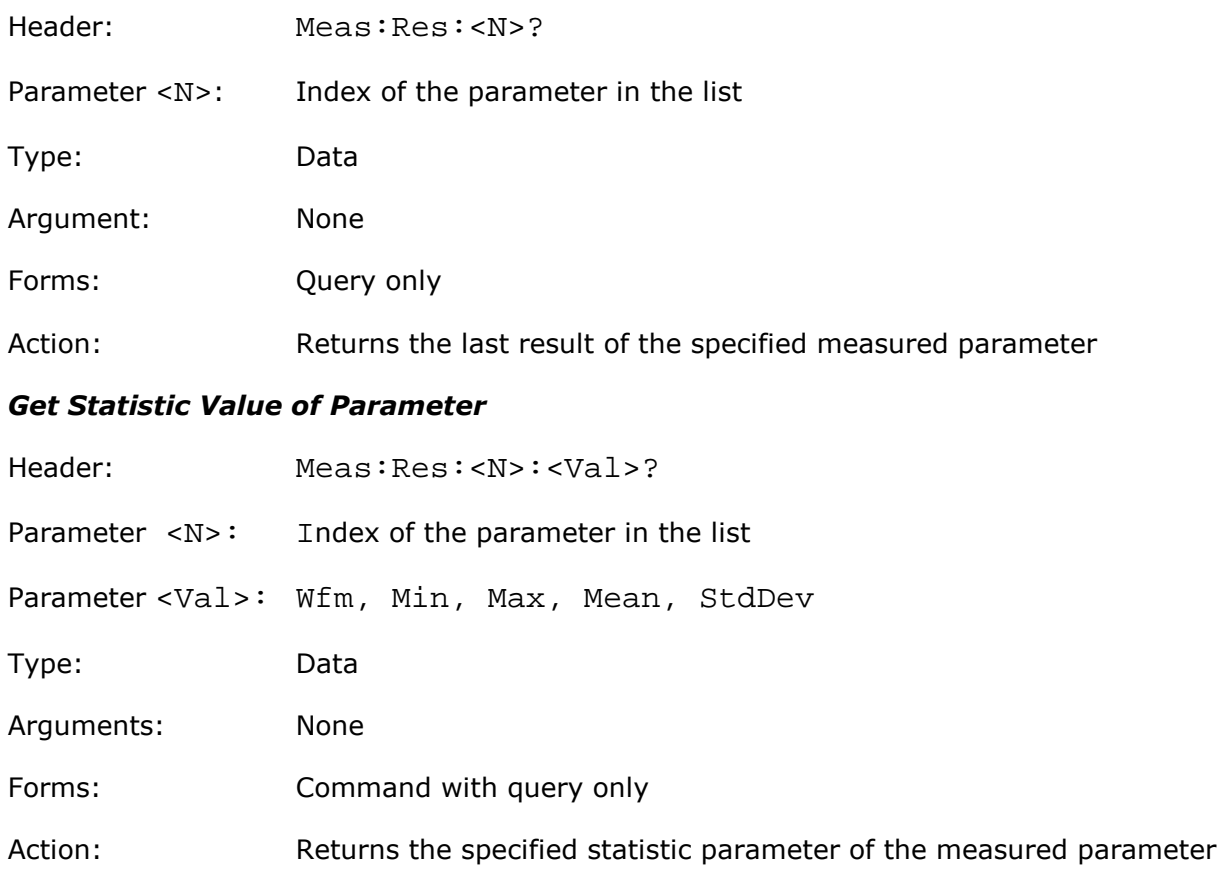

# 4.12 Limit Tests commands 4.12.1 Limit Test On/Off

### *Limit Test On/Off*

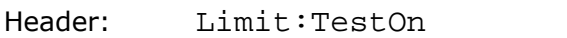

Type: On/off

Action: Enables/disables the Limit Test. Must be set On after full definition of all other Limit Test parameters.

# 4.12.2 Limit Test Termination Commands

### *Limit Test Termination Condition*

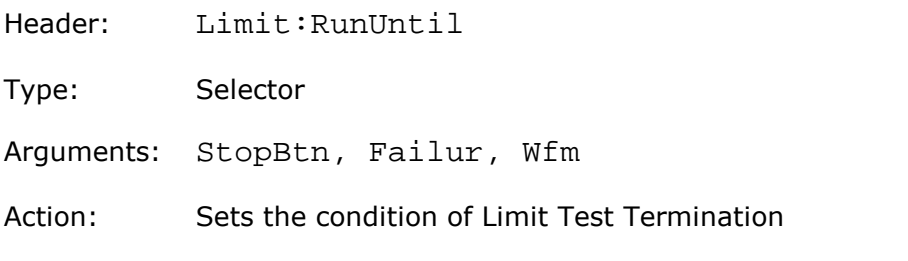

### *Number of Failures*

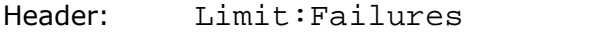

- Type: Integer
- Argument: 1 to 10000
- Action: Sets number of failures for the Failur Condition of the Limit

### *Number of Waveforms*

- Header: Limit:NWfms
- Type: Integer
- Argument: 1 to 1000000
- Action: Sets the number of waveforms for the Wfm Condition of the Limit

## 4.12.3 Limit Test Action Commands

### *Action*

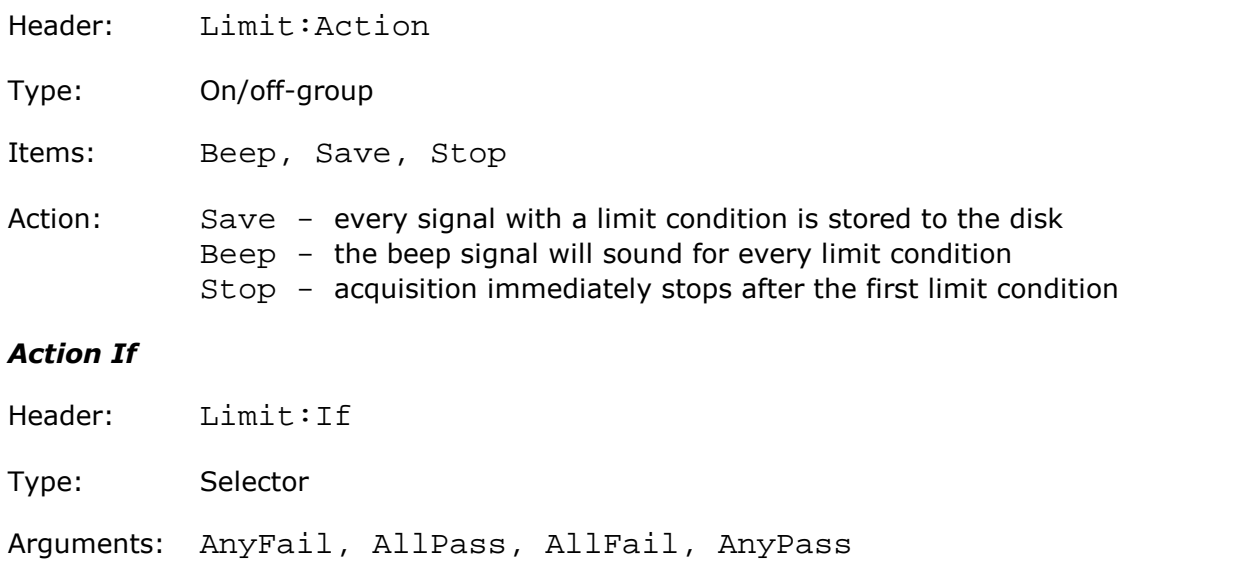

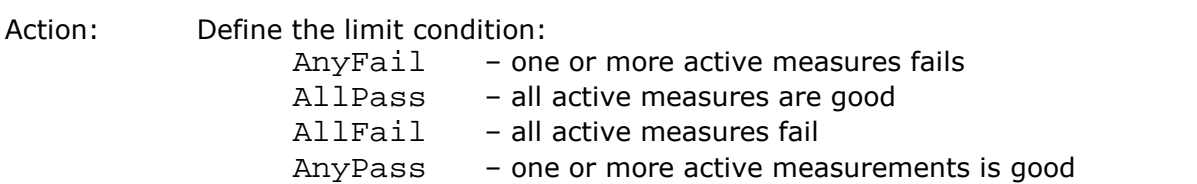

### *Format of Stored Files*

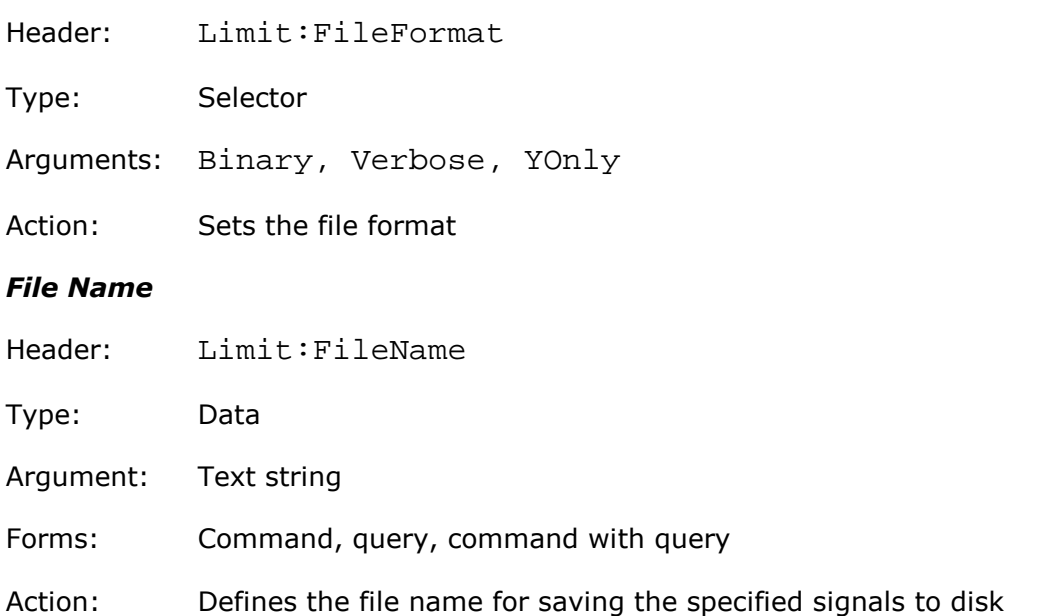

# 4.12.4 Parameter Definition Commands

### *Parameter Activity*

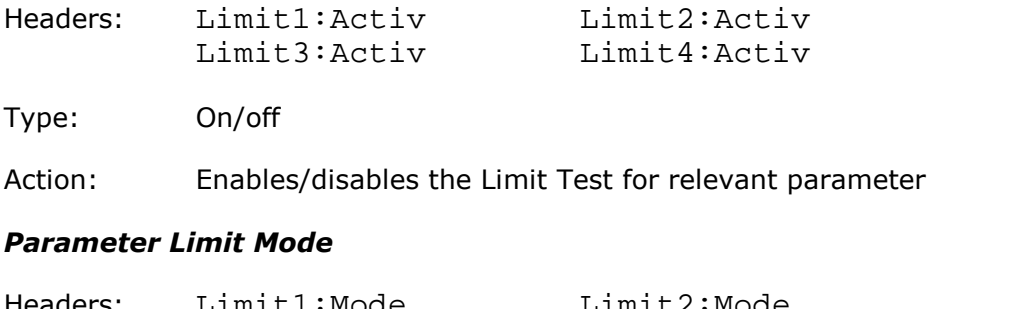

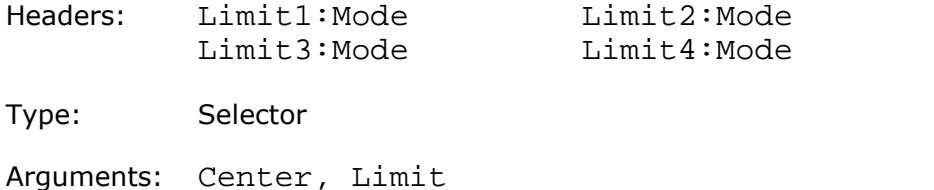

Action: Sets the mode of limits for the relevant parameter

### *Upper and Lower Limits of Parameters*

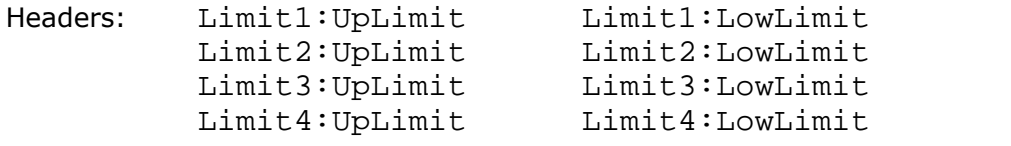

Type: Float

Arguments: Absolute value of limit

Action: Sets the limit's value. Used only for Limit mode of the parameter's limit.

### *Parameter Center Mode*

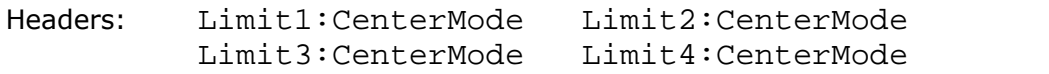

Type: Selector

Arguments: CurrMean, UserDef

Action: Sets the mode of the center definition for the relevant parameter. Used only for the Center mode of the parameter limit.

#### *Center Value*

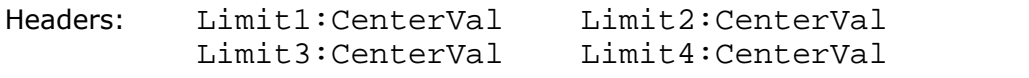

Type: Float

Arguments: Absolute value of center

Action: Sets the absolute center value. Used for UserDef mode of the center of the parameter.

#### *Parameter Delta Mode*

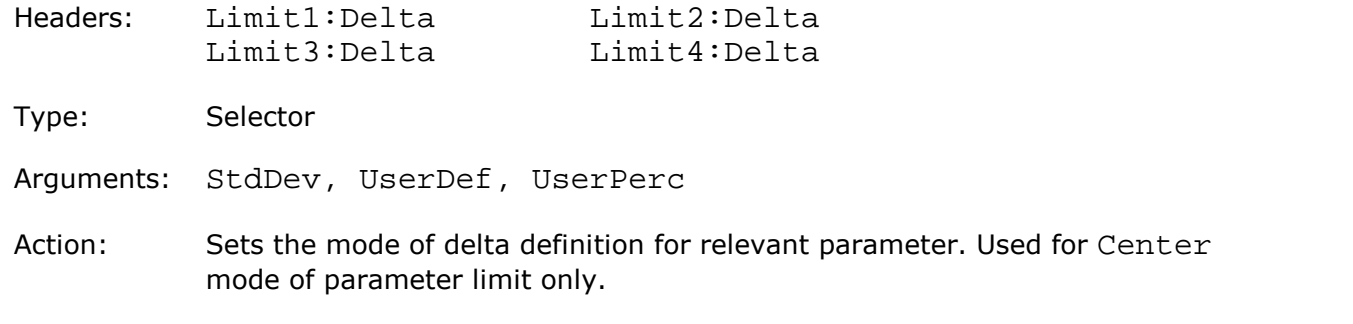

### *Parameter Delta Value for Standard Deviation mode*

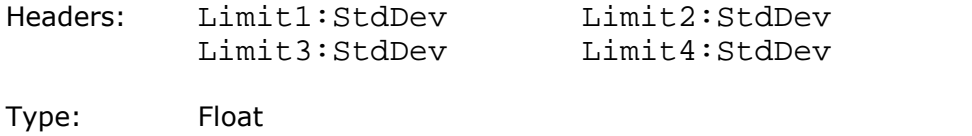

- Arguments: 0.1 to 100 standard deviations of the parameter
- Action: Sets the delta value. Used for StdDev mode of parameter delta only.

#### *Parameter Delta Value for User Defined Mode*

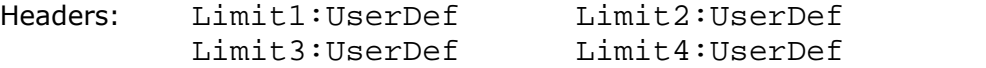

Type: Float

Arguments: Absolute value of delta

Action: Sets the delta value. Used for UserDef mode of delta of the parameter only.

#### *Parameter Delta Percentage for User Defined mode*

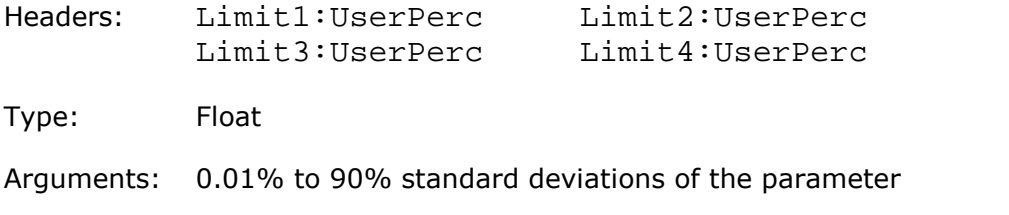

Action: Sets the delta value. Used for UserPerc mode of delta of the parameter only.

### *Failure When*

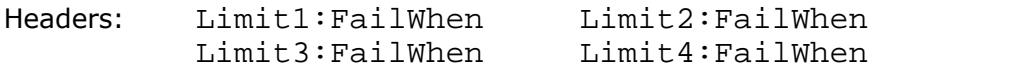

Type: Selector

Arguments: Outside, Inside, Always

Action: Sets the mode of the quality control for the according parameter

### *If Measurement Undefined*

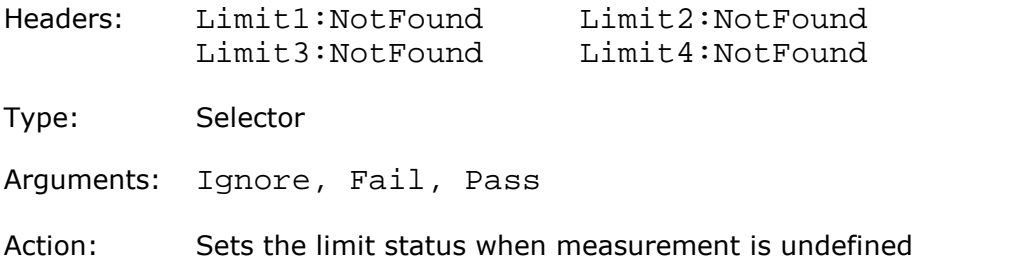

### 4.13 Mathematics commands

## 4.13.1 Enable Mathematical Function

### *Enable Mathematical Function*

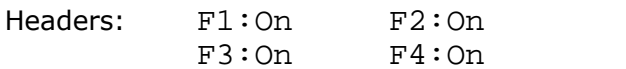

Type: On/off

Action: Enables/disables the calculation and display of the relevant functions

### 4.13.2 Display Mathematical Function

### *DisplayMathematical Function*

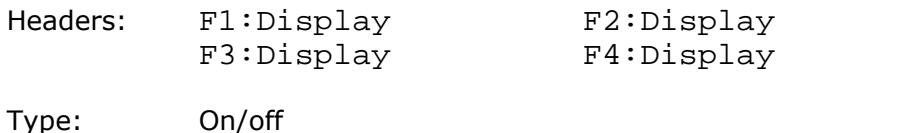

Action: Enables/disables the visibility of the relevant functions

### 4.13.3 Function Category

### *Function Category*

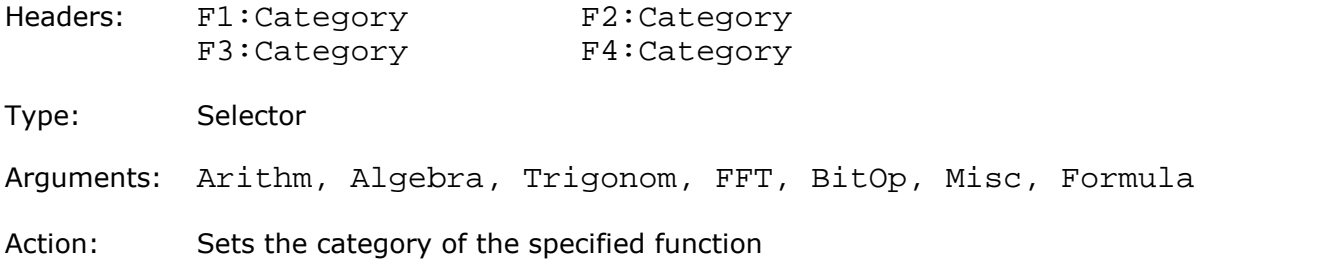

### 4.13.4 Function Operators

### *Arithmetic Function Operator*

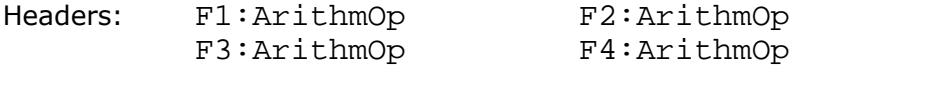

Type: Selector

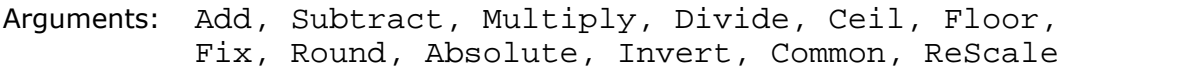

Action: Sets the operator of the specified function. Used for Arithm category only.

#### *Algebraic Function Operator*

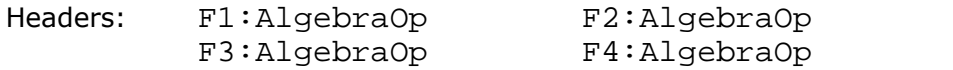

Type: Selector

Arguments: ExpE, LogE, Exp10, Log10, ExpA, LogA, Differentiate, Integrate, Square, SqRoot, Cube, PowerA, Inverse, SqRtOfSum

Action: Sets the operator of the specified function. Used for Algebra category only.

#### *Trigonometric Function Operator*

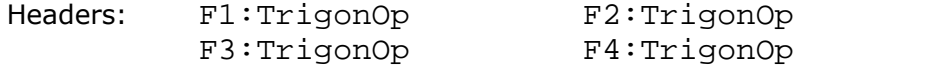

Type: Selector

Arguments: Sine, ASine, Cosine, ACosine, Tangent, ATangent, Cotangent, ACotangent, HSine, HCosine, HTangent, HCotangent

Action: Sets the operator of the specified function. Used for Trigonom category only.

### *FFT Function Operator*

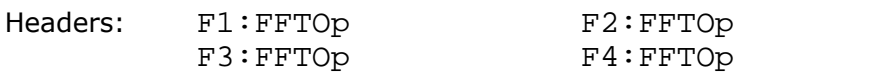

Type: Selector

Arguments: FFT, IFFT, FFTMagn, FFTPhase, FFTReal, FFTIm

Action: Sets the operator of the specified function. Used for FFT category only.

### *Bits Function Operator*

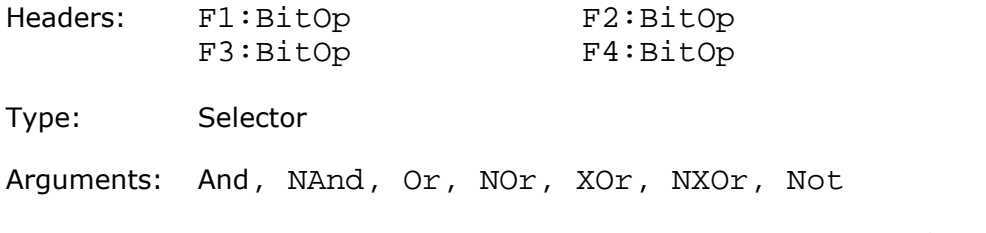

Action: Sets the operator of the specified function. Used for BitOp category only.

### *Miscellaneous Function Operator*

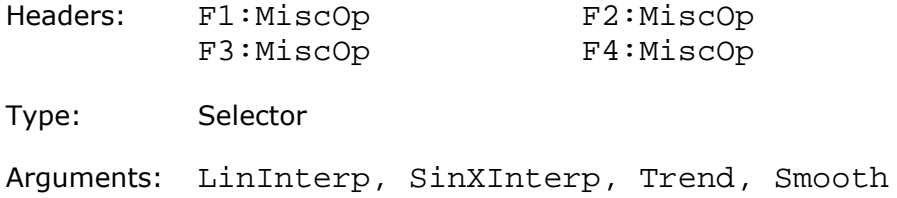

Action: Sets the operator of the specified function. Used for Misc category only.

### 4.13.5 Function Operands

### *Operand 1*

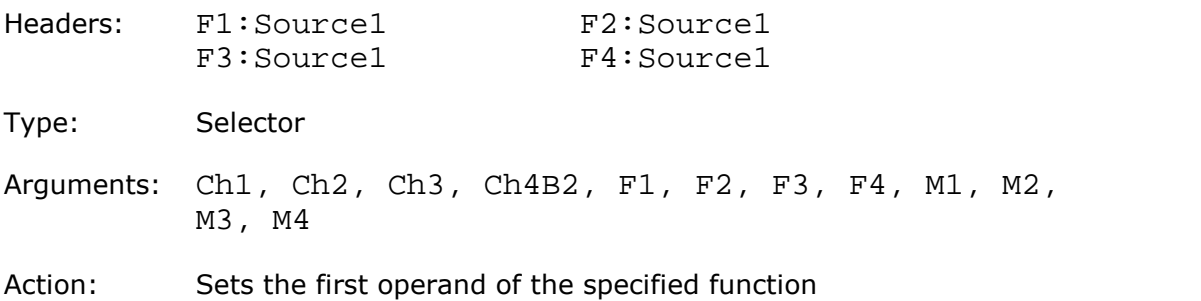

#### *Operand 2*

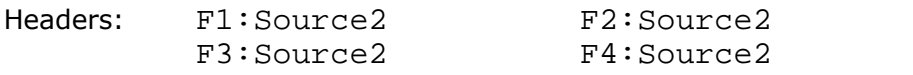

Type: Selector

- Arguments: Ch1, Ch2, Ch3, Ch4, F1, F2, F3, F4, M1, M2, M3, M4, Constant
- Action: Sets the second operand of the specified function. Used for dual- or quad-operand function.

#### *Operands 3/4*

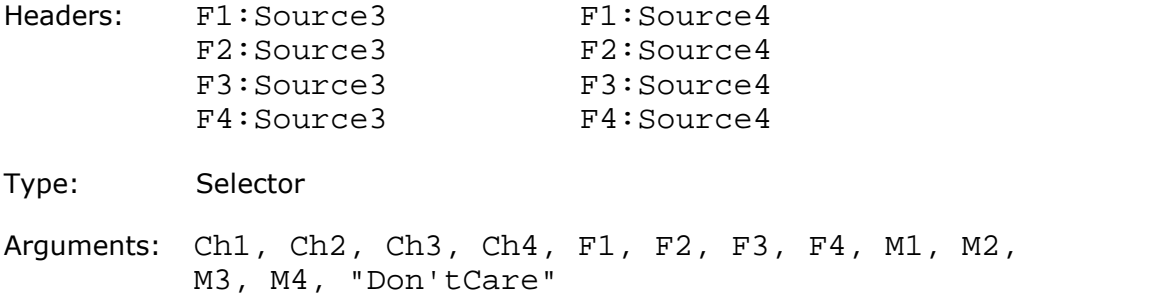

Action: Sets the third and fourth operands for the specified function. Used for bits function.

### *Constant Value*

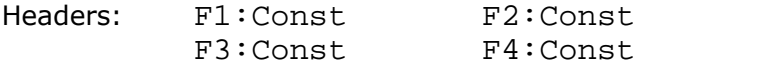

- Type: Float
- Arguments: Absolute value of constant
- Action: Sets the constant for the specified function. Used when Const is the second operand.

### 4.13.6 Additional Parameters for Arithmetic Functions

#### *Rounding Step*

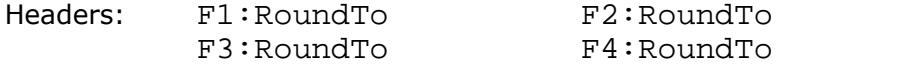

- Type: Float
- Arguments: Value of rounding step
- Action: Sets the step for rounding function. Used for Ceil, Floor, Fix, Round arithmetic functions.

### *Rescale Parameters*

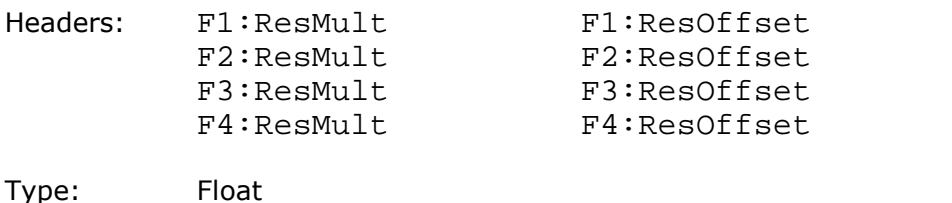

Arguments: Value of Mult and Offset parameters

Action: Sets the Mult and Offset parameters. Used for ReScale arithmetic function.

### 4.13.7 Additional Parameters for Algebraic Functions

### *Logarithmic Base*

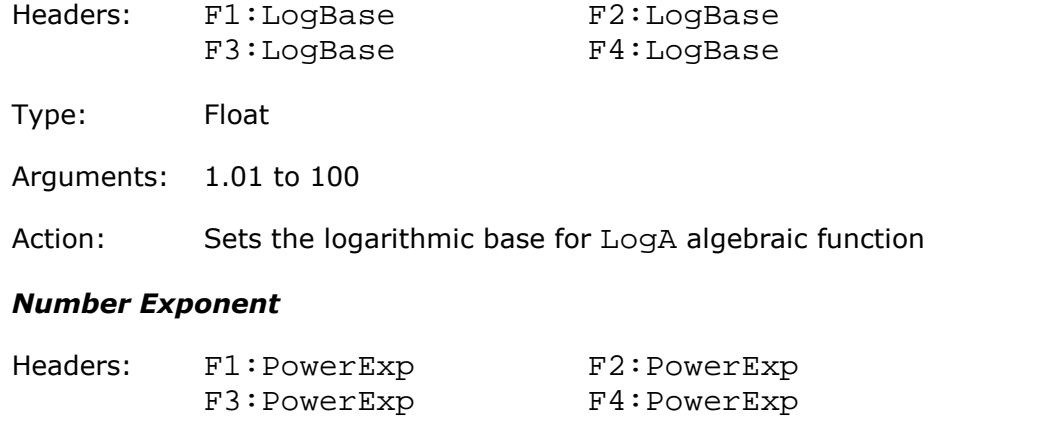

Type: Float

Arguments:  $-100$  to  $+100$ 

Action: Sets the Number Exponent for ExpA algebraic function

### 4.13.8 Additional Parameters for Trigonometric Functions

### *Volt-to-Radian Coefficient*

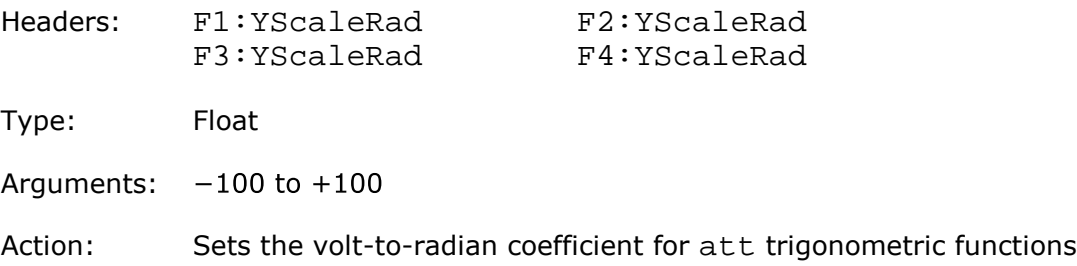

### 4.13.9 Additional Parameters for FFT Functions

### *Window*

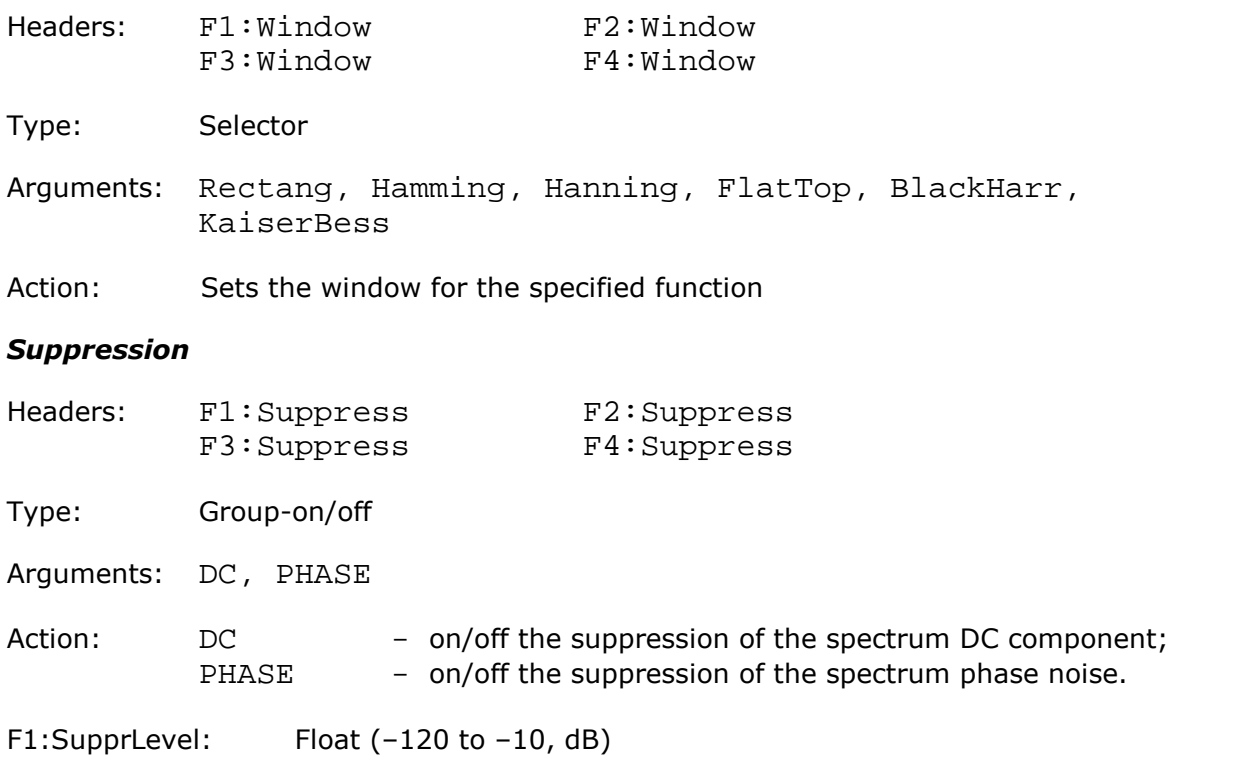

### *Phase Suppression Level*

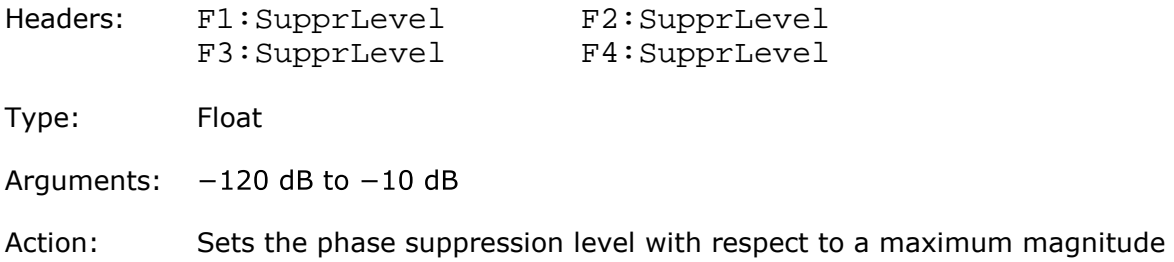

# 4.13.10 Additional Parameters for Bit Functions

### *Source Thresholds*

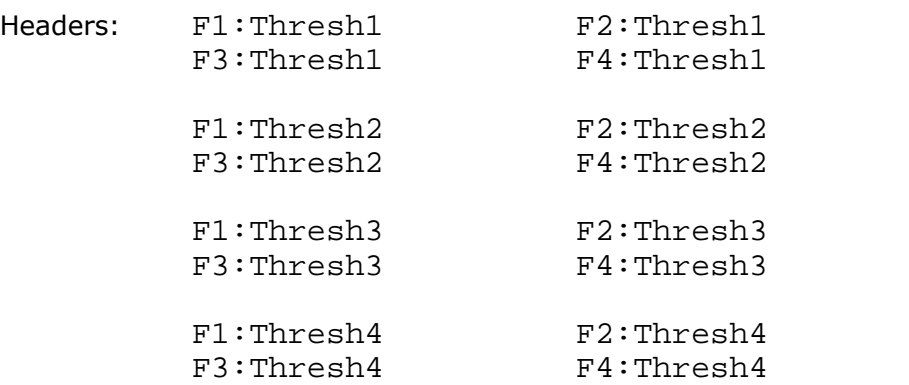

specified function.  $\langle$ Argument $>$  \* 2.

Type: Float

Arguments: Value of thresholds

Action: Sets the threshold levels for each source of the bit functions

### *Source Inversion*

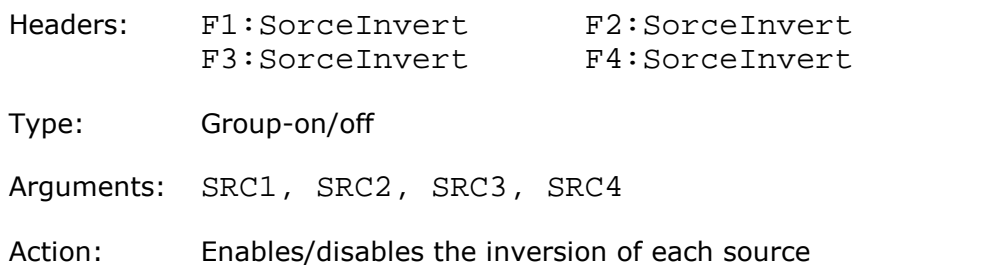

### 4.13.11 Additional Parameters for Miscellaneous Functions

### *Smoothing Parameter*

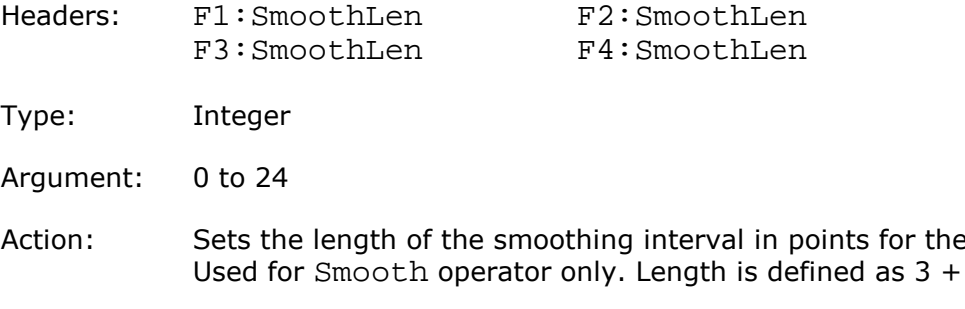

#### *Signal Length*

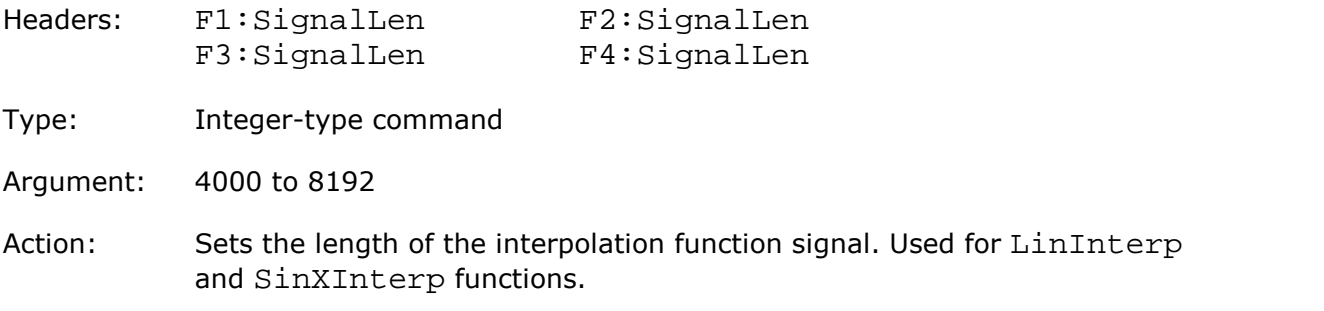

### *Trend Measurement*

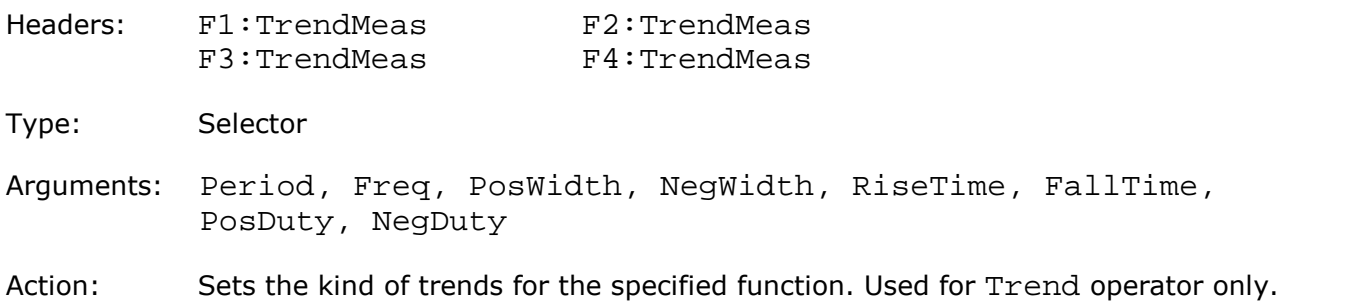

# 4.13.12 Function Scaling

### *Complex Format*

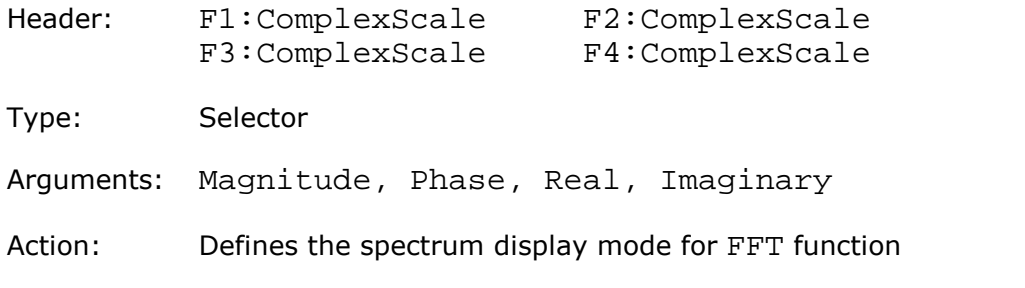

### *Vertical Scale Type*

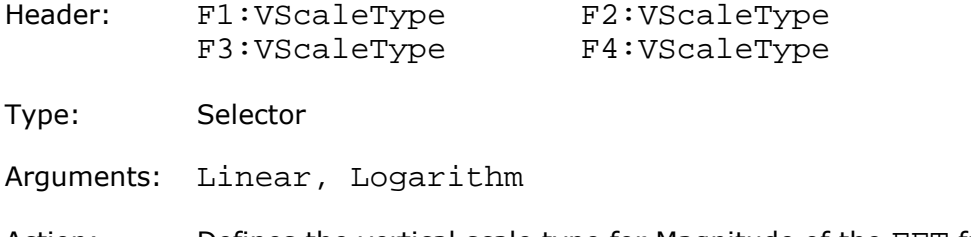

Action: Defines the vertical scale type for Magnitude of the FFT function

### *Vertical linear Scale*

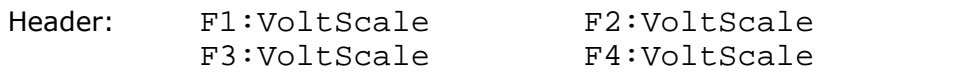

Type: Float

Arguments: 1e–6 to 1e6

Action: Defines the vertical scale in volts/div for Linear vertical scale type

### *Vertical linear Offset*

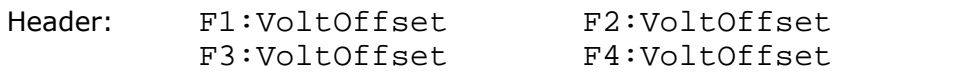

Type: Float

Arguments: 1e-6 to 1e6

Action: Defines vertical offset in volts for Linear vertical scale type

### *Vertical linear Position*

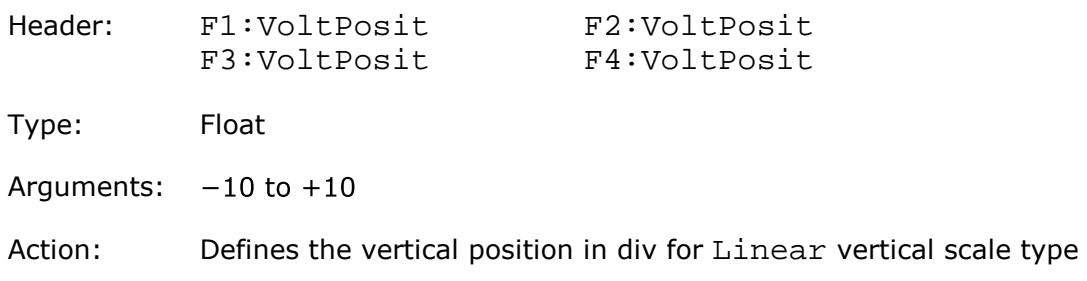

### *Vertical logarithmic Scale*

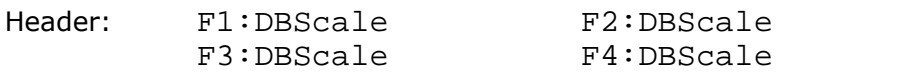

Type: Float

Arguments: 1 to 120

Action: Defines the vertical scale in dB/div for Logarithm vertical scale type

### *Vertical logarithmic Offset*

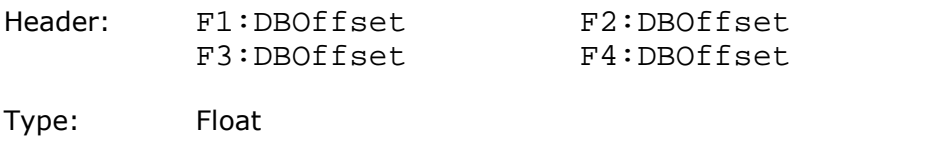

Arguments: -100 to 100

Action: Defines vertical offset in dB/div for Logarithm vertical scale type

### *Vertical logarithmic Position*

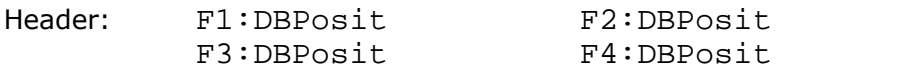

Type: Float

Arguments:  $-10$  to  $+10$ 

Action: Defines the vertical position in div for Logarithm vertical scale type

### *Vertical Phase Scale*

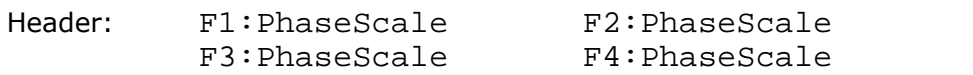

Type: Float

Arguments: 5.625 to 360

Action: Defines the vertical scale in °/div for Phase display mode

### *Vertical Phase Offset*

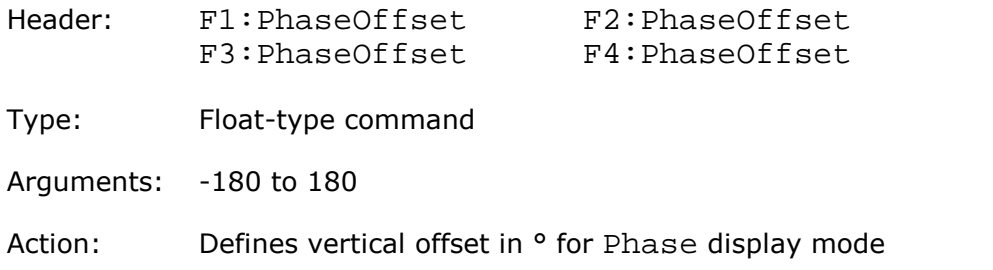

### *Vertical Phase Position*

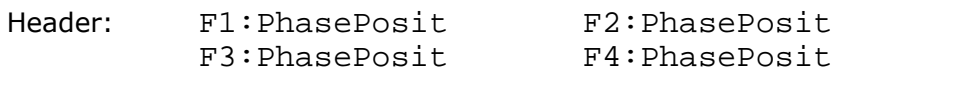

Type: Float

Arguments:  $-10$  to  $+10$ 

Action: Defines the vertical position in div for Phase display mode

# 4.14 Histogram commands

### 4.14.1 General Histogram Commands

### *Histogram Axis*

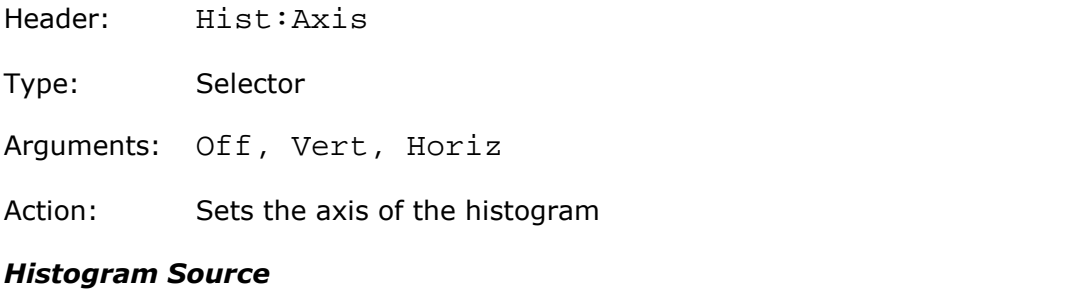

### Header: Hist:Source

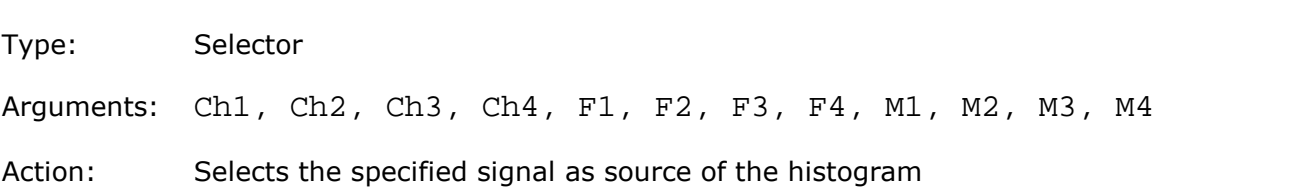

### *Histogram Visibility*

Header: Hist:Visible

Type: On/off

Action: Sets the visibility of the histogram. The acquisition of the histogram proceeds independently of this commands.

### 4.14.2 Histogram Completion Commands

### *Histogram Finish Condition*

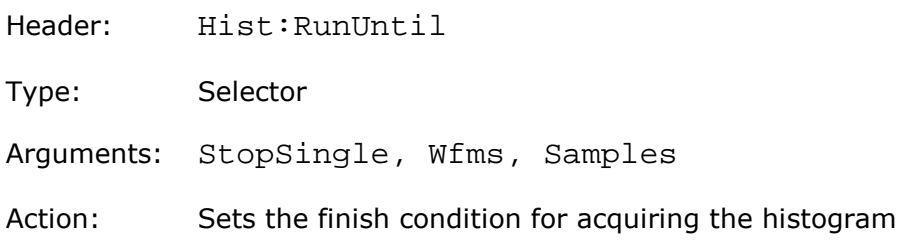

### *Number of Waveforms for Histogram*

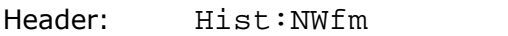

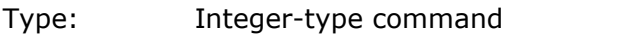

Argument: 1 to 1000000

Action: Sets the number of signals for the termination of histogram acquisition

### *Number of Samples for Histogram*

Header: Hist:NSample

Type: Integer-type command

Argument: 1 to 10000000

Action: Sets the number of samples for the termination of histogram acquisition

### 4.14.3 Histogram Window Commands

### *Limit Mode for Histogram Window*

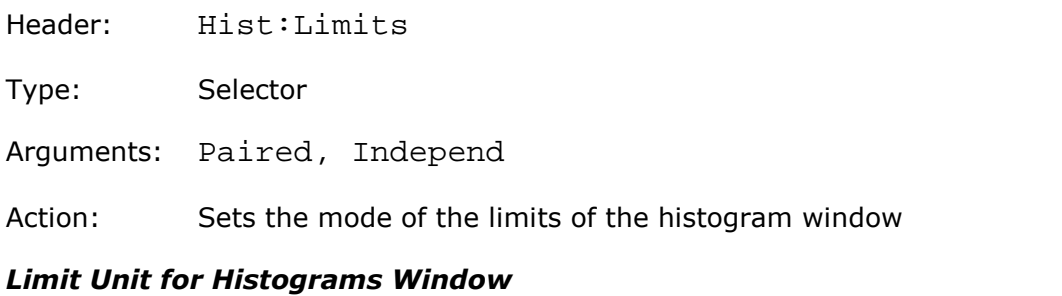

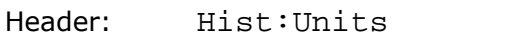

Type: Selector

Arguments: Absolute, Percent

Action: Sets the units of the limits of the histogram window

### *Left and Right Window Limits for Vertical or Horizontal Histogram*

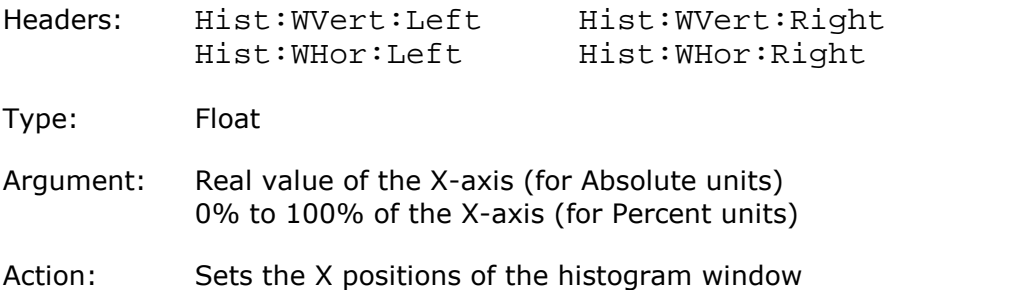

#### *Top and Bottom Window Limits for Vertical or Horizontal Histogram*

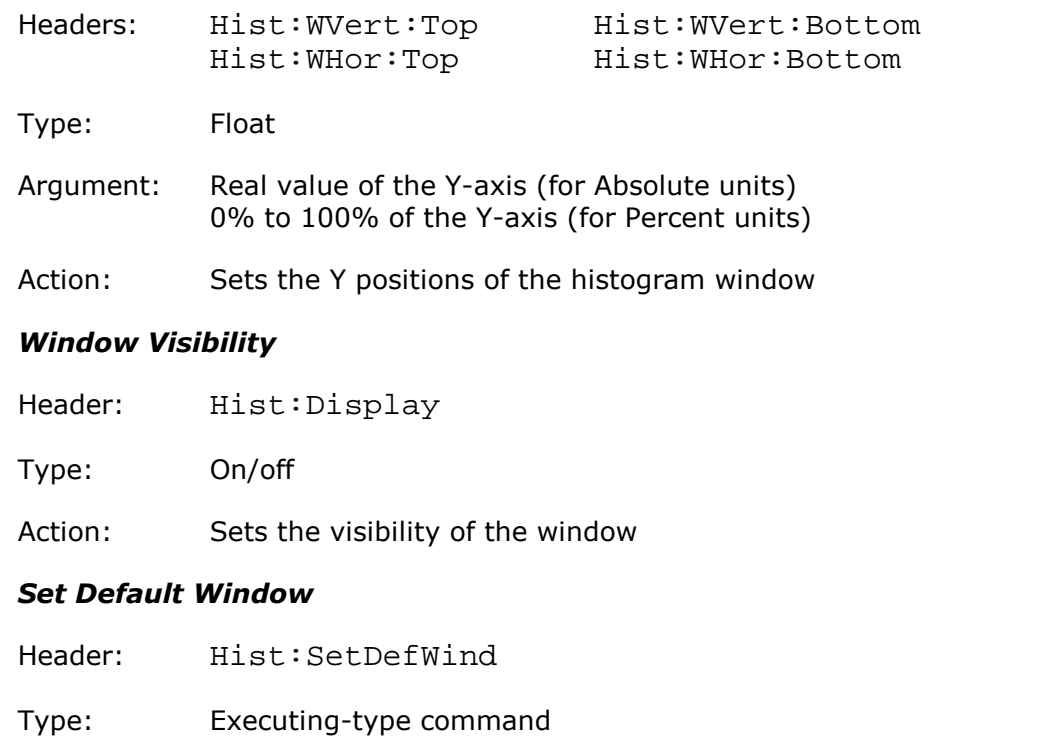

Action: Sets the default window depending on the axis

### 4.14.4 Histogram Calculation Commands

#### *Calculation Mode*

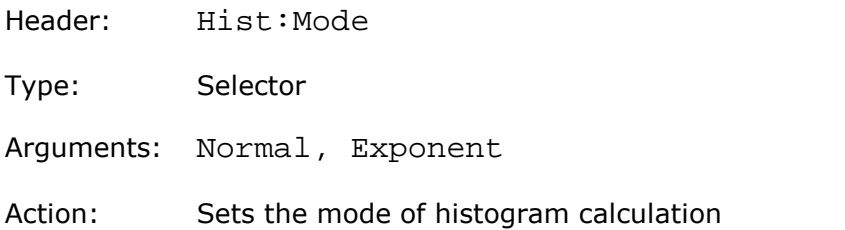

### *Weight for Exponential Calculation*

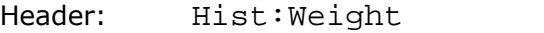

Type: Integer-type command

Argument: 8, 16, 32, …, 8192

Action: Sets the weight coefficient for the Exponent calculation mode

### *Reset Calculation*

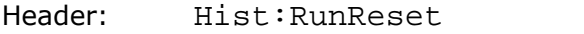

Type: Execution

Action: Restarts histogram calculation.

# 4.14.5 Histogram Scale Commands

### *Scale Type*

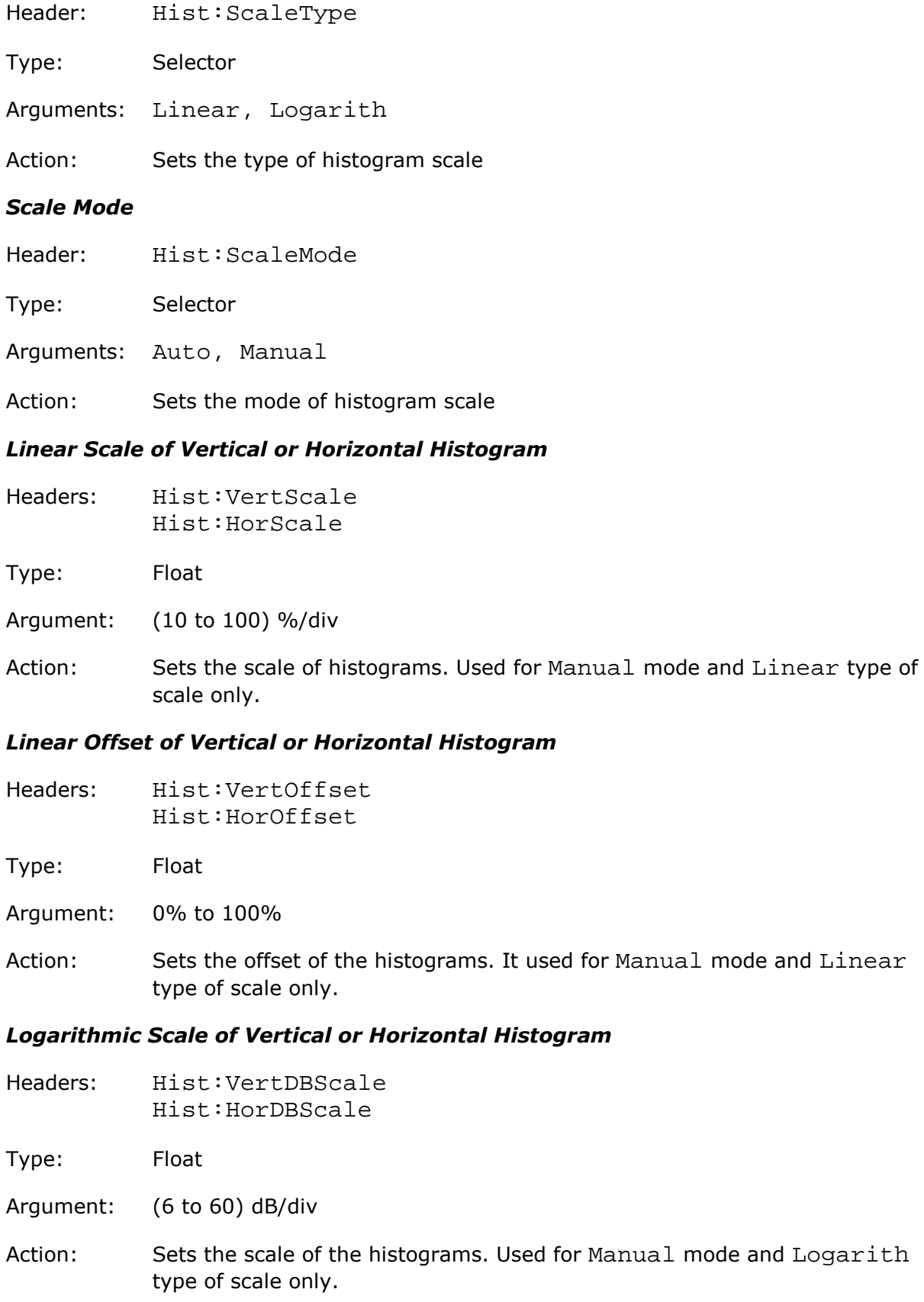

### *Logarithmic Offset of Vertical or Horizontal Histogram*

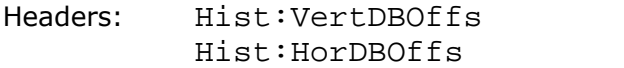

Type: Float

Argument:  $(-60 \text{ to } 0) \text{ dB}$ 

Action: Sets the offset of the histograms. Used for Manual mode and Logarith type of scale only.

# 4.14.6 Histogram Result Commands

### *Get Histogram Data*

Headers: Hist:Data?

Type: Data

Argument: None

Forms: Query only

Action: Returns a set of text strings with the pair of numbers (comma-separated). First number in the each pair is the histogram axis value, and second number is the histogram value in this point.

### *Get Histogram Measure*

Headers: Hist:Res:<Param>?

Parameter<Param>:

- InBox §- number of waveforms Wfm § Peak §■ PP - difference between highest and lowest values of signal ■Median – o Mean § StdDev § Mean1S § Mean2S § Mean3S § Min § $-$  min. value of signal Max § $-$  max. value of signal
- $Max-Max$  difference between two values of signal, matched two max of histogram

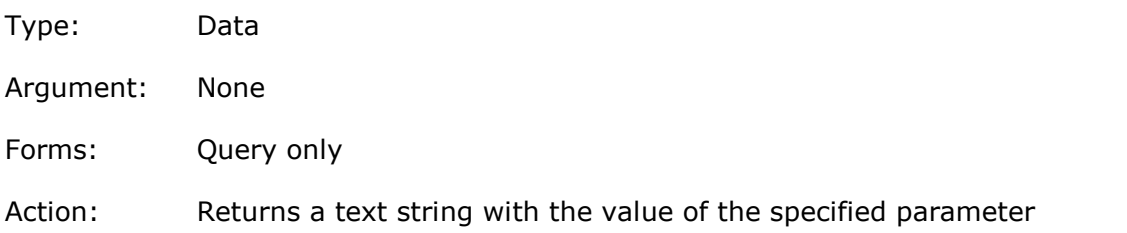

# 4.15 Eye Diagram commands 4.15.1 General Eye Commands

### *Type of Eye Measurements*

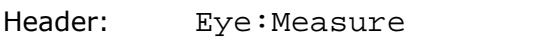

Type: Selector

Arguments: Off, NRZ, RZ

Action: Sets the type of eye measurements

### *Sources for Eye Measurements*

Header: Eye: Source

Type: Selector

Arguments: Ch1, Ch2, Ch3, Ch4, F1, F2, F3, F4, DB

Action: Sets the source for eye measurements

#### *Number of Waveforms in one Measurement*

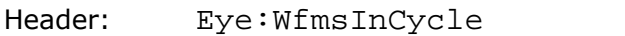

Type: Integer

Argument: 64, 128, 256, 512, 1024

Action: Sets the number of waveforms in one measurement

### 4.15.2 Eye Measurements Commands

### *List of X-Axis NRZ Measurements*

Header: Eye:XNRZParam

Type: Group-on/off

- Items: Area, BitRate, BitTime, CrossTime, CycleArea, DutCycDistP, DutCycDistS, EyeWidth, EyeWidthP, FallTime, Freq, JitterPP, JitterRMS, Period, RiseTime
- Action: Defines the set of X-axis measurements for NRZ signals

### *List of Y-Axis NRZ Measurements*

Header: Eye:YNRZParam

Type: Group-on/off

- Items: AcRMS, AvgPower, AvgPWdBm, CrossPerc, CrossLevel, ExtRatioDB, ExtRatioP, ExtRatio, EyeAmpl, EyeHeight, EyeHeightDB, Max, Mean, Mid, Min, NegOver, PPNoiseOne, PPNoiseZero, RMSNoiseOne, RMSNoiseZero, OneLevel, PeakPeak, PosOver, RMS, SNRaio, SNRaioDB, ZeroLevel
- Action: Defines the set of Y-axis measurements for NRZ signals

#### *List of X-Axis RZ Measurements*

Header: Eye:XRZParam

Type: Group-on/off

- Items: Area, BitRate, BitTime, CycleArea, EyeWidth, EyeWidthP, FallTime, JittPpFall, JittPpRise, JittRMSFall, JittRMSRise, NegCross, PosCross, PosDutyCyc, PulseSymm, PulseWidth, RiseTime
- Action: Defines the set of X-axis measurements for RZ signals

#### *List of Y-Axis RZ Measurements*

- Header: Eye:YRZParam
- Type: Group-on/off
- Items: AcRMS, AvgPower, AvgPWdBm, Contrast, ContrastBb, ContrastP, ExtRatioDB, ExtRatioP, ExtRatio, EyeAmpl, EyeHeight, EyeHeightDB, EyeOpenFact, Max, Mean, Mid, Min, PPNoiseOne, PPNoiseZero, RmsNoiseOne, RMSNoiseZero, OneLevel, PeakPeak, RMS, SignToNoise, ZeroLevel
- Action: Defines the set of Y-axis measurements for RZ signals

#### *Measurements List Clearing*

Header: Eye:ClearAllMeas

- Type: Executing
- Action: Clears the list of measurement parameters

# 4.15.3 Define Parameters Commands

### *Eye Frame Visibility*

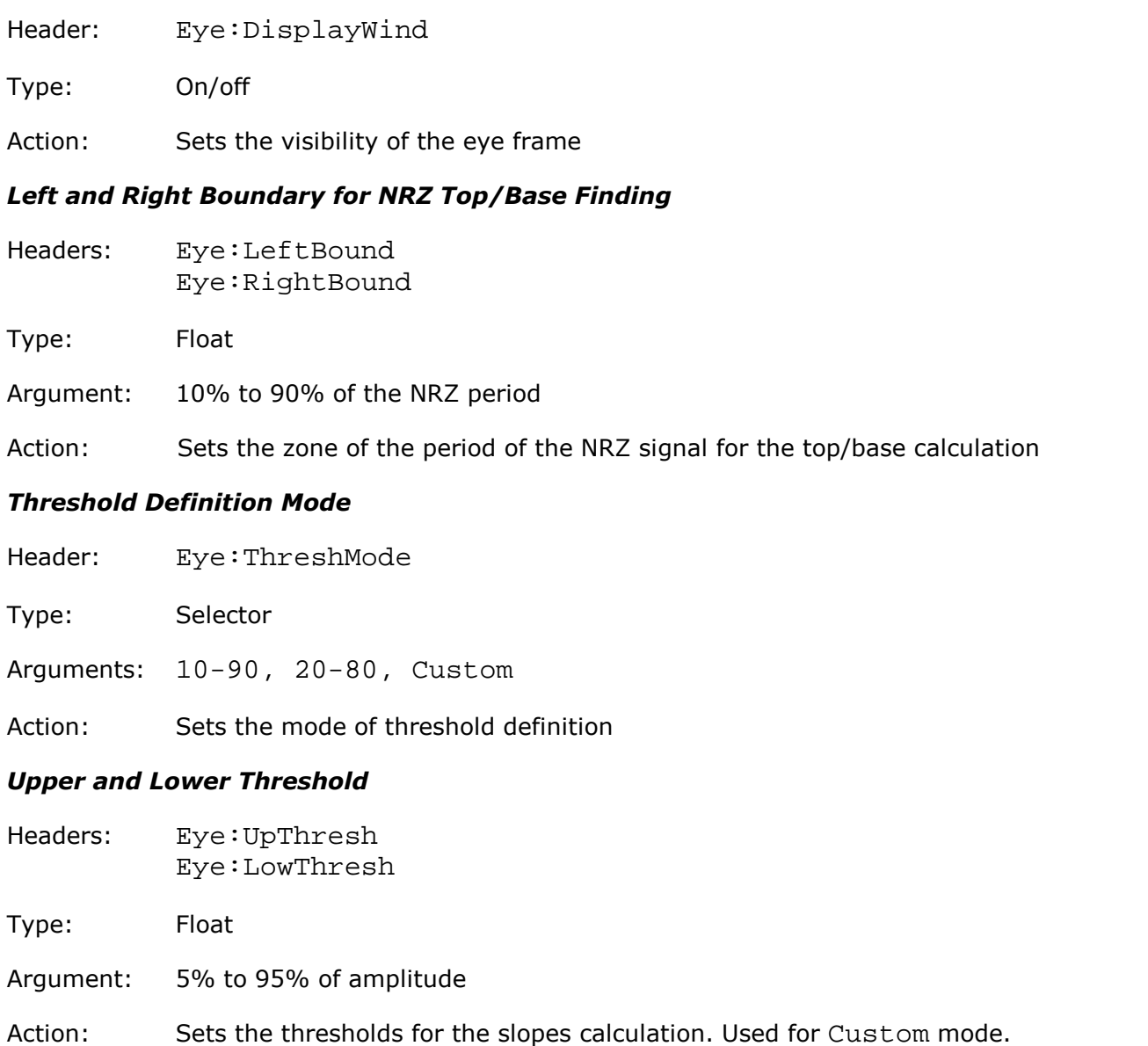

# 4.15.4 Eye Calculation Commands

### *Measurement Statistic*

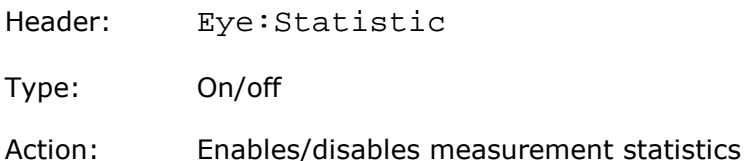

### *Measurement Statistic Mode*

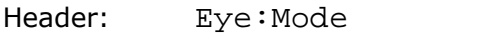

Type: Selector

Arguments: Permanent, Window, Weight

Action: Sets the mode of statistics calculation. Used when statistic is enable.

### *Windows Value*

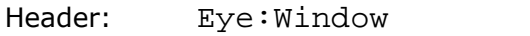

Type: Integer

Argument: 8, 16, 32, …, 8192

Action: Sets the window value. Used for Window mode of statistics.

### *Weight Value*

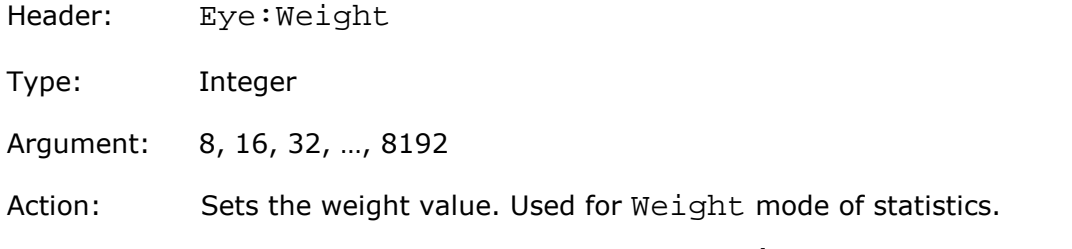

# 4.15.5 Getting Eye Measurement Results

### *Get List of Measured Parameters*

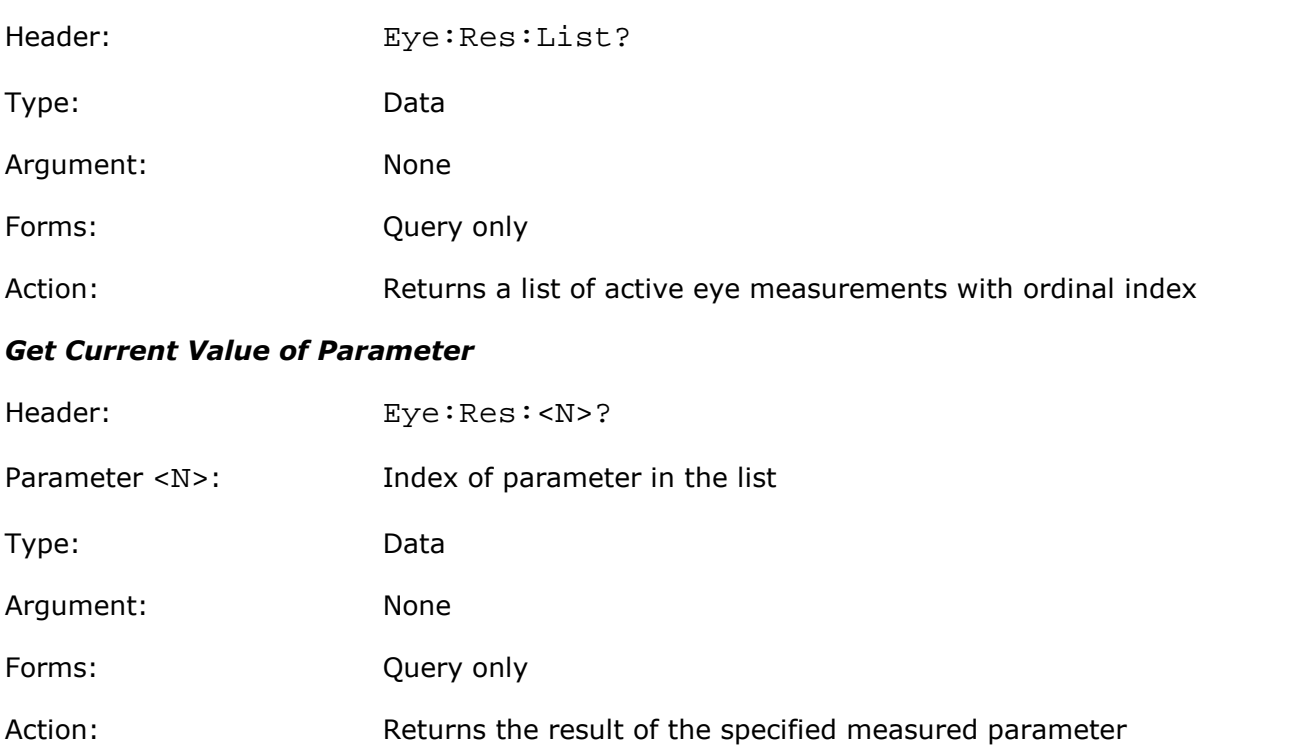

### *Get Statistic Value of Parameter*

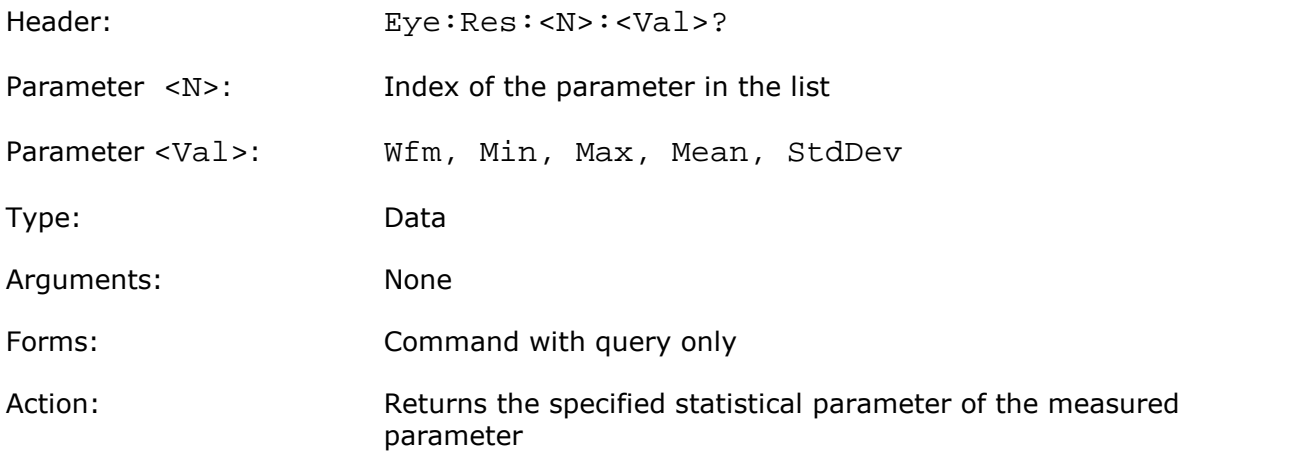

# 4.16 Mask Test commands

### 4.16.1 Common Mask Test Commands

### *Mask Test On*

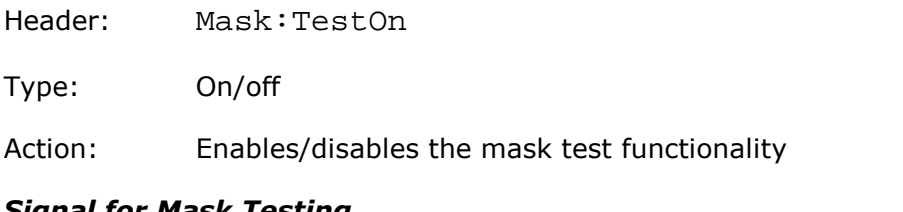

#### *Signal for Mask Testing* Header: Mask:CompareWith

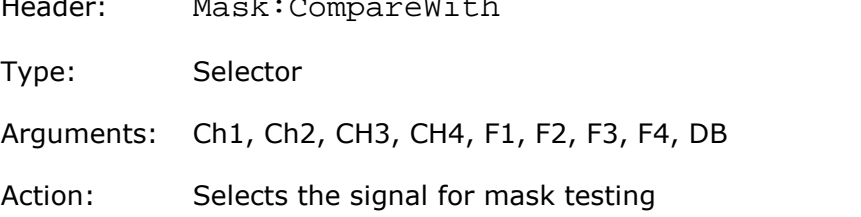

### *ActuateMask Testing*

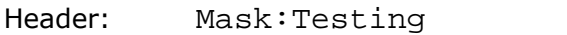

- Type: On/off
- Action: Enables/disables the comparison with current mask

### *Mask Erasing*

- Header: Mask:EraseMask
- Type: Execution
- Action: Clears the current mask from the display

# 4.16.2 Mask Creating

### *Mask Creating Mode*

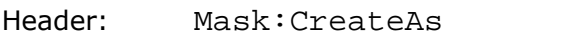

- Type: Selector
- Arguments: Std, Auto, Edit
- Action: Sets the mask creation method

# 4.16.3 Standard Mask Test Commands

### *Get List of Standards*

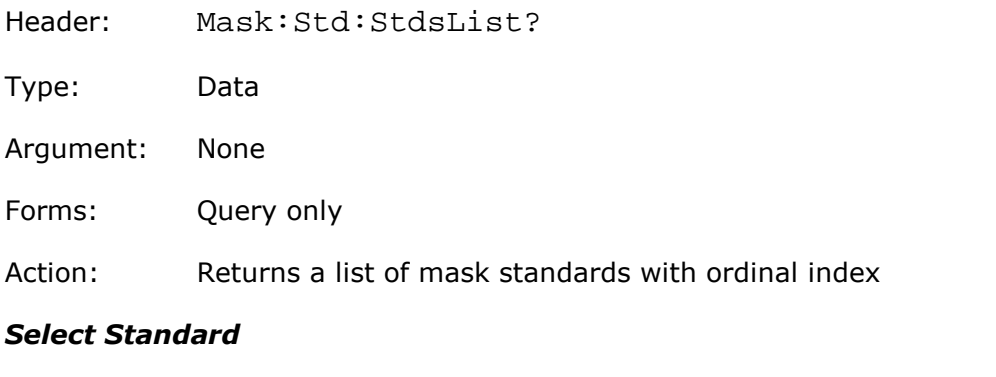

# Header: Mask:Std:StdIndex Type: Integer Argument: 0 to (number of standards–1) Action: Selects the current standard by its ordinal index
#### *Get List of Masks*

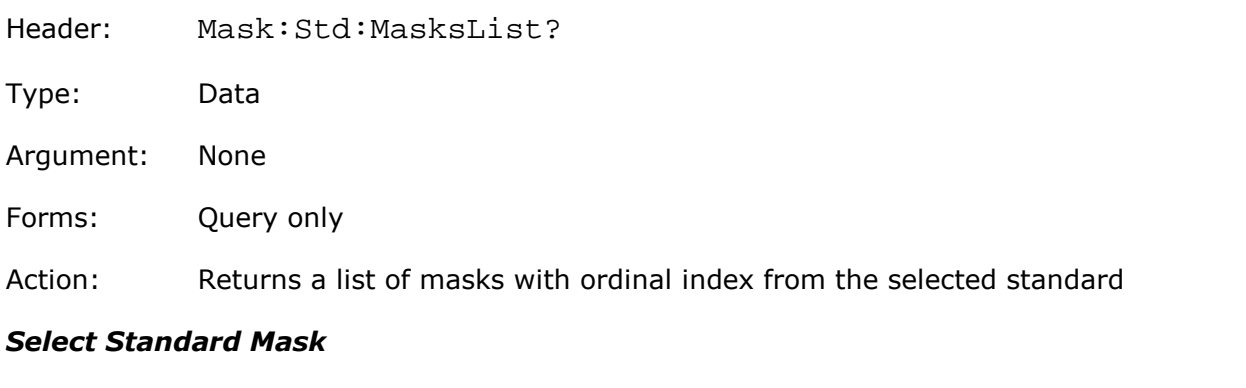

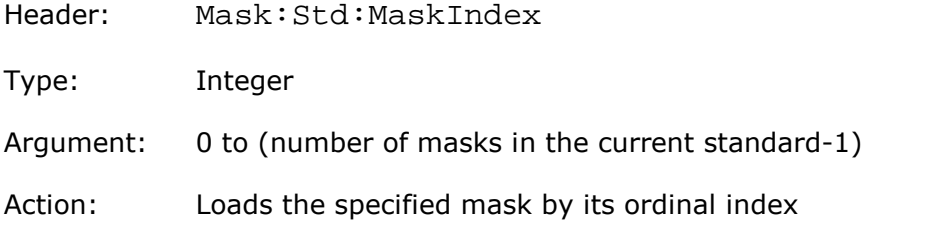

#### *Alignment of Signal with Standard Mask*

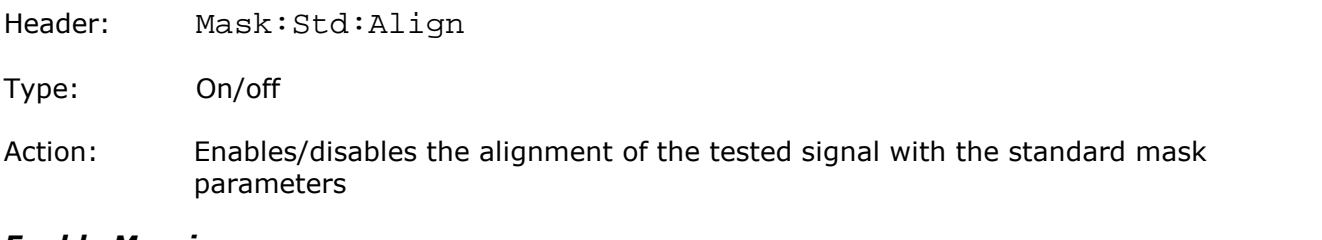

#### *Enable Margins*

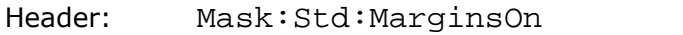

- Type: On/off
- Action: Enables/disables the margin control of eye-typed masks

#### *Margins Value*

- Header: Mask:Std:MarginsVal
- Type: Float
- Arguments:  $-100\%$  to  $+100\%$
- Action: Sets the margin's value. Used when margins are enabled

#### *Build Immediately*

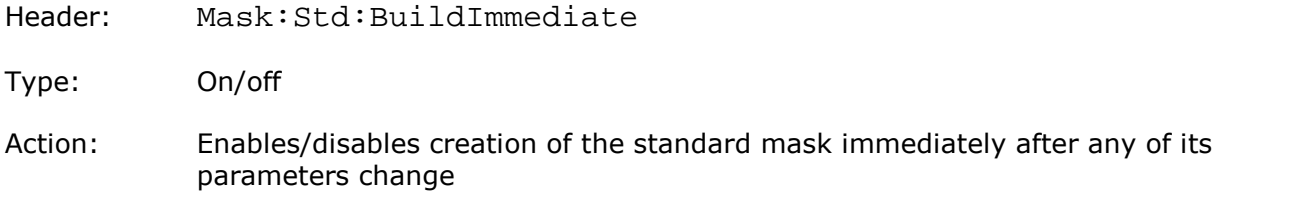

# 4.16.4 Automask Commands

#### *Automask Source*

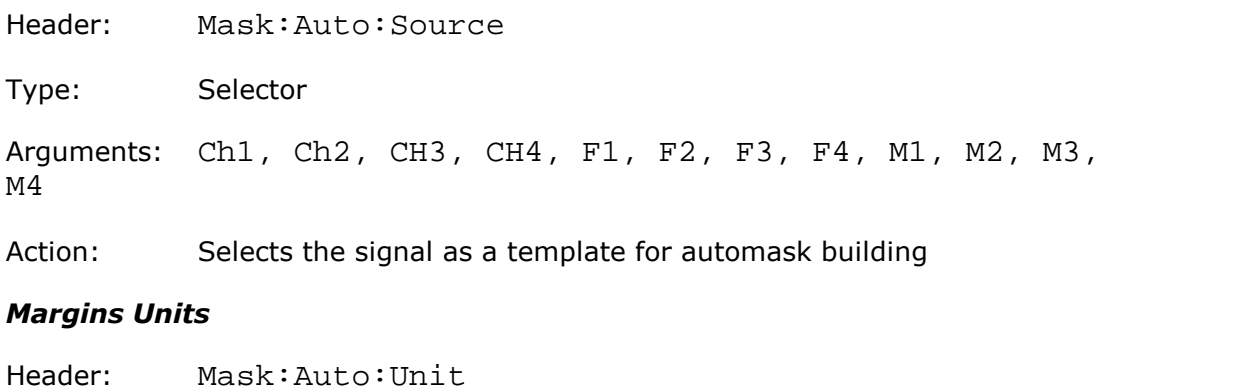

Type: Selector-type command

Arguments: Division, Current

Action: Selects the margins units for automask building

#### *Automask X-Margins*

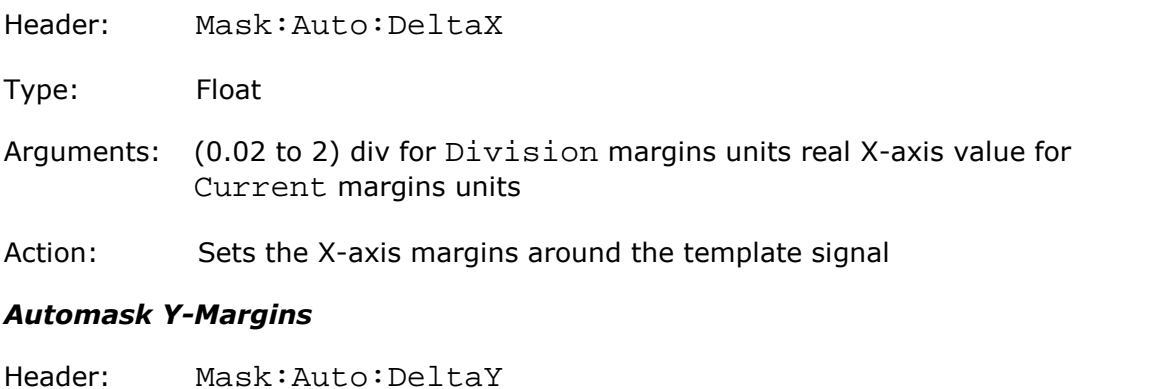

Type: Float Arguments: (0.03125 to 2) div for Division margins units real Y-axis value for Current margins units Action: Sets the Y-axis margins around the template signal

#### *Automask Build*

Header: Mask:Auto:BuildAMask

Type: Execution

Action: Builds automask immediately

### 4.16.5 Mask Test Termination

#### *Mask Test Finish Condition*

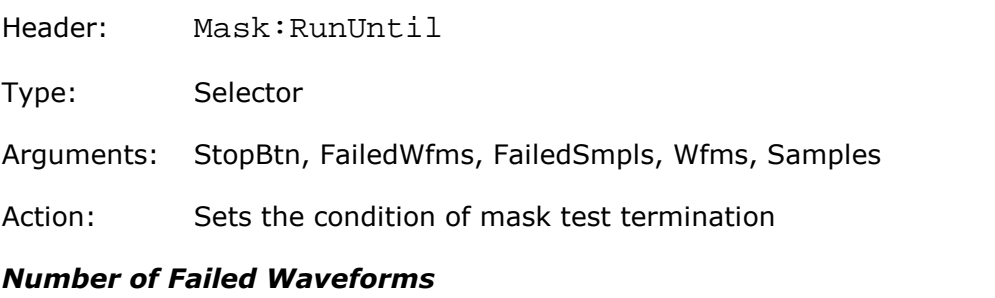

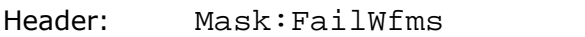

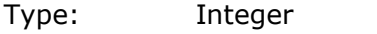

Argument: 1 to 1000000

Action: Sets the number of failed waveforms for the FailedWfms finish condition

#### *Number of Failed Samples*

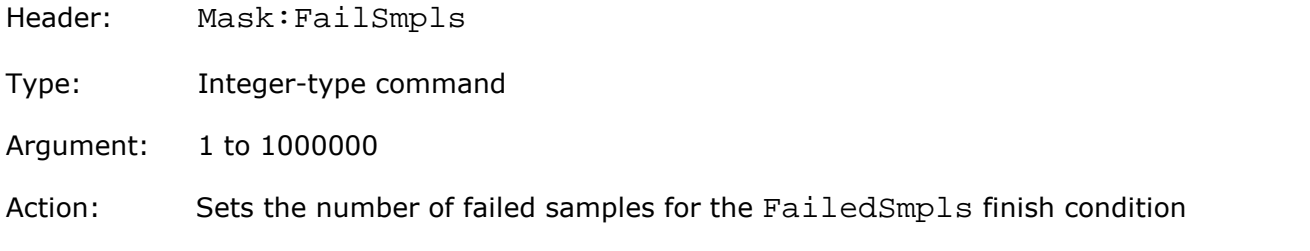

#### *Number of Waveforms*

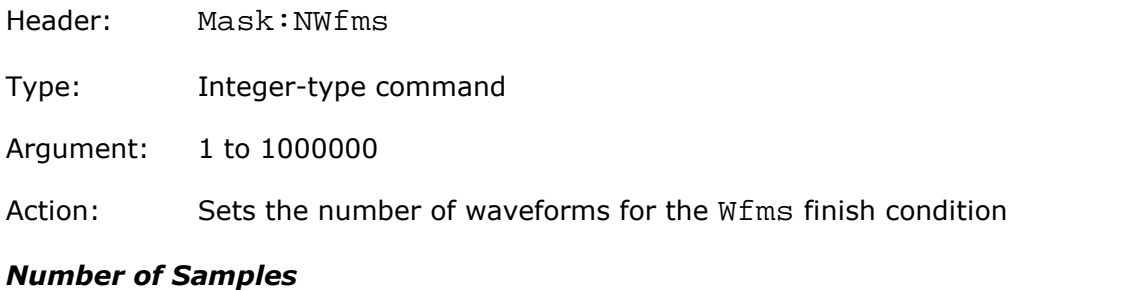

### Header: Mask:NSamples

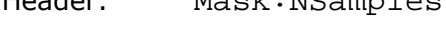

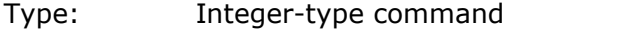

Argument: 1 to 1000000

Action: Sets the number of samples for the Samples finish condition

# 4.16.6 Mask Test Actions

#### *Select Actions*

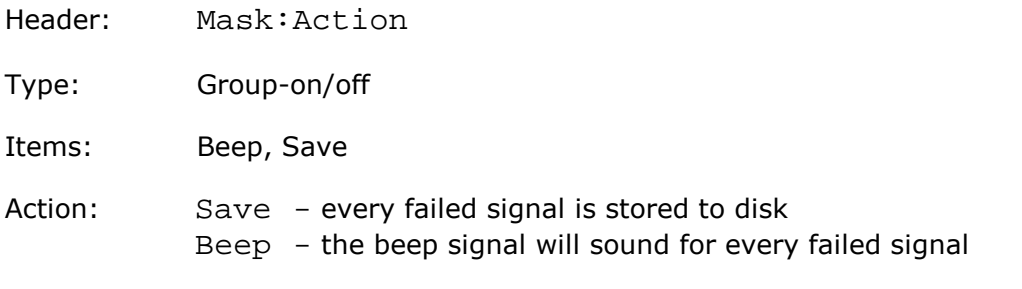

#### *Format of Stored Files*

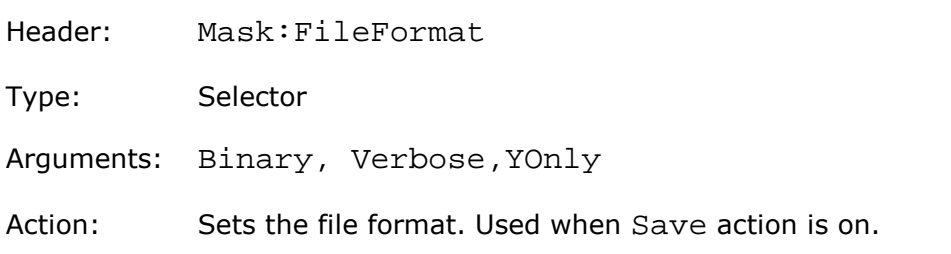

#### *Stored File Name*

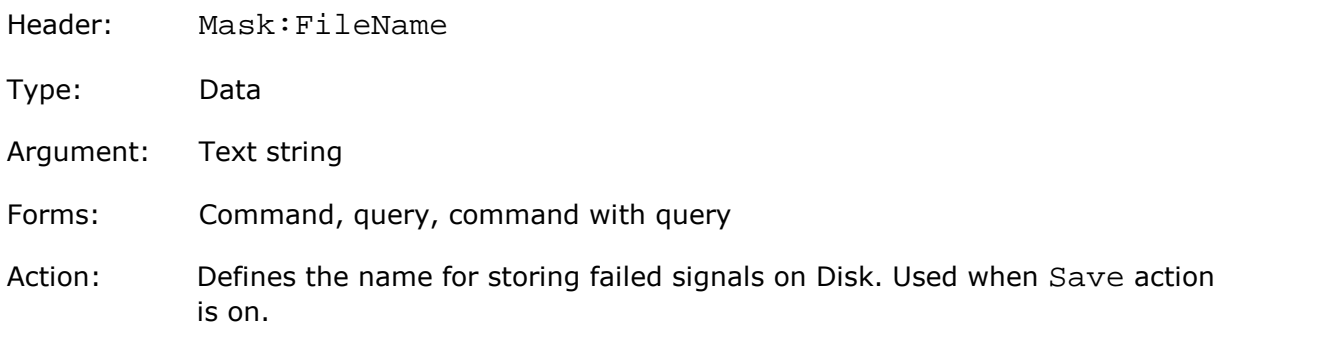

# 4.16.7 User Mask

#### *User Masks File Name*

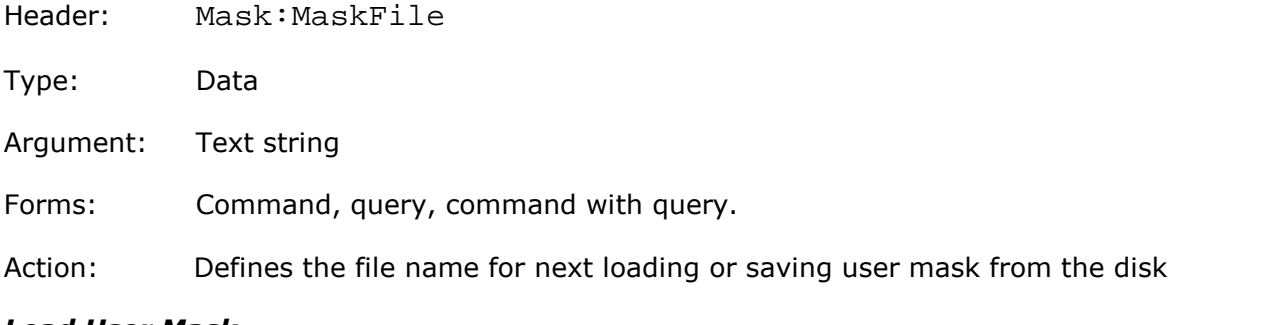

### *Load User Mask*

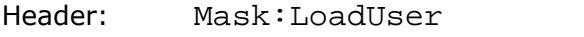

Type: Execution

Action: Loads the previously specified user mask

#### *Save User Mask*

Header: Mask:SaveUser

- Type: Execution
- Action: Saves the current mask as user with previously specified file name

# <span id="page-77-0"></span>4.16.8 Getting Mask Test Results

#### *Get Integrated Results of Mask Test*

Headers: Mask:Res:<Param>?

Parameter <Param>:

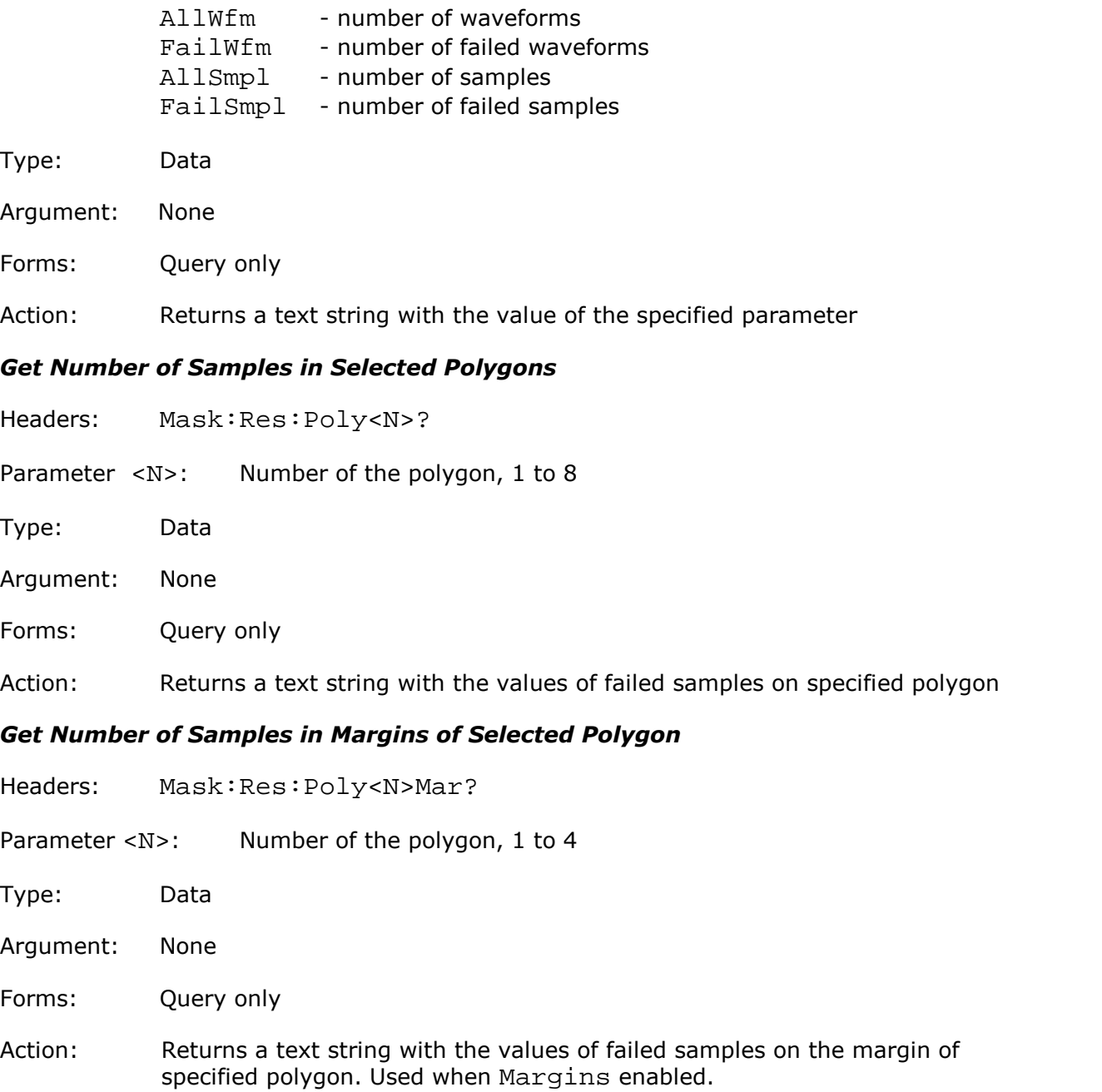

#### *Get Number of Samples in Selected Polygon with Margins Together*

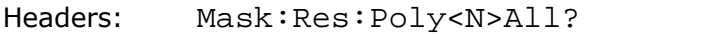

Parameter <N>: Number of the polygon, 1 to 4

- Type: Data
- Argument: None
- Forms: Query only
- Action: Returns a text string with the total number of failed samples on the margin and on the specified polygon. Used when Margins enabled.

# <span id="page-79-0"></span>4.17 Autocalibration commands

# 4.17.1 Single-shot Autocalibration

#### *Start of vertical auto-calibration*

Header: Flash:Vertical:Autocal:Start

Type: Executing-type command

Action:Start self-calibration of Sampler 1

#### *Start of horizontal auto-calibration*

Header: Flash:TB:Calibr:Autocal

Type: Execution

Action: Starts self-calibration of timebase

#### *Get the autocalibration status query*

Header: Flash:Calibr:AutocalResult?

Type: Integer

Action: Command is ignored, and query returns an integer:

- $-1$ Autocalibration in progress.
- 0 Autocalibration finished OK.
- 1 Signal must be disconnected from Ch1 Input. Autocalibration of the Channels is aborted.
- 2 Signal must be disconnected from Ch2 Input. Autocalibration of the Channels is aborted.
- 3 Signal must be disconnected from Ch1 and Ch2 Inputs. Autocalibration of the Channels is aborted.
- 5 Autocalibration failed.

### 4.17.2 Periodic Autocalibration

#### *When to Begin Autocalibration*

Header: Util:CalibrWhen

Type: On/off-group

Items: PowerOn, Period, Temperat

- Action: PowerOn autocalibration begins on the next Power On Period - autocalibration begins periodically after the specified interval Temperat - autocalibration begins when deviation of temperature inside the instrument exceeds the specified value
- Note. Periodic autocalibration must be turned off when GUI is in RemoteOnly or Invisible state. See GUI [command.](#page-15-0)

#### *Autocalibration Period*

Argument: None

Forms: Query only

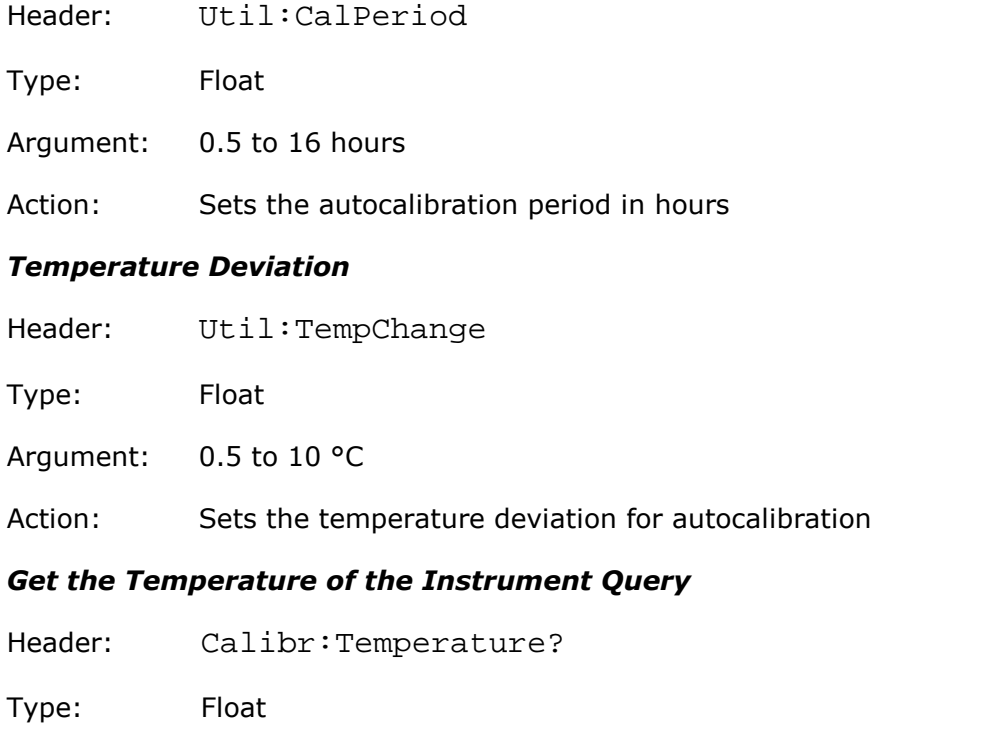

Action: Returns the temperature inside the device in degrees Celsius

# 4.17.3 Balancing the channels manually

#### *Balancing channels 1 and 2 manually*

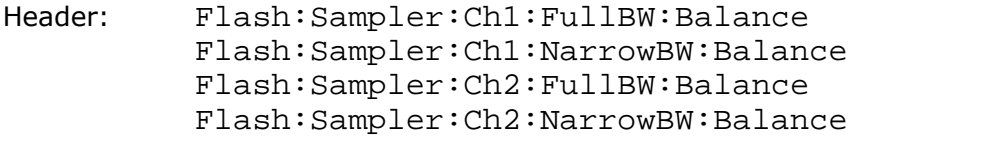

Type: Float

Arguments:  $-0.5$  to 0.5

Action: Query or set the balance value in volts for the specified channel

#### *Balancing channels 3 and 4 manually (PicoScope 9341 only)*

Header: Flash:Smplr2:Ch3:FullBW:Balance Flash:Smplr2:Ch3:NarrowBW:Balance Flash:Smplr2:Ch4:FullBW:Balance Flash:Smplr2:Ch4:NarrowBW:Balance Type: Float Arguments:  $-0.5$  to 0.5 Action: Query or set the balance value in volts for the specified channel of Sampler 2

# <span id="page-82-0"></span>4.18 Waveforms commands

This group of commands is designed for receiving acquired waveforms from the oscilloscope.

#### *Waveform Source*

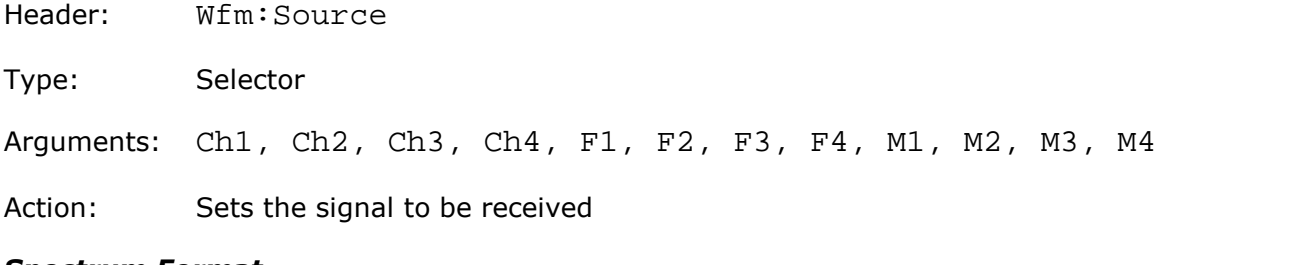

#### *Spectrum Format*

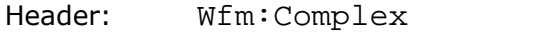

- Type: Selector
- Arguments: Mod, Ph, Re, Im

Action: Selects the received component of the complex signal. Used for spectrum data.

#### *Get Waveform Data*

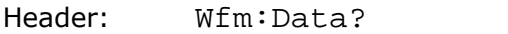

- Type: Data
- Argument: None
- Forms: Query only

Action: Returns a text string with values of all points of the signal (comma-separated)

#### *Get Number of Points in the Waveform*

- Header: Wfm:Preamb:Poin?
- Type: Data
- Argument: None
- Forms: Query only
- Action: Returns the number of points in the signal

#### *Get X-Axis Step*

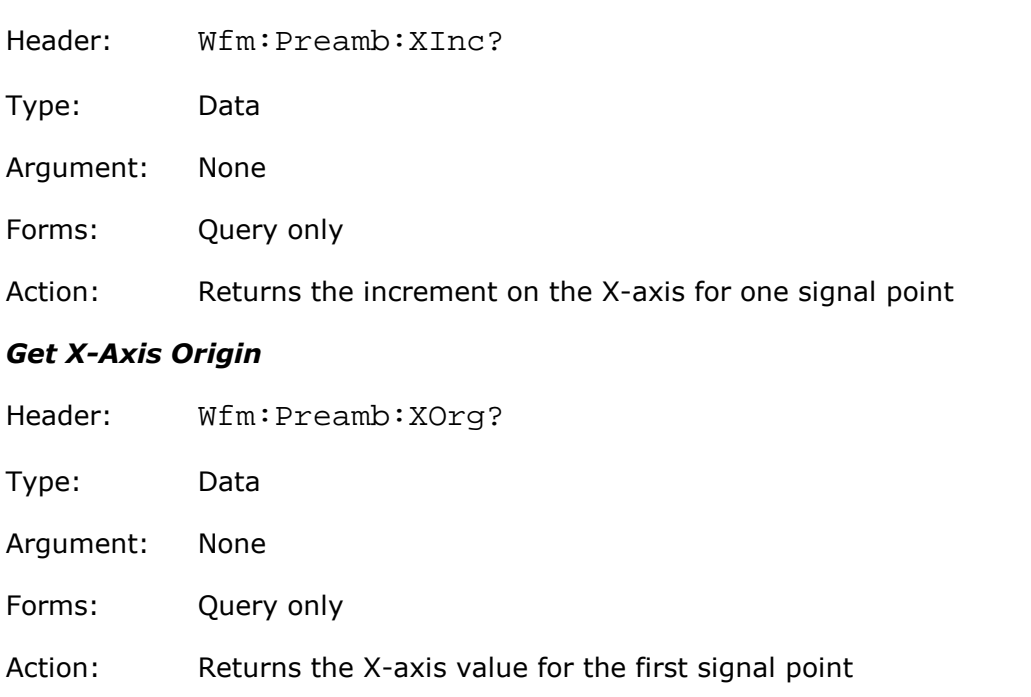

#### *Get X-Axis Unit*

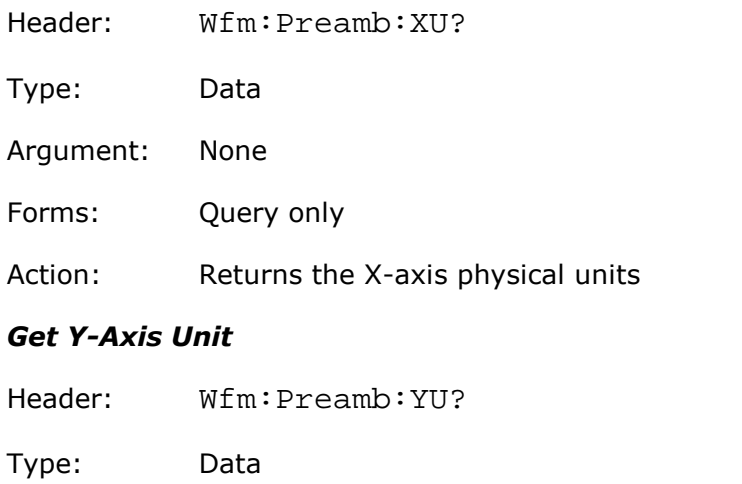

- Argument: None Forms: Query only
- Action: Returns the Y-axis physical units

### 4.19 Zoom commands

### 4.19.1 Common commands for zoom

#### *Creation of new zoom zone*

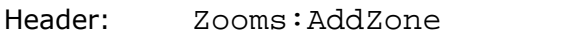

Type: Execution

Action: Creates first or next Zoom zone.

Note: Maximum number of zoom zones: 4

#### *Deletion of all Zoom zones*

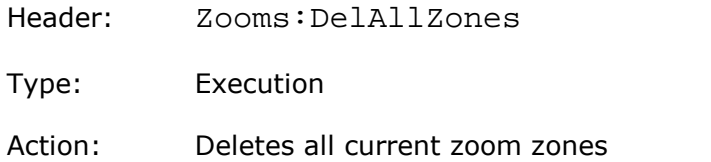

#### *Main Graticule size*

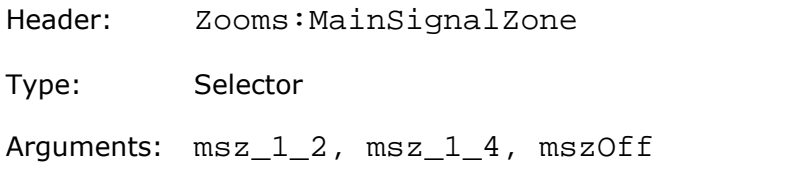

Action: set the size of main graticule as 1/2 of display height, 1/4 of display height or erases main graticule.

#### *Display Mode for two Zoom zones*

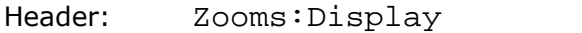

Type: Selector

Arguments: Combine, Separate

Action: Sets mode of two Zoom zone displays: Combine - on the single zoom-graticule, and Separate – on the different zoom graticules.

# 4.19.2 Commands for defined zoom zone

Parameter <Zoom\_n> in Zoom Commands signifies Zoom Zones ( <Zoom\_n> is: Zoom1, Zoom2, Zoom3, Zoom4)

Mnemonic <src> in some Zoom Commands signifies Source ( <src> is: Ch1, Ch1B2, Ch2, Ch2B2, F1, F2, F3, F4, M1, M2, M3, M4)

### *Deleting zone*

Header: <Zoom\_n>:DelZone

Type: Execution

Action: Deletes specified zoom zone. If the removed zoom zone was not the last, then the zones behind it occupy the vacated position.

#### *Horizontal Zoom Factor*

Header: <Zoom\_n>:HorFactor

Type: Float

Argument: 1 to 2000

Action: Sets the horizontal zoom factor for specified zoom zone.

#### *Horizontal Zoom Position*

Header: <200m\_n>:HorPosition

Type: Float-type command

Argument: 1 to 100

Action: Sets the horizontal position, %.

#### *Vertical Zoom Source*

Header: <Zoom\_n>:Source

Type: Selector-type command

Arguments: Ch1, Ch2, Ch3, Ch4, F1, F2, F3, F4, M1, M2, M3, M4

Action: Sets the vertical zoom menu signal.

#### *Vertical Zoom Factor*

Header: <Zoom\_n>:<src>:VertFactor

Type: Float

Argument: 0.01 to 100

Action: Sets the vertical zoom factor for specified signal in specified zoom zone.

#### *Vertical Zoom Position*

Header: <Zoom\_n>:<src>:VertPosition

Type: Float

Argument: -8 to 8

Action: Sets the vertical position for specified signal in specified zoom zone, divisions

# 4.20 Calibrator commands

#### *Calibrator Mode*

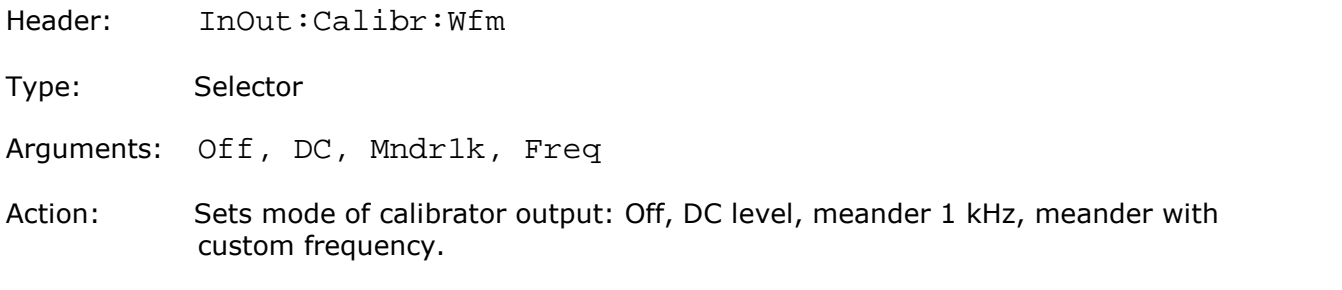

#### *DC Mode Voltage*

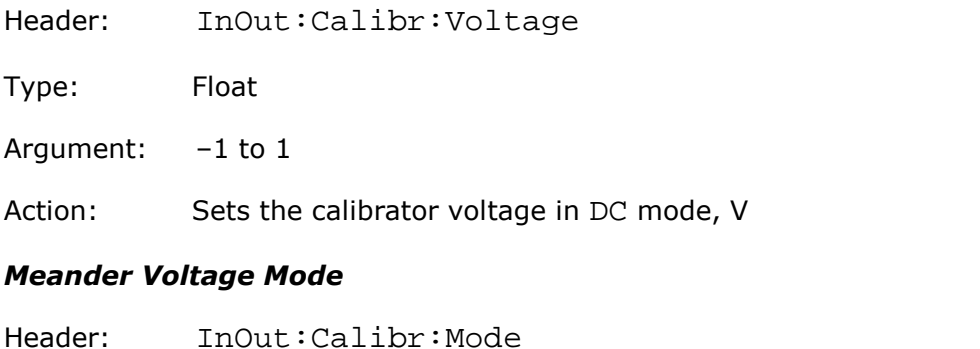

# Type: Selector

Arguments: AmplOffset, HighLow

Action: Selects the method of specifying the amplitude parameters of the meander.

#### *Amplitude of Meander*

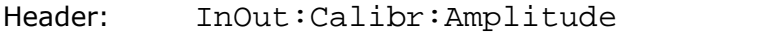

Type: Float

Argument: 0.01 to 2

Action: Sets the amplitude of meander, V

#### *Offset of Meander*

Header: InOut:Calibr:Offset

Type: Float

Argument: –0.7 to 0.7

Action: Sets the offset of meander, V

#### *High Level of Meander*

Header: InOut:Calibr:HighLvl

Type: Float

Argument: -0.99 to 1

Action: Sets the high level of meander, V

#### *Low Level of Meander*

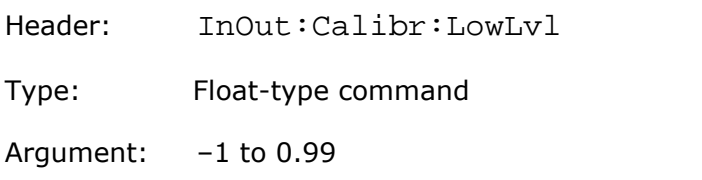

Action: Sets the low level of meander, V

#### *Period of Meander*

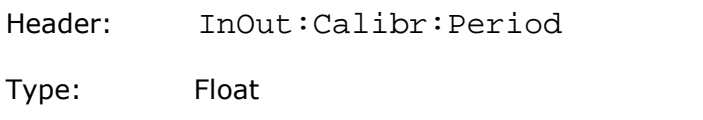

Argument: 2e-6 to 0.0655

Action: Sets the period of meander, s

#### *Frequency of Meander*

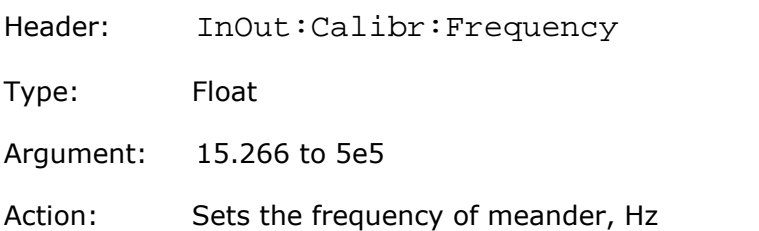

# Index

# A

Acquisition commands Acquisition Mode of Channel [17](#page-22-0) Action when Number of Waveforms reached [17](#page-22-0) Channel Averaging [17](#page-22-0) Channel Envelopes [17](#page-22-0) Channel Record Length [17](#page-22-0) Number of Waveforms [17](#page-22-0) Sampling Mode [17](#page-22-0) Termination of Acquisition [17](#page-22-0) Type of signal [17](#page-22-0) All-off mode [6](#page-11-0)

# C<sub>2</sub>

Case-insensitivity [4](#page-9-0) Channels commands Acquire a Channel [13](#page-18-0) Attenuator dB [13](#page-18-0) Attenuator linear/log [13](#page-18-0) Attenuator ratio [13](#page-18-0) Attenuator unit [13](#page-18-0) Bandwidth of Channel [13](#page-18-0) Channels commands [13](#page-18-0) Display a Channel [13](#page-18-0) Offset a Channel [13](#page-18-0) Scale a Channel [13](#page-18-0) Characteristics [6](#page-11-1) Command classification [6](#page-11-1) Command entry rules [4](#page-9-0) Command header [3](#page-8-0) Command messages [2](#page-7-0) Commands [3](#page-8-0) Common Mask Commands Actuate Mask Testing [65](#page-70-0) Format of Stored Files [65](#page-70-0) Load User Mask [65](#page-70-0) Mask Erasing [65](#page-70-0) Mask Test Actions [65](#page-70-0) Mask Test Finish Condition [65](#page-70-0) Number of Failed Samples [65](#page-70-0) Number of Failed Waveforms [65](#page-70-0) Number of Samples [65](#page-70-0) Number of Waveforms [65](#page-70-0) Signal for Mask Testing [65](#page-70-0) Stored File Name [65](#page-70-0) User Masks File Name [65](#page-70-0) COMRC Object [1](#page-6-0)

Concatenation [4](#page-9-1)

# D<sub>ab</sub>

Data-type commands [9](#page-14-0) Display commands Define Trace Screen (for 2YT, Comb2YTXY Formats)  $24$ Define Trace Screen (for 4YT Format) [24](#page-29-0) Display commands [24](#page-29-0) Display Format [24](#page-29-0) Graticule Type [24](#page-29-0) Persistence Time , seconds (for VarPersist Style) [24](#page-29-0) Refresh Time, seconds (for VarGrayScal or VColorGrade Styles) [24](#page-29-0) Reset Display Style [24](#page-29-0) Select active trace [24](#page-29-0) Set Display Style [24](#page-29-0) Source of X Axis for XY Screen [24](#page-29-0) Source of Y Axis for XY Screen [24](#page-29-0) Trace mode [24](#page-29-0)

# E

ExecCommand Method [1](#page-6-1) Execution-type commands [6](#page-11-2)

# F<sub>rank</sub>

Float-type commands [9](#page-14-1)

# G

Getting Eye Measurement Results, commands for Get Current Value of Parameter [64](#page-69-0) Get List of Measured Parameters [64](#page-69-0) Get Statistic Value of Parameter [64](#page-69-0) Getting Mask Results, commands for Get Integrated Results of Mask Test [72](#page-77-0) Get Number of Samples in Margins of Selected Polygon [72](#page-77-0) Get Number of Samples in Selected Polygon with Margins Together [72](#page-77-0) Get Number of Samples in Selected Polygons [72](#page-77-0) Getting Measurement Results, commands for Get Current Value of Parameter [40](#page-45-0) Get List of Measured Parameters [40](#page-45-0) Get Statistic Value of Parameter [40](#page-45-0) Group-off mode [6](#page-11-0) Group-on mode [6](#page-11-0) Group-query mode [6](#page-11-0) GUI commands [10](#page-15-0)

Header commands Header [10](#page-15-1) Headers [4](#page-9-2)

# I

Integer-type commands [8](#page-13-0)

L Limit Tests commands Action [42](#page-47-0) Action If [42](#page-47-0) Center Value [42](#page-47-0) Failure When [42](#page-47-0) File Name [42](#page-47-0) Format of Stored Files [42](#page-47-0) If Measurement Undefined [42](#page-47-0) Limit Test On/Off [42](#page-47-0) Limit Test Termination Condition [42](#page-47-0) Number of Failures [42](#page-47-0) Number of Waveforms [42](#page-47-0) Parameter Activity [42](#page-47-0) Parameter Center Mode [42](#page-47-0) Parameter Delta Mode [42](#page-47-0) Parameter Delta Percentage for User Defined mode [42](#page-47-0) Parameter Delta Value for Standard Deviation mode [42](#page-47-0) Parameter Delta Value for User Defined Mode [42](#page-47-0) Parameter Limit Mode [42](#page-47-0) Upper and Lower Limits of Parameters [42](#page-47-0) Line feeds [4](#page-9-0)

# M

Markers commands Marker Sources [32](#page-37-0) Marker Type [32](#page-37-0) Motion of Markers [32](#page-37-0) X position of Marker [32](#page-37-0) Y position of Marker [32](#page-37-0) Mathematics commands Constant Value [46](#page-51-0) Enable Mathematical Function [46](#page-51-0) Function Operator [46](#page-51-0) Operand 1 [46](#page-51-0) Operand 2 [46](#page-51-0) Smoothing Parameter [46](#page-51-0) Trend Measurement [46](#page-51-0) Measure commands

Base Value (for Marker Method) [33](#page-38-0) Delete all Measures for all Sources [33](#page-38-0) Execute Single Measurement [33](#page-38-0) List of X Inter-Signal Measurements [33](#page-38-0) List of X Measurements [33](#page-38-0) List of Y Inter-Signal Measurements [33](#page-38-0) List of Y Measurements [33](#page-38-0) Margins Definition Mode [33](#page-38-0) Measurement Mode [33](#page-38-0) Measurement Source [33](#page-38-0) Measurement Type [33](#page-38-0) Measurements of Time Domain Signals commands [33](#page-38-0) Percentage of Upper, Middle or Lower Threshold [33](#page-38-0) Position of Left or Right Margin [33](#page-38-0) Position of Upper, Middle or Lower Threshold [33](#page-38-0) Second Source for Inter-Signal Measurements [33](#page-38-0) Slope of Left or Right Margins [33](#page-38-0) Statistic Measurement Mode [33](#page-38-0) Threshold Definition Method [33](#page-38-0) Threshold Units [33](#page-38-0) Thresholds of Left and Right Margin Slopes [33](#page-38-0) Top Value for Marker Method [33](#page-38-0) Top/Base Definition Method [33](#page-38-0) Viewing of Define Parameters [33](#page-38-0) Weight Value [33](#page-38-0) Windows Value [33](#page-38-0) Measurement of Spectrum Signals, commands for Left and Right Spectrum Peaks [39](#page-44-0) Left and Right Spectrums Margin [39](#page-44-0) Limits Definition Method for Spectrum [39](#page-44-0) List of Spectrum Frequency Measurements [39](#page-44-0) List of Spectrum Magnitude Measurements [39](#page-44-0) Peak Level of Spectrum [39](#page-44-0) Messages [2](#page-7-0) Mnemonics [4](#page-9-0)

# O<sub>b</sub>

On/Off Group-type commands [6](#page-11-0) On/Off-type commands [6](#page-11-3) Overview [2](#page-7-1)

# P<sub>p</sub>

PicoScope9000 COM Server [1](#page-6-2)

# Q

Queries [3](#page-8-1) Query commands [2](#page-7-1)

# S

Selector-type commands [8](#page-13-1) Semicolon [4](#page-9-1) Set commands [2](#page-7-1) Single-item mode [6](#page-11-0) Specifications [6](#page-11-1) Standard Mask Commands Alignment of Signal with Standard Mask [66](#page-71-0) Enable Margins [66](#page-71-0) Get List of Masks [66](#page-71-0) Get List of Standards [66](#page-71-0) Margins Value [66](#page-71-0) Select Standard [66](#page-71-0) Select Standard Mask [66](#page-71-0) System commands Clear Display [11](#page-16-0) Recall Default Setup [11](#page-16-0) Start Autoscaling [11](#page-16-0) Start Cycle Acquisition [11](#page-16-0) Start Single Acquisition / Stop Acquisition [11](#page-16-0) System commands [11](#page-16-0)

# T

Timebase commands Acquire a Channel [15](#page-20-0) Attenuator dB [15](#page-20-0) Attenuator linear/log [15](#page-20-0) Attenuator ratio [15](#page-20-0) Attenuator unit [15](#page-20-0) Bandwidth of Channel [15](#page-20-0) Display a Channel [15](#page-20-0) Offset a Channel [15](#page-20-0) Scale a Channel [15](#page-20-0) Timebase Commands [15](#page-20-0) Trigger Commands Bandwidth of Channel [21](#page-26-0) Display a Channel [21](#page-26-0) Offset a Channel [21](#page-26-0) Scale a Channel [21](#page-26-0)

# U<sub>u</sub>

Utilities commands Autocalibration Period [74](#page-79-0) Start Autocalibration of Channels [74](#page-79-0) Start Autocalibration of Timebase [74](#page-79-0) Temperature Deviation [74](#page-79-0) When to Begin Autocalibration [74](#page-79-0)

# W

Waveforms commands Get Number of Points in Waveform [77](#page-82-0) Get Waveform Data [77](#page-82-0) Get X-axis Origin [77](#page-82-0) Get X-axis Step [77](#page-82-0) Get X-axis Unit [77](#page-82-0) Get Y-axis Unit [77](#page-82-0) Spectrum Format [77](#page-82-0) Waveform Source [77](#page-82-0) White space [4](#page-9-0) Work with Disk commands File Name [28](#page-33-0) File Name Mode [28](#page-33-0) Format of stored files [28](#page-33-0) Load [28](#page-33-0) Save to Disk [28](#page-33-0) Select Memory for loading signal from disk [28](#page-33-0) Source for saving to file [28](#page-33-0) Work with Memo Zones (M1, M2, M3, M4) commands Memory Display [28](#page-33-1) Save into Memory [28](#page-33-1) Select Memory for Saving [28](#page-33-1) Source for storing into Memory [28](#page-33-1) Work with Setups commands Name of Custom Setup File [30](#page-35-0) Recall Custom Setup [30](#page-35-0) Recall Factory Setup [30](#page-35-0) Recall Power-Off Setup [30](#page-35-0) Save Custom Setup [30](#page-35-0) Save Setup as Default [30](#page-35-0)

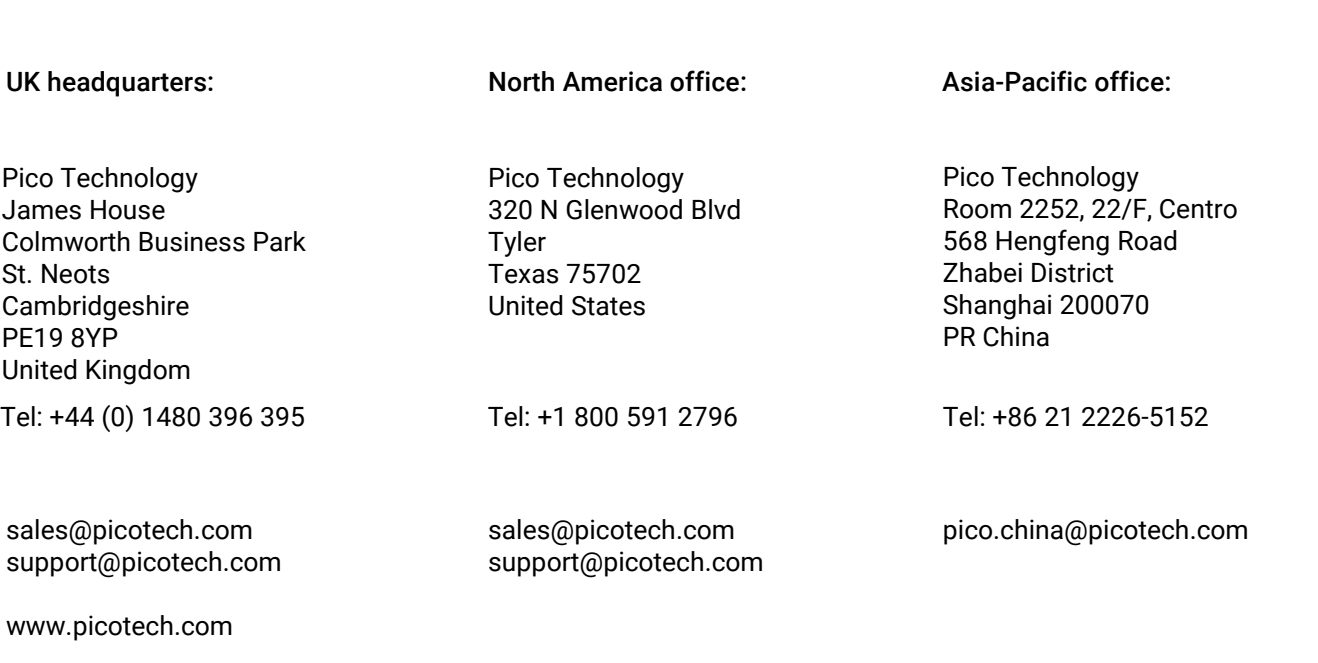

ps9400pg.en r2 2019-08-21<br>Copyright © 2019 Pico Technology. All rights reserved.